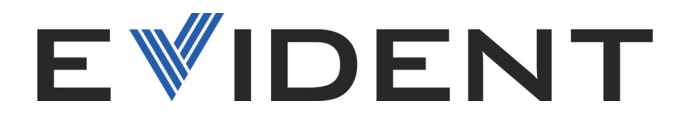

# Vanta Serie Röntgenfluoreszenzanalysator

**Benutzerhandbuch** 

Modelle: Vanta Max Serie Vanta Core Serie

10-040355-01DE — Rev. 2 Januar 2024

Dieses Benutzerhandbuch enthält wichtige Informationen zur sicheren und effektiven Verwendung dieses Produkts von Evident. Lesen Sie vor dem Einsatz dieses Produkts das Handbuch aufmerksam durch und setzen Sie das Produkt gemäß den Anleitungen ein.

Bewahren Sie das Handbuch an einem sicheren und leicht zugänglichen Ort auf.

#### EVIDENT SCIENTIFIC, INC., 48 Woerd Avenue, Waltham, MA 02453, USA

Copyright © 2024 by Evident. Alle Rechte vorbehalten. Kein Teil dieser Publikation darf ohne die ausdrückliche schriftliche Genehmigung von Evident reproduziert, übersetzt oder verteilt werden.

Englische Originalausgabe: *Vanta Family—X-Ray Fluorescence Analyzer: User's Manual* (10-040355-01EN – Rev. 2, Dezember 2023) Copyright © 2023 by Evident.

Um die Genauigkeit der im Dokument enthaltenen Angaben zu gewährleisten, wurde bei Erstellen und Übersetzen dieses Dokuments auf die Einhaltung der üblichen Regeln besonderer Wert gelegt. Es bezieht sich auf die Produktversion, die vor dem auf dem Titelblatt erscheinenden Datum gefertigt wurde. Bei Änderungen am Produkt zu einem späteren Zeitpunkt können jedoch Unterschiede zwischen Handbuch und Produkt auftreten.

Die in diesem Dokument enthaltenen Angaben können ohne vorherige Ankündigung geändert werden.

Teilenummer: 10-040355-01DE Rev. 2 Januar 2024

Printed in the United States of America

Die Wortmarke und das Logo Bluetooth sind eingetragene Warenzeichen und sind das Eigentum von Bluetooth SIG, Inc. Der Gebrauch dieser Warenzeichen durch Evident Scientific Inc. ist lizenziert.

Das microSD Logo ist ein Warenzeichen von SD-3C, LLC.

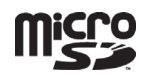

Alle Markennamen sind Warenzeichen oder eingetragene Warenzeichen des jeweiligen Eigentümers oder eines Dritten.

# Inhaltsverzeichnis

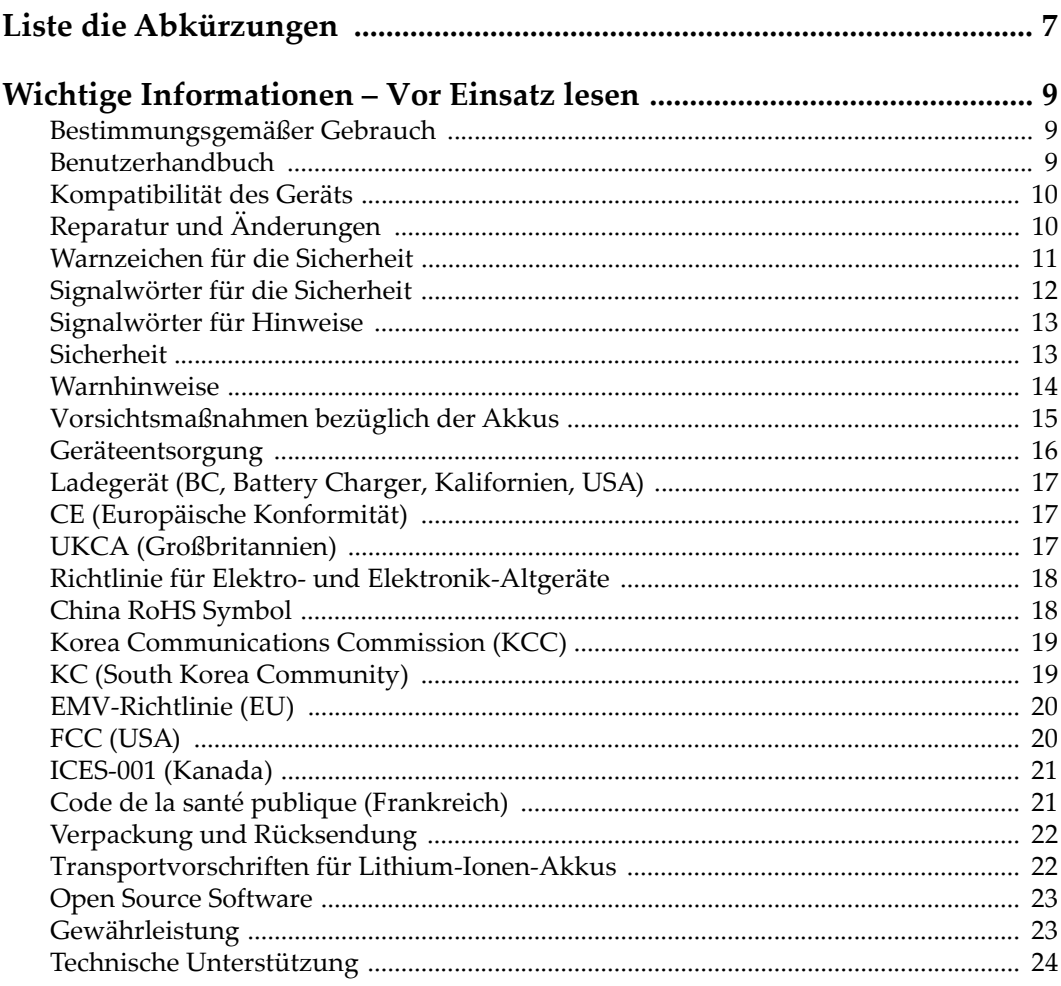

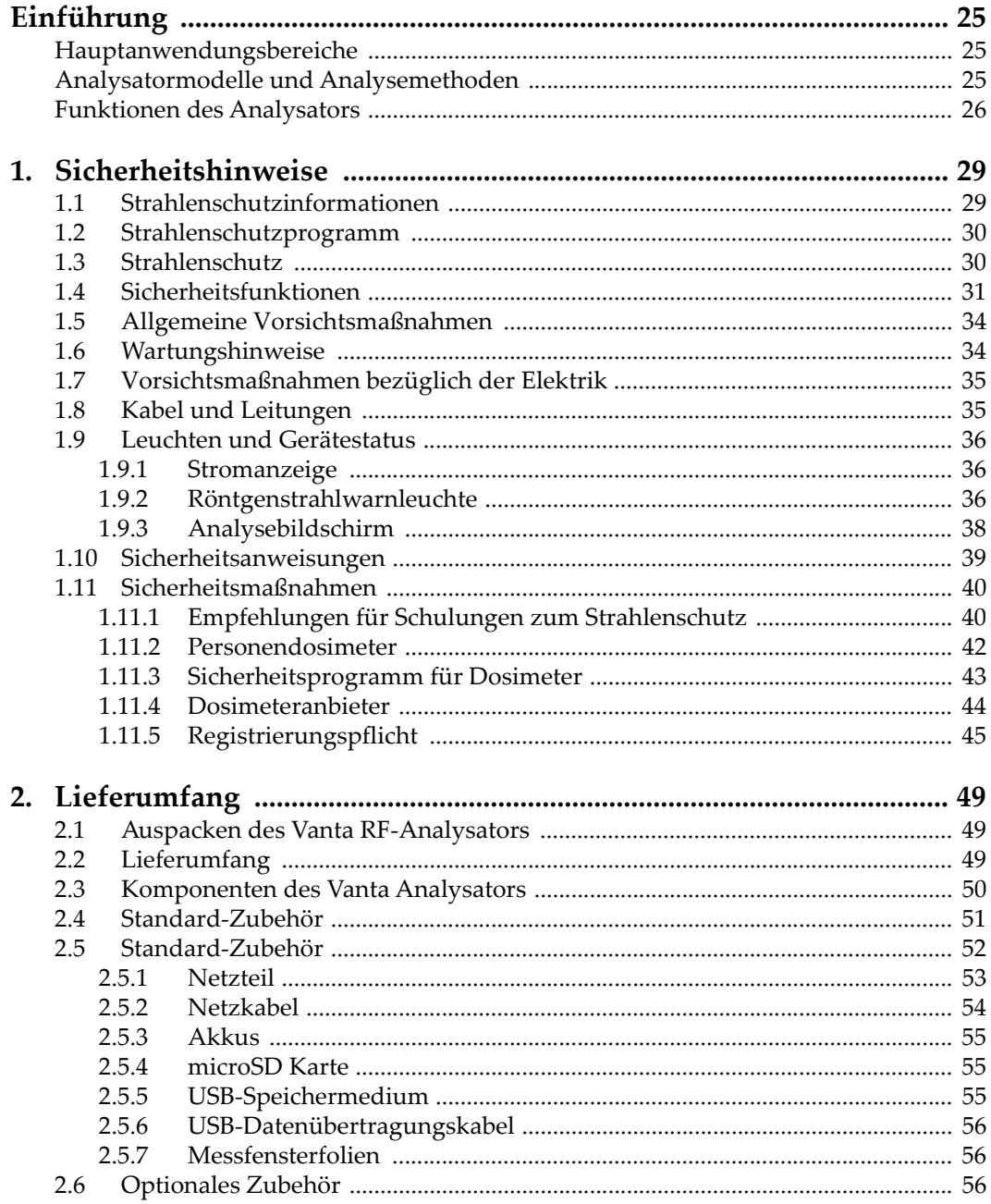

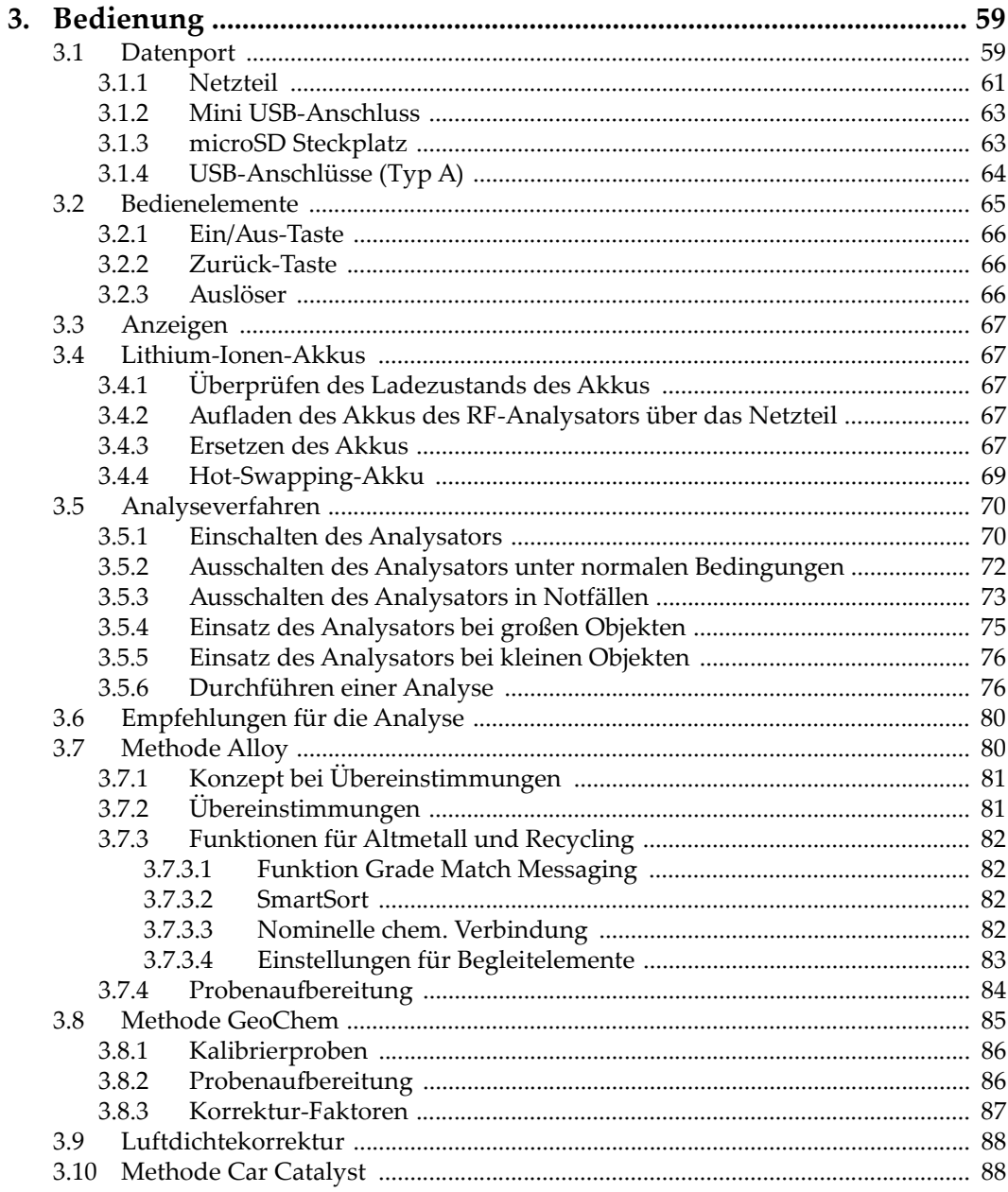

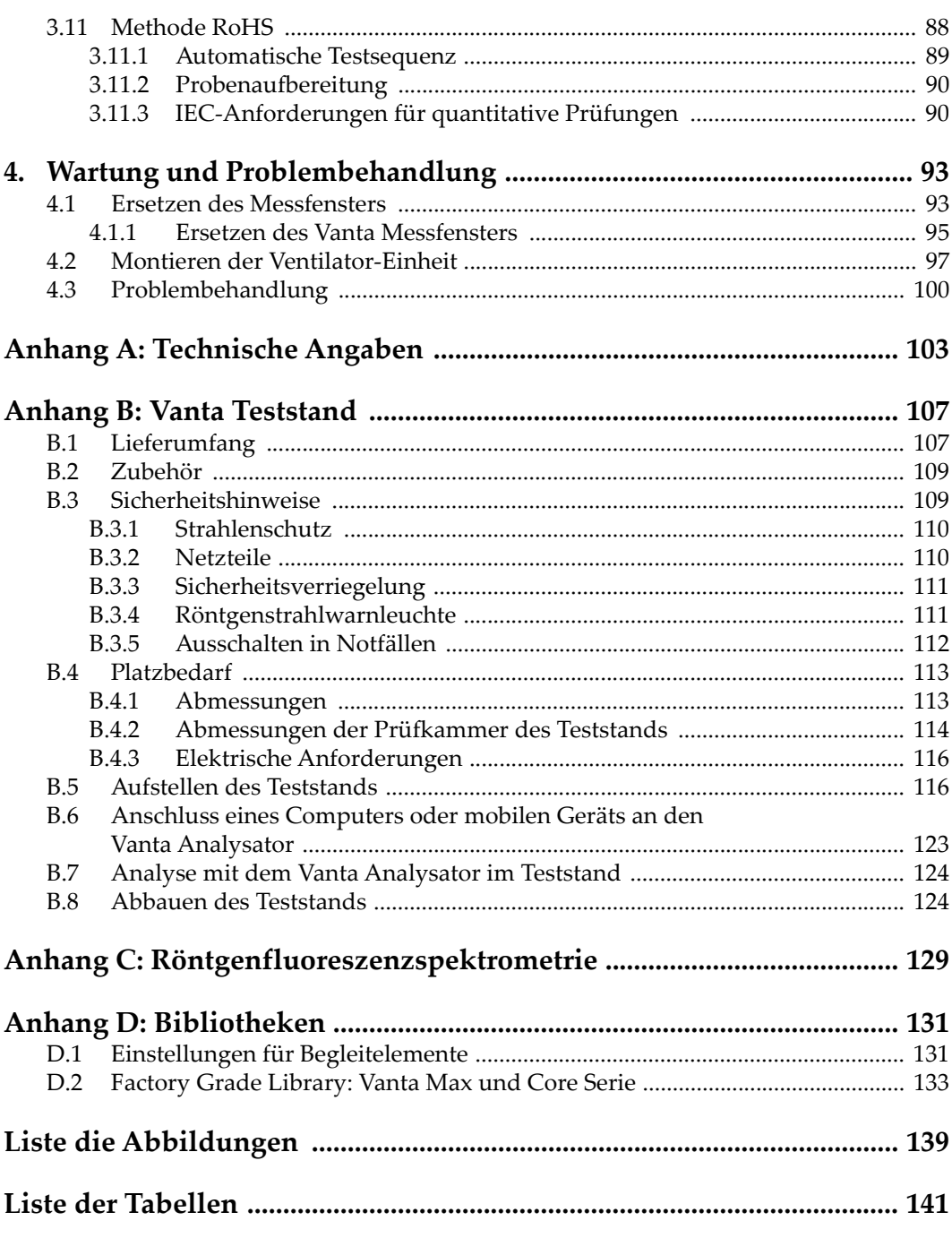

# <span id="page-6-0"></span>**Liste die Abkürzungen**

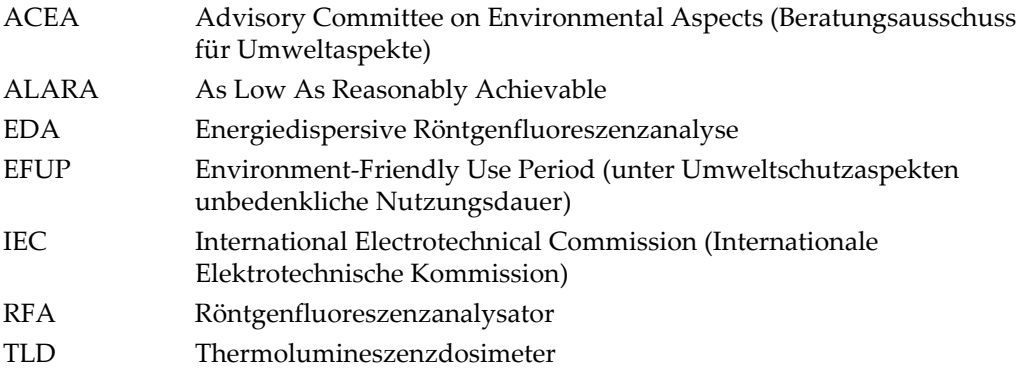

## <span id="page-8-0"></span>**Wichtige Informationen – Vor Einsatz lesen**

#### <span id="page-8-1"></span>**Bestimmungsgemäßer Gebrauch**

Die Röntgenfluoreszenzanalysatoren der Vanta Serie identifizieren und analysieren in Proben enthaltene Elemente. Die Identifizierbarkeit von Elementen hängt dabei vom eingesetzten Modell ab und reicht von Magnesium bis zu Uran (Mg bis U).

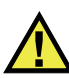

WARNUNG

Setzen Sie den Vanta Analysator nicht für einen anderen Zweck ein. Er darf niemals zur Prüfung oder Untersuchung von Körperteilen von Mensch oder Tier eingesetzt werden.

#### <span id="page-8-2"></span>**Benutzerhandbuch**

Dieses Benutzerhandbuch enthält wichtige Informationen zur sicheren und effektiven Verwendung dieses Produkts. Lesen Sie dieses Handbuch vor der Verwendung dieses Produkts aufmerksam durch und setzen Sie das Produkt gemäß den Anweisungen ein.

Bewahren Sie das Handbuch an einem sicheren und leicht zugänglichen Ort auf.

#### **WICHTIG**

Einige der Details, der in diesem Handbuch abgebildeten Komponenten können sich von den Komponenten Ihres Geräts unterscheiden. Dies ändert aber nichts an der Funktionsweise.

#### <span id="page-9-0"></span>**Kompatibilität des Geräts**

Der Vanta Analysator ist ein unabhängiges Gerät. Er besitzt jedoch ein Reihe an E/A-Anschlüssen, die zur Verbindung mit kompatiblen Peripheriegeräten oder mit einem PC dienen. Das Gerät bezieht den benötigten Gleichstrom über das Vanta Netzteil oder ein Akkupack.

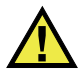

## VORSICHT

Setzen Sie nur Geräte und Zubehör ein, die den Spezifikationen von Evident entsprechen. Die Verwendung nicht kompatibler Geräte kann zu Fehlfunktionen und/oder Geräteschäden oder zu Verletzungen führen.

## <span id="page-9-1"></span>**Reparatur und Änderungen**

Der Vanta Analysator besitzt zwei Komponenten, die vom Bediener gewartet werden können: das Messfenster und die optionale integrierte Ventilator-Einheit. Ist das Messfenster beschädigt, sollte die Messfenstereinheit so schnell wie möglich ausgetauscht werden. Für Einzelheiten siehe ["Ersetzen des Messfensters" auf Seite 93](#page-92-2). Für Installationsanweisungen der Ventilator-Einheit siehe ["So wird die Ventilator-](#page-96-1)[Einheit montiert" auf Seite 97](#page-96-1).

## VORSICHT

Um Verletzungen und Geräteschaden zu vermeiden, dürfen Sie das Gerätegehäuse nicht öffnen und den Vanta Analysator nicht verändern.

#### <span id="page-10-0"></span>**Warnzeichen für die Sicherheit**

Folgende Warnzeichen für die Sicherheit können am Gerät und im Handbuch erscheinen:

Allgemeine Warnung

Dieses Warnzeichen soll den Bediener auf mögliche Gefahren hinweisen. Alle diesem Warnzeichen folgenden Anweisungen müssen befolgt werden, um mögliche Verletzungen oder Schäden zu vermeiden.

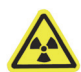

Warnung vor ionisierender Strahlung (International)

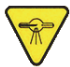

Warnung vor ionisierender Strahlung (Kanada)

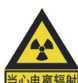

Warnung vor ionisierender Strahlung (China)

Diese Warnzeichen sollen den Bediener auf eine potenziell gefährliche ionisierende Strahlung im RF- oder RD-Analysator hinweisen. Alle diesen Warnzeichen folgenden Anweisungen müssen befolgt werden, um mögliche Verletzungen oder Schäden zu vermeiden.

Warnung vor gefährlicher elektrischer Spannung

Dieses Warnzeichen wird verwendet, um den Bediener auf potenzielle Stromschlaggefahren hinzuweisen. Alle diesem Warnzeichen folgenden Anweisungen müssen befolgt werden, um mögliche Verletzungen oder Schäden zu vermeiden.

## <span id="page-11-0"></span>**Signalwörter für die Sicherheit**

Folgende Signalwörter für die Sicherheit können in diesem Handbuch des Geräts erscheinen:

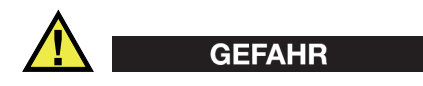

Das Signalwort GEFAHR weist auf eine akute Gefahrensituation hin. Es macht auf ein Verfahren, eine Praxis oder ähnliche Maßnahmen aufmerksam, die korrekt durchgeführt oder eingehalten werden müssen, um Tod oder schwere Verletzungen zu vermeiden. Arbeiten Sie bei dem Signalwort GEFAHR erst weiter, wenn Sie die angegebenen Bedingungen vollständig verstanden und erfüllt haben.

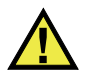

## WARNUNG

Das Signalwort WARNUNG weist auf eine potenziell gefährliche Situation hin. Es macht auf ein Verfahren, eine Praxis oder ähnliche Maßnahmen aufmerksam, die korrekt durchgeführt oder eingehalten werden müssen, um Tod oder schwere Verletzungen zu vermeiden. Arbeiten Sie bei dem Signalwort WARNUNG erst weiter, wenn Sie die angegebenen Bedingungen vollständig verstanden und erfüllt haben.

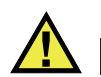

## **VORSICHT**

Das Signalwort VORSICHT weist auf eine potenziell gefährliche Situation hin. Es macht auf ein Verfahren, eine Praxis oder ähnliche Maßnahmen aufmerksam, die korrekt ausgeführt oder eingehalten werden müssen, da es sonst zu leichten oder mittelschweren Verletzungen, Sachschäden, insbesondere am Produkt, zur Zerstörung eines Teils oder des gesamten Produkts oder zum Verlust von Daten kommen kann. Arbeiten Sie bei dem Signalwort VORSICHT erst weiter, wenn Sie die angegebenen Bedingungen vollständig verstanden und erfüllt haben.

#### <span id="page-12-0"></span>**Signalwörter für Hinweise**

Folgende Signalwörter für Hinweise können in diesem Handbuch des Geräts erscheinen:

#### **WICHTIG**

Das Signalwort WICHTIG macht auf einen Hinweis aufmerksam, der für die Erfüllung einer Aufgabe wichtige oder wesentliche Informationen enthält.

#### HINWEIS

Das Signalwort HINWEIS macht auf ein Betriebsverfahren, eine Praxis oder ähnliche Maßnahmen aufmerksam, die besondere Aufmerksamkeit erfordern. Hinweise beziehen sich auch auf sachdienliche, begleitende Informationen, deren Beachtung nützlich, aber nicht zwingend ist.

#### TIPP

Das Signalwort TIPP macht auf einen Hinweis zur Anwendung der im Handbuch beschriebenen Techniken und Verfahren entsprechend Ihren speziellen Bedürfnissen oder auf Möglichkeiten zur effektiven Nutzung des Produkts aufmerksam.

#### <span id="page-12-1"></span>**Sicherheit**

Vergewissern Sie sich vor dem Einschalten des Geräts, dass die richtigen Sicherheitsvorkehrungen ergriffen wurden (siehe die folgenden Warnhinweise). Beachten Sie zusätzlich die unter "[Warnzeichen für die Sicherheit"](#page-10-0) beschriebenen Kennzeichnungen am Gerät.

## <span id="page-13-0"></span>**Warnhinweise**

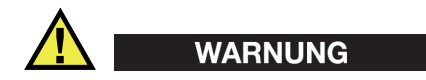

#### **Allgemeine Warnhinweise**

- Lesen Sie vor dem Einschalten des Geräts die Anweisungen in diesem Handbuch aufmerksam durch.
- Bewahren Sie dieses Handbuch zum weiteren Nachschlagen an einem sicheren Ort auf.
- Befolgen Sie die Installations- und Betriebsverfahren.
- Beachten Sie unbedingt die Warnhinweise auf dem Gerät und in diesem Benutzerhandbuch.
- Wenn das Gerät in einer vom Hersteller nicht angegebenen Weise verwendet wird, könnte der durch das Gerät gebotene Schutz beeinträchtigt werden.
- Installieren Sie keine Ersatzteile und nehmen Sie keine unbefugten Änderungen am Gerät vor.
- Eventuelle Wartungsanweisungen richten sich an ausgebildetes Wartungspersonal. Um die Gefahr eines elektrischen Schlages zu vermeiden, darf das Gerät nur von qualifiziertem Personal eingesetzt werden. Bei Problemen oder Fragen zu diesem Gerät wenden Sie sich bitte an Evident oder einen zuständigen Evident Vertreter.
- Verhindern Sie, dass Metall- oder Fremdkörper durch Anschlüsse oder andere Öffnungen in das Gerät eindringen, da dies zu einer Fehlfunktion oder einem elektrischen Schlag führen kann.

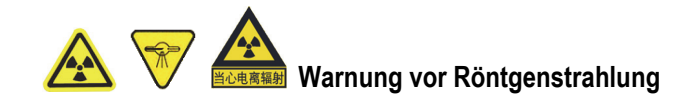

Sie dürfen das Gerät nicht öffnen, demontieren oder innere Komponenten verändern, da dies zu einer erheblichen Beschädigung des Geräts und zu Gesundheitsschäden des Bedieners führen kann.

**Warnhinweise bezüglich der Elektrik** 

**VORSICHT** 

Wird ein nicht autorisiertes Stromkabel zur Stromversorgung oder zum Aufladen des Akkus eingesetzt, kann Evident die elektrische Sicherheit des Gerätes nicht gewährleisten.

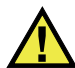

#### **VORSICHT**

- Die Röhren und einige Detektoren in diesem Gerät enthalten Berylliummetall. Beryllium stellt im gelieferten Zustand keine Gefahr für den Bediener dar. Wird jedoch ein Detektor oder eine Röntgenröhre beschädigt, ist Kontakt mit kleinen Partikeln möglich, wenn das Gerät offen ist (z. B. bei beschädigtem Messfenster oder beim Auswechseln einer Messfensterfolie). Eine unversehrte Haut bietet in dieser Situation einen ausreichenden Schutz. Darüber hinaus entfernt das Waschen mit Wasser und Seife wirksam jegliche Berylliumkontamination. Gelangt allerdings Berylliumgranulat in eine offene Wunde, müssen Sie sofort medizinische Hilfe aufsuchen.
- Geräte mit einer beschädigten Röhre oder einem beschädigten Detektor müssen zum örtlichen Kundendienst oder zum Hersteller zurückgesendet werden. Dabei muss darauf geachtet werden, dass kein Beryllium aus dem Gerät entweicht.

#### <span id="page-14-0"></span>**Vorsichtsmaßnahmen bezüglich der Akkus**

VORSICHT

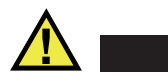

- Informieren Sie sich vor dem Entsorgen der Akkus über die geltenden Gesetze, Regelungen und Vorschriften und befolgen Sie diese.
- Der Transport von Lithium-Ionen-Akkus wird von den Vereinten Nationen durch die United Nations Recommendations on the Transport of Dangerous Goods geregelt. Es wird erwartet, dass Staaten sowie zwischenstaatliche und andere internationale Organisationen die in diesen Vorschriften festgelegten Grundsätze beachten und dadurch zu einer weltweiten Harmonisierung in diesem Bereich beitragen. Zu diesen internationalen Organisationen gehören die International Civil Aviation Organization (ICAO), die International Air Transport Association (IATA), die International Maritime Organization (IMO), das Verkehrsministerium

der Vereinigten Staaten (USDOT), Transport Canada (TC) und andere. Informieren Sie sich vor dem Transport von Lithium-Ionen-Akkus bei Ihrem Transportunternehmen über die geltenden Vorschriften.

- Gilt nur für Kalifornien (USA): Der CR-Akku enthält Perchlorsäure und muss eventuell besonders gehandhabt werden. Siehe hierzu <http://www.dtsc.ca.gov/hazardouswaste/perchlorate>.
- Sie dürfen Akkus nicht öffnen, zerdrücken oder durchbohren, da dies zu Verletzungen führen kann.
- Verbrennen Sie Akkus nicht. Halten Sie Akkus von Feuer und anderen Quellen starker Hitze fern. Starke Hitze (über 80 °C) kann zu Explosion und Körperverletzungen führen.
- Lassen Sie Akkus nicht fallen, vermeiden Sie Schläge auf den Akku und zerstören Sie sie auch nicht auf andere Weise, da dadurch der Zellinhalt freigelegt werden kann. Dieser ist korrosiv und kann explodieren.
- Schließen Sie die Pole der Akkus nicht kurz, da ein Kurzschluss Verletzungen und Schaden bis zur völligen Untauglichkeit des Akkus verursachen kann.
- Setzen Sie Akkus keinesfalls Feuchtigkeit oder Regen aus, da dies einen elektrischen Schlag verursachen kann.
- Laden Sie die Akkus nur mit dem Vanta Analysator oder mit einem von Evident zugelassenen externen Ladegerät auf.
- Setzen Sie nur von Evident gelieferte Akkus ein.
- Lagern Sie keine Akkus, die weniger als 40 % Ladung haben. Laden Sie die Akkus vor der Lagerung auf 40 % bis 80 % auf.
- Die Akkuladung muss während der Lagerung 40 % bis 80 % betragen.
- Lassen Sie bei der Lagerung des Vanta keine Akkus im Gerät.

#### <span id="page-15-0"></span>**Geräteentsorgung**

Stellen Sie sicher, dass der Vanta Analysator nach geltenden Gesetzen und Bestimmungen entsorgt wird.

## <span id="page-16-0"></span>**Ladegerät (BC, Battery Charger, Kalifornien, USA)**

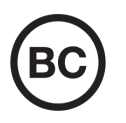

Das integrierte Ladegerät in diesem Gerät wurde gemäß den Anforderungen der California Energy Commission (CEC) getestet und zertifiziert. Dieses Gerät ist in der Online-Datenbank der CEC (T20) aufgeführt.

#### <span id="page-16-1"></span>**CE (Europäische Konformität)**

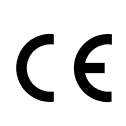

Dieses Gerät erfüllt die Anforderungen der Richtlinie 2014/30/EU zur elektromagnetischen Verträglichkeit, der Richtlinie 2014/35/EU zu Niederspannung und der Richtlinie 2015/863/EU (zur Änderung von 2011/65/EU) zur eingeschränkten Verwendung gefährlicher Stoffe (RoHS). Die CE-Kennzeichnung gibt die Konformität mit den oben genannten Richtlinien an.

#### <span id="page-16-2"></span>**UKCA (Großbritannien)**

Dieses Gerät erfüllt die Anforderungen der Richtlinie zur elektromagnetischen Verträglichkeit 2016, zur Sicherheit elektrischer Geräte 2016 und zur Beschränkung der Verwendung bestimmter gefährlicher Stoffe in elektrischen und elektronischen Geräten 2012. Die UKCA-Kennzeichnung bestätigt die Übereinstimmung mit den oben genannten Normen.

## <span id="page-17-0"></span>**Richtlinie für Elektro- und Elektronik-Altgeräte**

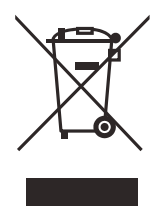

In Übereinstimmung mit der Europäischen Richtlinie 2012/19/EU über Elektro- und Elektronik-Altgeräte (WEEE) weist dieses Symbol darauf hin, dass das Produkt nicht als unsortierter Siedlungsabfall entsorgt werden darf, sondern getrennt erfasst werden muss. Erkundigen Sie sich bei Ihrer örtlichen Vertretung über die Rückgabe- und/oder Sammelsysteme in Ihrem Land.

## <span id="page-17-1"></span>**China RoHS Symbol**

*China RoHS* ist der von der Industrie allgemein verwendete Begriff zur Beschreibung der vom Ministerium für Informationsindustrie (MII) der Volksrepublik China umgesetzten gesetzlichen Bestimmungen zur Vermeidung einer Umweltverschmutzung durch elektronische Informationsprodukte (EIP).

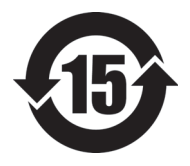

Das China-RoHS-Symbol gibt die umweltverträgliche Nutzungsdauer (Environmental-Friendly Use Period – EFUP) des Produkts an. Darunter ist die Anzahl Jahre zu verstehen, in denen im Produkt enthaltene Schadstoffe nicht in die Umwelt entweichen oder sich chemisch zersetzen. Diese Nutzungsdauer beträgt für den Vanta 15 Jahre.

<span id="page-17-2"></span>**Hinweis**: Die umweltverträgliche Nutzungsdauer (EFUP) ist nicht identisch mit dem Zeitraum zur Gewährleistung der Funktionalität und Produkteigenschaften.

" 中国 RoHS" 是一个工业术语,一般用于描述中华人民共和国信息工业部 (MII)针 对控制电子信息产品 (EIP)的污染所实行的法令。

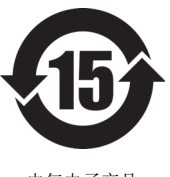

电气电子产品 有害物质 限制使用标识 中国 RoHS 标识是根据 " 电器电子产品有害物质限制使用管理办 法"以及"电子电气产品有害物质限制使用标识要求"的规定,适 用于在中国销售的电气电子产品上的电气电子产品有害物质限制使 用标识。

注意:电气电子产品有害物质限制使用标识内的数字为在正常的使 用条件下有害物质不会泄漏的年限,不是保证产品功能性的年限。

|    |      | 有害物质       |            |            |              |         |           |
|----|------|------------|------------|------------|--------------|---------|-----------|
|    | 部件名称 | 铅及其<br>化合物 | 汞及其<br>化合物 | 镉及其<br>化合物 | 六价铬及<br>其化合物 | 多溴联苯    | 多溴<br>二苯醚 |
|    |      | (Pb)       | (Hg)       | (Cd)       | (Cr(VI))     | (PBB)   | (PBDE)    |
| 主体 | 机构部件 | $\times$   | $\circ$    | $\circ$    | $\circ$      | $\circ$ | $\circ$   |
|    | 光学部件 | $\times$   | $\circ$    | $\circ$    | $\circ$      | $\circ$ | $\circ$   |
|    | 电气部件 | $\times$   | $\circ$    | $\circ$    | $\circ$      | $\circ$ | $\circ$   |
| 附件 |      | $\times$   | $\circ$    | $\circ$    | $\circ$      | $\circ$ | $\circ$   |

产品中有害物质的名称及含量

本表格依据 SJ/T 11364 的规定编制。

○:表示该有害物质在该部件所有均质材料中的含量均在 GB/T26572 规定的限量要求以下。

×:表示该有害物质至少在该部件的某一均质材料中的含量超出 GB/T26572 规定的限量要求。

#### <span id="page-18-0"></span>**Korea Communications Commission (KCC)**

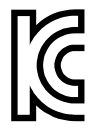

이 기기는 업무용 환경에서 사용할 목적으로 적합성평가를 받은 기 기로서 가정용 환경에서 사용하는 경우 전파간섭의 우려가 있습니 다.

## <span id="page-18-1"></span>**KC (South Korea Community)**

Dieses Gerät erfüllt die Anforderungen nach KN 61000-6-2 und KN 61000-6-4 zur elektromagnetischen Verträglichkeit. Die KC-Kennzeichnung bestätigt die Übereinstimmung mit den oben genannten Normen.

## <span id="page-19-0"></span>**EMV-Richtlinie (EU)**

Dieses Gerät erzeugt und verwendet Hochfrequenzenergie und kann bei unsachgemäßer Installation und Verwendung (d. h. abweichend von den Anweisungen des Herstellers) Störungen verursachen. Der Vanta Analysator wurde geprüft und entspricht den Frequenzgrenzwerten für ein Industriegerät gemäß den Angaben der EMV-Richtlinien.

## <span id="page-19-1"></span>**FCC (USA)**

#### **HINWEIS**

Dieses Produkt wurde geprüft und entspricht den Grenzwerten eines Digitalgeräts der Klasse A gemäß dem Teil 15 der FCC-Richtlinien. Diese Grenzwerte sollen einen angemessenen Schutz gegen Störungen bieten, wenn das Produkt in einer kommerziellen Umgebung betrieben wird. Dieses Produkt erzeugt und verwendet Hochfrequenzenergie und kann diese abstrahlen. Wenn es nicht gemäß des Handbuchs installiert und verwendet wird, kann es Störungen des Funkverkehrs verursachen. Der Betrieb dieses Produkts in einem Wohngebiet kann zu Störungen führen. In diesem Fall müssen Sie die Störungen auf eigene Kosten beheben.

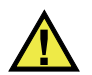

#### **WARNUNG**

Bei Änderungen oder Modifikationen, die nicht ausdrücklich von der für die Einhaltung der Vorschriften verantwortlichen Partei genehmigt wurden, kann die Betriebszulassung des Bedieners für das Produkt erlöschen.

#### **FCC-Konformitätserklärung des Lieferanten**

Hiermit wird bestätigt, dass das Produkt:

Produktname: Vanta Modell: Vanta

den folgenden Spezifikationen entspricht:

FCC Teil 15, Unterabschnitt B, Abschnitt 15.107 und Abschnitt 15.109.

Ergänzende Informationen:

Dieses Gerät entspricht den Angaben des Teils 15 der FCC-Richtlinie. Der Betrieb unterliegt den folgenden zwei Bedingungen:

- (1) Dieses Gerät darf keine schädlichen Störungen verursachen.
- (2) Dieses Gerät muss unempfindlich gegen empfangene Störfrequenzen sein, einschließlich Störfrequenzen, die einen unerwünschten Betrieb verursachen können.

Name des zuständigen Lieferanten:

EVIDENT SCIENTIFIC, INC.

Adresse:

48 Woerd Avenue, Waltham, MA 02453, USA

Telefonnummer:

+1 781-419-3900

## <span id="page-20-0"></span>**ICES-001 (Kanada)**

Dieses digitale Gerät der Klasse A entspricht der kanadischen ICES-001.

Cet appareil numérique de la classe A est conforme à la norme NMB-001 du Canada.

## <span id="page-20-1"></span>**Code de la santé publique (Frankreich)**

Conformément aux articles L. 1333-4 et R. 1333-17 du Code de la santé publique, l'utilisation ou la détention de ces analyseurs sont des activités soumises à autorisation de l'Autorité de sûreté nucléaire.

## <span id="page-21-0"></span>**Verpackung und Rücksendung**

Wird der Vanta Analysator nicht im Transportkoffer zurückgesendet, kann er während des Versands beschädigt werden. Evident behält sich das Recht vor, die Garantie für Geräte, die beim Transport beschädigt wurden, für ungültig zu erklären, wenn sie ohne Transportkoffer versandt wurden. Wenden Sie sich vor der Rücksendung von Geräten an den Kundendienst, um die erforderliche(n) Rücksende-Genehmigungsnummer(n) (RMA) und alle wichtigen Versandinformationen zu erhalten.

Befolgen Sie bei der Rücksendung Ihres Vanta folgende Schritte:

- 1. Verpacken Sie das Gerät mit dem Originalverpackungsmaterial wieder in den Transportkoffer, in dem es ursprünglich geschickt wurde.
- 2. Fügen Sie der Sendung die Rücksende-Genehmigungsnummer (RMA) bei, und geben Sie die RMA-Nummer in Ihren Versanddokumenten an.
- 3. Schließen Sie den Transportkoffer und führen Sie folgende Schritte aus:
	- Sichern Sie den Koffer mit Kunststoff-Kabelbindern.
	- Verpacken Sie den Transportkoffer in einem anderen Karton.

#### <span id="page-21-1"></span>**Transportvorschriften für Lithium-Ionen-Akkus**

#### **WICHTIG**

Bei Versand eines Lithium-Ionen-Akkus beachten Sie unbedingt alle geltenden Transportvorschriften.

# WARNUNG

Beschädigte Akkus dürfen NICHT auf herkömmlichem Weg zurückgesendet werden. Schicken Sie KEINE beschädigten Akkus an Evident zurück. Wenden Sie sich an Ihren Evident Vertreter oder an Entsorgungsfachkräfte vor Ort.

## <span id="page-22-0"></span>**Open Source Software**

Dieses Produkt besitzt eine Open Source Software (*i*) und eine andere Software (*ii*), dessen Quelltext intendiert veröffentlicht ist (sie werden nachfolgend als "OSS" bezeichnet).

Die OSS des Produkts wird lizenziert und an Sie verteilt, gemäß den Lizenzbedingungen der OSS. Bitte lesen Sie die Lizenzbedingungen der OSS unter folgender URL:

[https://www.olympus-ims.com/support/vanta-open-source-software-download/](https://olympus-ims.com/support/vanta-open-source-software-download/)

Die Urheberrechtsinhaber der OSS sind unter der obigen URL aufgelistet.

AUF DIE OSS BESTEHT KEINE GEWÄHRLEISTUNG DURCH DAS ANWENDBARE RECHT. DIE OSS WIRD OHNE GEWÄHRLEISTUNG JEGLICHER ART ZUR VERFÜGUNG GESTELLT, WEDER AUSDRÜCKLICH ODER STILLSCHWEIGEND, EINSCHLIESSLICH, ABER NICHT BESCHRÄNKT, AUF DIE IMPLIZITEN GEWÄHRLEISTUNGEN DER MARKTGÄNGIGKEIT UND DER EIGNUNG FÜR EINEN BESTIMMTEN ZWECK. DAS GESAMTE RISIKO DER QUALITÄT UND LEISTUNG DER OSS LIEGT BEI IHNEN. SOLLTE SICH DIE OSS ALS DEFEKT ERWEISEN, ÜBERNEHMEN SIE DIE KOSTEN ALLER NOTWENDIGEN WARTUNGSARBEITEN, REPARATUREN ODER KORREKTUREN.

Einige der mit dem Produkt verbunden OSS-Lizenzen können Ihnen erlauben einen Quelltext für bestimmte Software zu erhalten, derer Evident verpflichtet ist, in Übereinstimmung mit den Lizenzbedingungen der OSS, bereitzustellen. Sie können eine Kopie dieses Quelltextes unter folgender URL erhalten. Dieses Angebot ist für eine Dauer von drei (3) Jahren ab dem ursprünglichen Erwerbsdatum gültig. Evident ist nicht verpflichtet einen Quelltext, mit Ausnahme des Quelltextes für bestimmte Softwares, bereitzustellen.

[https://www.olympus-ims.com/support/vanta-open-source-software-download/](https://olympus-ims.com/support/vanta-open-source-software-download/)

Evident reagiert auf keine Anfragen, die sich auf Quelltexte beziehen, die unter der obigen URL enthalten sind.

#### <span id="page-22-1"></span>**Gewährleistung**

Evident garantiert, dass Ihr Evident Produkt frei von Material- und Verarbeitungsfehlern ist, und zwar für einen bestimmten Zeitraum und in Übereinstimmung mit den Bedingungen, die in den Allgemeinen Geschäftsbedingungen von Evident angegeben sind, die unter [https://EvidentScientific.com/evident-terms/](https://evidentscientific.com/evident-terms/) verfügbar sind.

Die Evident Garantie gilt nur für Geräte, die ordnungsgemäß wie in diesem Handbuch beschrieben verwendet und nicht zweckentfremdet eingesetzt, von Unbefugten repariert oder modifiziert wurden.

Untersuchen Sie das Material bei Erhalt gründlich auf Anzeichen äußerer oder innerer Schäden, die während des Transports entstanden sein könnten. Informieren Sie das ausführende Transportunternehmen unverzüglich über jegliche Beschädigung, denn für gewöhnlich haftet dieses für Transportschäden. Bewahren Sie Verpackungsmaterialien, Frachtbriefe und andere Versanddokumente auf, die für eine Schadensmeldung erforderlich sind. Nachdem Sie Schäden dem Spediteur gemeldet haben, kontaktieren Sie Evident, um Unterstützung beim Schadensersatz und ggf. beim Austausch des Geräts zu erhalten.

Dieses Handbuch erläutert den ordnungsgemäßen Betrieb Ihres Evident Produkts. Die darin enthaltenen Informationen sind ausschließlich als Lehrhilfe gedacht und dürfen nur nach unabhängigen Tests und/oder Verifizierung durch den Bediener oder den Vorgesetzten in Anwendungen verwendet werden. Eine solche unabhängige Überprüfung der Verfahren ist um so wichtiger, je kritischer die Anwendung ist. Aus diesem Grund übernimmt Evident weder eine ausdrückliche noch eine stillschweigende Garantie dafür, dass die hier beschriebenen Techniken, Beispiele oder Verfahren mit den Industriestandards übereinstimmen oder dass sie den Anforderungen einer bestimmten Anwendung entsprechen.

Evident behält sich das Recht vor, jedes Produkt zu ändern, schließt jedoch eine Verpflichtung zur Nachbesserung bereits hergestellter Produkte aus.

#### <span id="page-23-0"></span>**Technische Unterstützung**

[Evident fühlt sich verpflichtet, Kundendienst und Produktsupport auf höchstem](https://evidentscientific.com/service-and-support/service-centers/)  Niveau anzubieten. Wenn Sie bei der Verwendung unseres Produkts Probleme feststellen oder das Gerät nicht wie in der Dokumentation beschrieben funktioniert, konsultieren Sie zunächst das Handbuch und kontaktieren Sie dann, falls Sie [weiterhin Hilfe benötigen, unseren Kundendienst. Das nächstgelegene Service-Center](https://evidentscientific.com/service-and-support/service-centers/)  finden Sie unter https://EvidentScientific.com/service-and-support/service-centers/.

# <span id="page-24-0"></span>**Einführung**

Die Röntgenfluoreszenzanalysatoren der Vanta Serie sind handgehaltene, energiedispersive Röntgenfluoreszenzspektrometer, allgemein RF-Analysatoren genannt.

#### <span id="page-24-1"></span>**Hauptanwendungsbereiche**

Die Analysatoren der Vanta Serie zur Röntgenfluoreszenzanalyse identifizieren und analysieren schnell und präzise Elemente von Magnesium bis Uran (Mg bis U), je nach ausgewähltem Modell und ausgewählter Analysemethode. Eine wetterfeste, staubdichte und extrem robuste Auslegung macht die verschiedensten Analysen unter schwierigen Einsatzbedingungen möglich.

Das Gerät analysiert die chemische Zusammensetzung für gewerbliche oder industrielle Anwendungsbereiche genau, z. B.:

- Verwechslungsprüfungen und positive Materialidentifikation
- Edelmetalle und Bestimmung der Karatzahl von Gold
- Erkundung im Bergbau
- Verbrauchersicherheit
- Sortieren von Altmetall
- Umweltüberprüfung

#### <span id="page-24-2"></span>**Analysatormodelle und Analysemethoden**

Die derzeitigen Analysatormodelle des Vanta sind folgende:

- Vanta Max Serie mit einer Röntgenröhre mit Rhodium-Anode (Rh)
- Vanta Core Serie mit einer Röntgenröhre mit Rhodium-Anode (Rh)
- Vanta Core Serie mit einer Röntgenröhre mit Silber-Anode (Ag)

Die Analysemethoden des Vanta Analysators sind folgende:

- Alloy
- Alloy Plus
- Edelmetalle
- RoHS
- RoHS Plus
- GeoChem (1 beam)
- GeoChem (2 beam)
- GeoChem (3 beam)
- Fahrzeugkatalysatoren
- Beschichtung
- Bleifarben
- Böden

#### <span id="page-25-0"></span>**Funktionen des Analysators**

Einige Funktionen sind nur für bestimmte Analysatormodelle verfügbar. In [Tabelle 1](#page-25-1)  [auf Seite 26](#page-25-1) sind die Analysatormodelle mit ihren verfügbaren Funktionen angegeben.

<span id="page-25-1"></span>

| Funktion                    | Vanta Core, Max Serie              |
|-----------------------------|------------------------------------|
| Material der Röntgenröhren- | Rh                                 |
| Anode                       | Ag (Core)                          |
| Detektor                    | Leistungsstarker SDD               |
|                             | (Core)                             |
|                             | Großflächiger leistungsstarker SDD |
|                             | (Max)                              |
| IP-Schutzart                | IP54 (geschützt gegen Staub und    |
|                             | allseitiges Spritzwasser)          |
|                             |                                    |
| Temperaturbereich           | $-10$ °C bis +50 °C                |
| Ventilator-Einheit          | ✓                                  |
| Fallprüfung gemäß           | ✓                                  |
| MIL-STD-810G                |                                    |

**Tabelle 1 Funktionen des Analysators** 

| <b>Funktion</b>                                                           | Vanta Core, Max Serie                                                           |  |  |
|---------------------------------------------------------------------------|---------------------------------------------------------------------------------|--|--|
| Prozessor                                                                 | Ouad-Core                                                                       |  |  |
| Hot-Swapping                                                              | $\checkmark$ (nur Max)                                                          |  |  |
| <b>GPS</b>                                                                | $\checkmark$ (nur Max)                                                          |  |  |
| Kamera-/Kollimationspaket:<br>Zielkamera<br>Panoramakamera<br>Kollimation | Optional                                                                        |  |  |
| IR-Näherungssensor                                                        |                                                                                 |  |  |
| Barometer/Luftdichtekorrektur                                             | ✓                                                                               |  |  |
| Detektorfenster                                                           | Fenster aus Kapton-Mesh<br>(CORE Serie), Verschluss (CORE,<br><b>MAX</b> Serie) |  |  |
| Federkontaktstiftverbindung                                               |                                                                                 |  |  |

**Tabelle 1 Funktionen des Analysators** *(Fortsetzung)*

## <span id="page-28-0"></span>**1. Sicherheitshinweise**

Dieses Kapitel enthält wichtige Sicherheitsinformationen für den Einsatz des Vanta Analysators.

#### <span id="page-28-1"></span>**1.1 Strahlenschutzinformationen**

#### **WICHTIG**

Machen Sie die Betriebssicherheit immer zu Ihrem wichtigsten Anliegen. Beachten Sie alle Warnschilder und Warnmeldungen.

Der Vanta RF-Analysator ist sicher und zuverlässig, wenn er gemäß den von Evident empfohlenen Prüf- und Sicherheitsverfahren eingesetzt wird. Da der Vanta Analysator jedoch ionisierende Strahlung erzeugt, darf es nur von Personen betrieben werden, die die nötigen Anweisungen über die richtigen Betriebsverfahren erhalten haben und befugt sind, Röntgenstrahlen erzeugende Geräte zu benutzen.

Die Strahlungsdosis an den Außenflächen (außer am Messfensterbereich) liegt unter den Grenzen für einen nicht beschränkten Bereich.

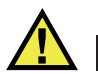

#### WARNUNG

Die Röntgenröhren im Vanta Analysator können ionisierende Strahlung aussenden. Ist der Körper dieser Strahlungsbelastung zu lange ausgesetzt, kann dies zu schwerer Krankheit oder Verletzung führen. Es liegt in der Verantwortung des Kunden von Evident, die Betriebsanweisungen und Sicherheitshinweise in diesem Benutzerhandbuch zu befolgen und sich an angemessene Strahlenschutzpraktiken zu halten.

#### **HINWEIS**

Vanta Geräte erzeugen Röntgenstrahlen mit einer Hochspannungsröntgenröhre. Die Vanta Geräte enthalten keine radioaktive Quelle zur Erzeugung von Röntgenstrahlen.

#### <span id="page-29-0"></span>**1.2 Strahlenschutzprogramm**

Evident empfiehlt Einrichtungen, die Vanta RF-Analysatoren einsetzen, ein offizielles Strahlenschutzprogramm mit folgenden Inhalten einzuführen:

- Überwachung der Strahlendosis des Personals, das häufig der Strahlung ausgesetzt ist.
- Überwachung der Strahlendosis in den Arbeitsbereichen.
- Informationen zu Prüfort und Anwendungsbereich des RFA-Systems.
- Eine jährliche Überprüfung (ggf. mit Aktualisierungen).

["Sicherheitsmaßnahmen" auf Seite 40](#page-39-0) enthält weitere Informationen zur Sicherheit von Bedienern und Prüfverantwortlichen.

## <span id="page-29-1"></span>**1.3 Strahlenschutz**

Strahlenschutzmaßnahmen besitzen zu jeder Zeit und in allen Prüfsituationen oberste Priorität.

#### WARNUNG

- Analysatoren von Evident dürfen nur von ausgebildeten und autorisierten Bedienern gemäß den gültigen Sicherheitsverfahren eingesetzt werden. Durch unsachgemäßen Einsatz werden unter Umständen die Strahlenschutzvorrichtungen umgangen und der Prüfer kann verletzt werden.
- **Nur Kanada:** Alle Bediener müssen gemäß den Anforderungen des NRC-Standards CAN/CGSB-48.9712-2006/ISO 9712:2005 zertifiziert sein.
- Beachten Sie alle Warnhinweise und Warnmeldungen.
- Der Besitzer des Vanta ist verantwortlich dafür, dass der Analysator ordnungsgemäß bei der zuständigen Behörde registriert ist.
- Setzen Sie den Vanta Analysator nicht ein, wenn er beschädigt ist. In diesem Fall muss eine qualifizierte Person einen Strahlensicherheitstest durchführen. Kontaktieren Sie Evident oder eine befugte Kundendienststelle, um den Analysator zu reparieren.

#### <span id="page-30-0"></span>**1.4 Sicherheitsfunktionen**

Um die Aussendung der Strahlung zu kontrollieren und somit die Möglichkeit von versehentlicher Verstrahlung zu verringern, besitzt der RF-Analysator folgende drei Sicherheitsfunktionen. Die aktivierte Funktion variiert von Ort zu Ort und ist abhängig von Vorschriften und Kundenanforderungen. Ihr Analysator sollte werkseitig mit der Ihrem Land entsprechenden Option konfiguriert sein.

1. Näherungssensor

Innerhalb von drei Sekunden nach Beginn des Tests erkennt der Analysator die Probe vor dem Messfenster. Wenn keine Probe erkannt wird, wird die Analyse abgebrochen, um eine übermäßige versehentliche Strahlenbelastung zu verhindern und die Röntgenstrahlung wird ausgeschaltet. Der Röhrenstrom wird auf 0,0 µA geregelt und die Strahlungs-LED hört auf zu blinken. Darüber hinaus wird die Analyse nach ca. drei Sekunden unterbrochen, wenn der Analysator während einer Analyse von der Probe entfernt wird.

Eine zweite Methode, mit der der Vanta Analysator eine Probe vor dem Messfenster erkennt, ist der optionale Infrarot (IR)-Näherungssensor der Max und Core Modelle (in Kombination mit der optionalen Kamera). Bei dieser Methode ist die Sensorempfindlichkeit abhängig vom Reflexionsvermögen der Probe.

2. Software für Auslöserverrieglung

Die Auslöserverriegelung kann in der Benutzeroberfläche aktiviert oder deaktiviert werden. Ist die Auslöserverriegelung aktiviert, kann keine Analyse durchgeführt werden, solange die Auslöserverriegelung nicht deaktiviert wurde.

3. Zweihandbetrieb

Der Vanta Analysator kann so eingestellt werden, dass die Zurück-Taste mit einer Hand gedrückt und dann der Auslöser mit der anderen Hand gezogen und gehalten werden muss, um einen Test zu starten.

4. Standbymodus

Der Vanta Analysator schaltet den Touchscreen aus und schaltet nach einer voreingestellten Zeit, die in der Benutzeroberfläche eingestellt wird, in den Standbymodus. Durch Drücken des Auslösers (oder Antippen des Touchscreens) wird der Vanta wieder in den Betriebsmodus geschaltet. Ein zweites Drücken des Auslösers startet eine Messung.

5. Totmanneinrichtung

Sie können den Vanta Analysator auch mit einer "Totmanneinstellung" konfigurieren, bei dem der Auslöser für die Dauer des Tests kontinuierlich gezogen werden muss. Wird der Auslöser losgelassen, werden die Röntgenstrahlen in diesem Modus sofort gestoppt.

6. Vanta Teststand

Es kann eingestellt werden, ob der Vanta Analysator für alle Messungen oder nur für die Messungen mit einer 50-kV-Röntgenquelle einen Vanta Teststand benötigt.

Als Besitzer eines Vanta Analysators sollten Ihre Sicherheitsmaßnahmen die folgenden empfohlenen Inhalte enthalten:

• Begrenzter Zugriff

Bewahren Sie das Gerät in einem Raum auf, zu dem nur geschultes und befugtes Personal Zutritt hat.

• Geschultes Personal

Bringen Sie in der Nähe des Vanta Analysators ein Schild an, das besagt, dass der Analysator nur durch Ihr Unternehmen ausgebildete Personen oder Personen, die einen Evident Kurs absolviert haben und andere von örtlichen Behörden festgelegte Anforderungen einhalten, eingesetzt werden darf. Wird der Analysator eingeschaltet, erscheint eine Warnung, die darauf hinweist, dass nur geschultes und befugtes Personal den RF-Analysator bedienen darf.

• Abschirmung

Der Analysator erzeugt einen stark gebündelten Röntgenstrahl. Auch wenn dieser Strahl mit dem Abstand schwächer wird, kann er in einem offenen Raum über viele Meter reichen.

#### **WICHTIG**

Beziehen Sie sich auf geltende Vorschriften für entsprechende Anforderungen zu Installationsbereich, Strahlungsdosen usw. Anforderungen sind je nach Land verschieden. Die Anleitungen in diesem Handbuch gelten nicht ausschließlich.

Eine geeignete Abschirmung wird durch folgende Maßnahmen erreicht:

- Einrichtung einer Zone ohne Zugang mit genügend Abstand vom Messfenster des Geräts, in der die Luft den Strahl schwächen kann.
- Einfassen des Röntgenstrahlenbereichs mit Schutzplatten (3,0 mm Edelstahlplatten können den Strahl auf Hintergrundpegel abschwächen).

Wenden Sie sich an Ihren örtlichen Kundendienst, um Unterstützung und Empfehlungen zu Schutzmaßnahmen zur Reduzierung der Strahlungsemission zu erhalten.

• Auslösersteuerungen

Die Vanta Auslösesteuerungen umfassen den Näherungssensor, die Software zur Auslöseverrieglung, Zweihandbetrieb, Totmanneinrichtung und den Vanta Teststand.

#### WICHTIG

Die kanadischen Vorschriften empfehlen die ständige Verwendung der Totmanneinrichtung. Deaktivieren Sie diese Funktion nicht.

## <span id="page-33-0"></span>**1.5 Allgemeine Vorsichtsmaßnahmen**

Halten Sie bei Betrieb des Vanta Analysators die Vorsichtsmaßnahmen ein, um folgende Risiken zu reduzieren:

- Bediener
	- Körperverletzungen
	- Elektrischer Schlag
	- Strahlenbelastung
- Geräteschäden
	- Messfenster
	- Überhitzen der Elektronik und anderer interner Komponenten

## <span id="page-33-1"></span>**1.6 Wartungshinweise**

Sofern nicht ausdrücklich in diesem Dokument erwähnt, dürfen Sie kein Evident Produkt selbst reparieren. Das Öffnen oder Entfernen des Gehäuses setzt Sie der Gefahr eines elektrischen Schlages aus, kann das Gerät beschädigen und löscht Ihre Gewährleistungsansprüche.

#### **WICHTIG**

Reparaturen jeglicher Art müssen von Evident oder einem befugten Servicebeauftragten durchgeführt werden. Bei Nichtbeachtung dieser Maßnahme erlischt der Gewährleistungsanspruch. Die EINZIGE AUSNAHME zu dieser Regel ist das Ersetzen eines beschädigten Messfensters und die Installierung einer optionalen Ventilator-Einheit. Für Einzelheiten siehe ["Wartung und Problembehandlung" auf Seite 93.](#page-92-0)

Zu den Arten von Problemen oder Bedingungen, die eine Wartung erfordern, gehören unter anderem die folgenden:

- Beschädigte Stromkabel
- Größere Mengen auslaufender oder korrosiver Flüssigkeit auf Gerät oder Zubehör
- Beschädigtes oder heruntergefallenes Gerät
- Ein Vanta RF-Analysator, der bei Befolgen der Anweisungen nicht ordnungsgemäß funktioniert

## <span id="page-34-0"></span>**1.7 Vorsichtsmaßnahmen bezüglich der Elektrik**

Um einen sicheren elektrischen Betrieb des Vanta und dessen Zubehör zu gewährleisten, müssen folgende wichtige Vorsichtsmaßnahmen beachtet werden:

- Setzen Sie den Akku vorsichtig in das Gerät ein. Beschädigen Sie keine Kontakte (siehe ["Ersetzen des Akkus" auf Seite 67](#page-66-4)).
- Verwenden Sie den richtigen Akku oder das richtige Netzteil für den Vanta RF-Analysator.
- Vergewissern Sie sich, dass die Spannung für den Betrieb des Netzteil zulässig ist (100–240 V/ 50–60 Hz). Für Angaben zur Elektrik siehe "Technische Angaben" auf [Seite 103](#page-102-1).
- Vermeiden Sie eine Überlastung von Geräte- oder Netzsteckdosen und -leisten.
- Vermeiden Sie eine Schaltkreisbelastung von über 80 %.

#### <span id="page-34-1"></span>**1.8 Kabel und Leitungen**

Der Vanta RF-Analysator wird mit einem Netzteil für den Vanta Analysator geliefert (Standard).

Das Netzteil besitzt ein dreiadriges Standard-IEC-3-Netzkabel und einen Stecker mit Sicherheitserdung. Netzkabel und Stecker wurden unter Berücksichtigung der örtlichen elektrischen Bestimmungen und Standards ausgewählt.

Ein USB-Datenübertragungskabel (Teilenr.: Q0200487) wird mitgeliefert: Anschluss USB A auf Mini-USB B.

#### **Sicherer und richtiger Einsatz von Kabeln und Leitungen**

- Stecken Sie das Netzkabel in eine ordnungsmäßig geerdete frei zugängliche Steckdose.
- Setzen Sie die Erdungsleitung nicht außer Kraft und umgehen Sie sie nicht.
- Beachten Sie bei der Verkabelung alle maßgeblichen Vorschriften.

## <span id="page-35-0"></span>**1.9 Leuchten und Gerätestatus**

Der Vanta Analysator besitzt mehrere Warnleuchten, die den Prüfer über den Zustand des Geräts informieren.

#### <span id="page-35-1"></span>**1.9.1 Stromanzeige**

Die Stromleuchte ( $\bigcup$ ) befindet sich auf der Ein/Aus-Taste unter dem Touchscreen (siehe [Abbildung 1-1 auf Seite 36](#page-35-3)).

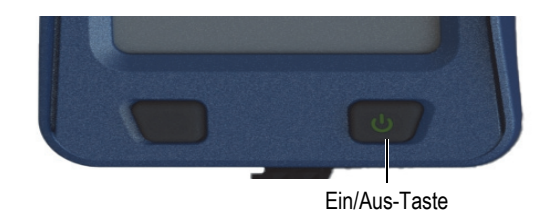

#### **Abbildung 1-1 Ein/Aus-Taste**

#### <span id="page-35-3"></span><span id="page-35-2"></span>**1.9.2 Röntgenstrahlwarnleuchte**

Eine Röntgenstrahlwarnleuchte befindet sich oben an der Geräterückseite des Vanta RFA und ist von allen Seiten sichtbar (siehe [Abbildung 1-2 auf Seite 37\)](#page-36-0). Eine Meldung wird auf dem Bildschirm angezeigt, wenn Röntgenstrahlen gesendet werden (siehe [Abbildung 1-3 auf Seite 38](#page-37-1)). Die Röntgenstrahlwarnleuchte zeigt den Statuts der Röntgenröhre an:

- **Röntgenstrahlwarnleuchte blinkt (blinkende Röntgenstrahlungs-LED)** Dies signalisiert:
	- Die Röntgenröhre ist in Betrieb.
	- Röntgenstrahlen werden durch das Messfenster ausgestrahlt.

Das Gerät muss auf die Probe gerichtet sein.
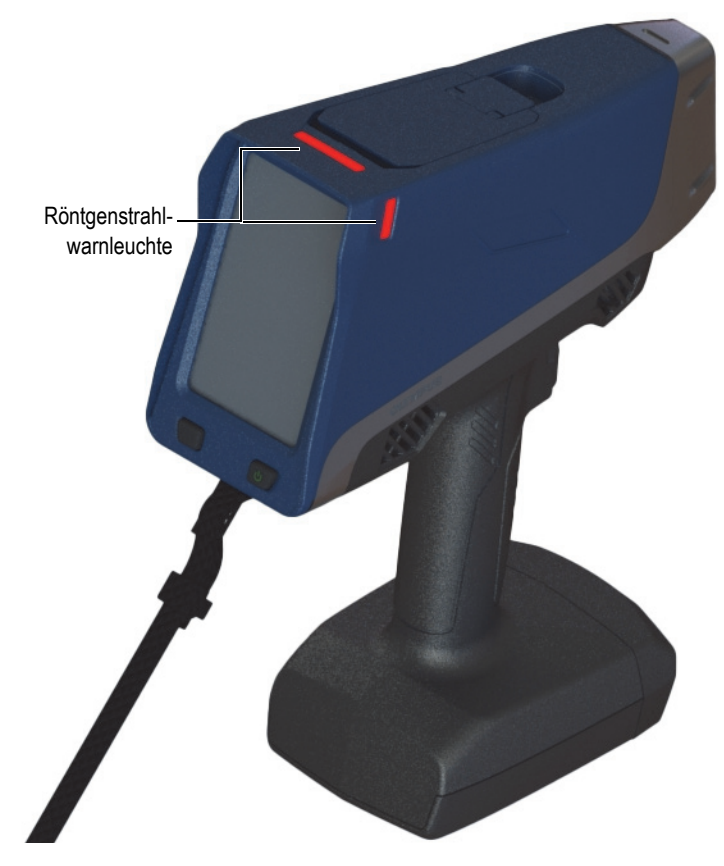

**Abbildung 1-2 Röntgenstrahlwarnleuchte (oben und an der Seite)**

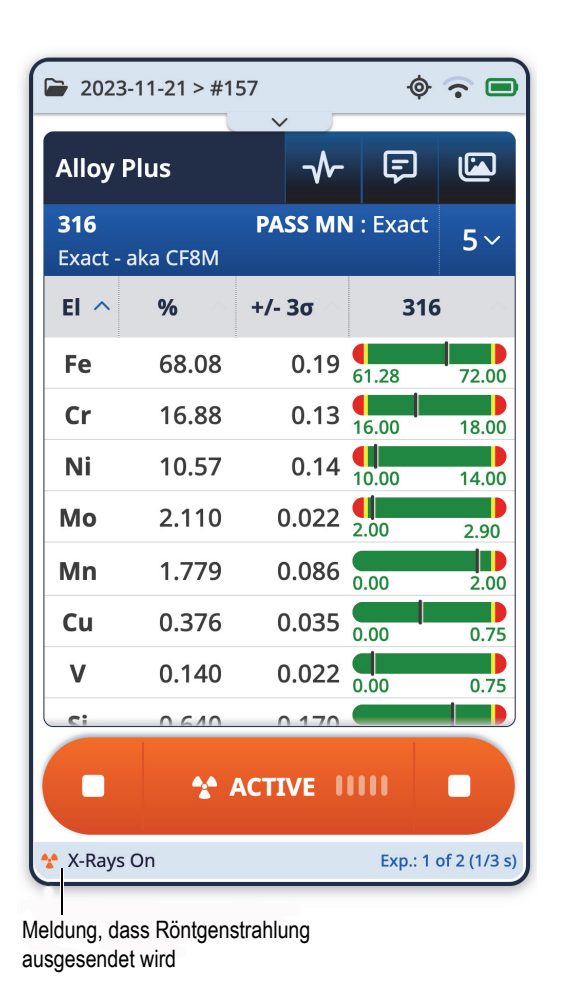

### **Abbildung 1-3 Röntgenstrahlmeldung auf dem Bildschirm des Vanta**

### **1.9.3 Analysebildschirm**

Während der Analyse von Proben wird auf dem Analysebildschirm eine Statusanzeige angezeigt (siehe [Abbildung 1-4 auf Seite 39\)](#page-38-0). Ist die Aufgabe beendet, wird **Ready** (Bereit) angezeigt (bereit für die nächste Aufgabe).

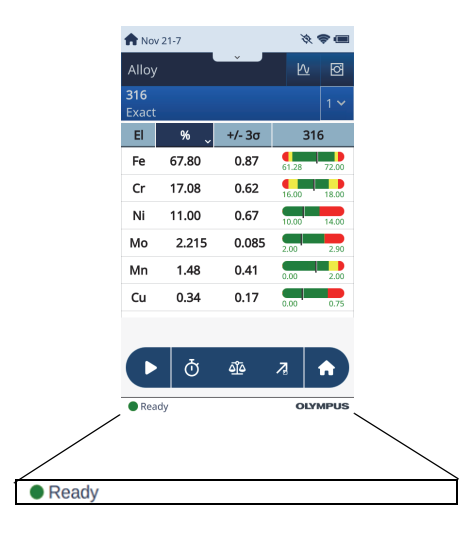

**Abbildung 1-4 Statusanzeige**

# <span id="page-38-1"></span><span id="page-38-0"></span>**1.10 Sicherheitsanweisungen**

Vor Inbetriebnahme des Vanta ist es wichtig, sich diesen Abschnitt über einen sicheren Einsatz des RF-Analysators durchzulesen, um Strahlenexposition zu vermeiden.

Die folgenden Sicherheitsanweisungen müssen immer befolgt werden.

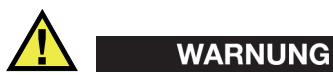

Zur Verhinderung von Strahlenexposition befolgen Sie diese Maßnahmen:

- Richten Sie den Vanta Analysator während des Prüfens NICHT auf sich selbst oder eine andere Person.
- Halten Sie beim Prüfen die Probe NIEMALS mit den Fingern oder auf der Handfläche.
- Vergewissern Sie sich, dass Personal nicht näher als einen Meter an den vom Vanta erzeugten Röntgenstrahl herankommt.

#### **Sicherer Umgang mit dem Vanta Analysator während des Betriebs**

- Richten Sie den Vanta RF-Analysator immer auf die Probe und vergewissern Sie sich, dass sich kein Teil Ihres Körpers (insbesondere Ihre Hand und Finger) nahe dem Messfenster befindet.
- Vergewissern Sie sich, dass der Röntgenstrahl (mit dem Messfenster) auf die Probe gerichtet ist. Vorausgesetzt das Messfenster ist komplett abgedeckt, wird die ausgesendete Strahlung für diese Probe im Bereich um die Probe so niedrig wie möglich sein.
- Prüfen Sie die Proben nicht an einem strahlungsdurchlässigen Tisch oder Pult. Befindet sich die Probe auf einem Tisch aus Holz oder einem anderen nicht metallischen Material, durchdringt ein Teil der Strahlung den Tisch und es werden Ihre Beine und Füße der Strahlung ausgesetzt.

Mit diesen Anweisungen kann gewährleistet werden, dass keine Ihrer Körperteile überschüssiger Strahlenexposition ausgesetzt sind.

# **1.11 Sicherheitsmaßnahmen**

Dieser Abschnitt enthält Informationen zu folgenden Sicherheitsmaßnahmen bezüglich der Röntgenstrahlung:

- Empfehlungen für Schulungen zum Strahlenschutz
- Dosimeter
- Sicherheitsprogramm für Dosimeter
- Dosimeteranbieter
- Registrierungspflicht

### **1.11.1 Empfehlungen für Schulungen zum Strahlenschutz**

In Ihrem Land oder Region gelten spezifische Vorschriften und Richtlinien für von Röntgenröhren erzeugte ionisierende Strahlung. Es ist wichtig, sich selbst über diese Regeln zu informieren.

#### **HINWEIS**

Evident hat eine Liste kundendienlicher Empfehlungen zusammengestellt:

- Sie enthalten allgemeine Leitlinien für das ALARA-Prinzip (As Low As Reasonable Achievable).
- Sie ersetzen keine spezifischen Vorschriften von Regierungen oder Organisationen.

#### **Kontrolle der Strahlungsbelastung für Personal**

Unter Umständen ist nach geltenden Röntgenstrahlungsvorschriften ein Strahlenschutzkontrollprogramm erforderlich. Ein solches sieht vor, dass jeder Bediener für einen anfänglichen Zeitraum von einem Jahr ein Filmdosimeter oder ein Thermolumineszenzdosimeter (TLD) trägt, anhand dessen ein Basisprofil der Strahlenbelastung erstellt wird. Es wird empfohlen, die Strahlenschutzkontrolle über diesen Zeitpunkt hinaus fortzuführen, sie kann aber ausgesetzt werden, falls die zuständige Strahlenschutzbehörde dem zustimmt. Für eine Liste zu Filmdosimeteranbietern siehe ["Dosimeteranbieter" auf Seite 44.](#page-43-0)

### **Ordnungsgemäße Verwendung**

Richten Sie den Vanta RF-Handanalysator niemals auf eine andere Person. Richten Sie den Vanta beim Testen niemals in die Luft. Halten Sie die Proben beim Analysieren niemals in Fingern oder Händen. Während der Analyse sollte ein Abstand von mindestens einem Meter um die getestete Probe von anderen Personen eingehalten werden.

### **Spezifische Kontrollvorschriften**

Der Analysator muss, wenn er nicht genutzt wird, in einem verschlossenen Spind oder Schrank aufbewahrt werden. Vergewissern Sie sich, dass der Analysator während dem Betrieb unter direkter Kontrolle eines im Unternehmen ausgebildeten zertifizierten Prüfers steht. Erstellen und schützen Sie das Anmeldepasswort jedes einzelnen Bedieners.

### **Zeit, Abstand und Abschirmung**

Der Prüfer muss die Zeit nahe dem Analysator begrenzen, einen maximalen Abstand vom Messfenster einhalten und wenn möglich, nur sehr dichtes Material anvisieren.

### **Vermeidung der Strahlenbelastung durch ionisierende Strahlung**

Um die Strahlenbelastung so niedrig wie möglich (ALARA-Prinzip) zu halten, sollten alle sachdienlichen Maßnahmen wie Beschriftung bzw. Schulung und Zertifizierung von Bedienern erfolgen und dabei die maßgeblichen Faktoren Zeit, Distanz und Abschirmung berücksichtigt werden.

# **1.11.2 Personendosimeter**

Personendosimeter messen die Strahlendosis, der ein Bediener innerhalb eines bestimmten Zeitraums ausgesetzt ist (siehe [Abbildung 1-5 auf Seite 42\)](#page-41-0). Sie überwachen die Strahlenbelastung von Personen, die mit Geräten arbeiten, welche ionisierende Strahlung abgeben oder deren Arbeitsplatz sich in unmittelbarer Nähe eines solchen Geräts befindet.

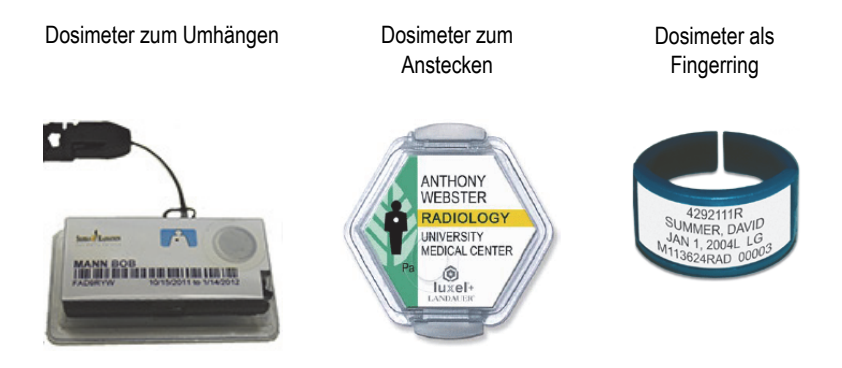

**Abbildung 1-5 Verschiedene Personendosimeter**

<span id="page-41-0"></span>Achten Sie beim Kauf von Personendosimetern darauf, dass Sie ein Modell für Röntgenstrahlung (niedrige Gammastrahlung) wählen.

### **WICHTIG**

Personendosimeter sind in manchen Ländern vorgeschrieben und in manchen freigestellt. Evident empfiehlt allen Bedienern des Vanta Analysators, zumindest im ersten Betriebsjahr ein Dosimeter (zum Anstecken oder als Fingerring) zu tragen.

Evident empfiehlt, Fingerringdosimeter an einem Finger der Hand zu tragen, mit der der Analysator nicht gehalten wird, um sicherzustellen, dass die häufigste Quelle versehentlicher Bestrahlung (wie durch das Greifen kleiner Proben mit der Hand verursacht) gemessen wird.

### **HINWEIS**

Vorschriften können von Land zu Land (inklusive Regionen, Staaten oder Provinzen innerhalb eines Landes) variieren. Für Informationen und Empfehlungen kontaktieren Sie stets Ihre zuständige Strahlenschutzbehörde oder Evident.

## **1.11.3 Sicherheitsprogramm für Dosimeter**

Ein typisches Sicherheitsprogramm bezüglich Personendosimetern umfasst folgende Schritte:

- 1. Das Unternehmen erstellt in Zusammenarbeit mit einem unabhängigen Dienstleistungsunternehmen ein Dosimeterprogramm. Beide ermitteln gemeinsam den Dosimeterbedarf und die Länge der Testperiode (ein Monat oder drei Monate).
- 2. Das Unternehmen erhält den ersten Dosimetersatz und verteilt die Dosimeter an die Prüfer/Bediener.
- 3. Am Ende des Intervalls:
	- *a)* Die Dosimeter werden vom Unternehmen eingesammelt und zur Auswertung an das Dienstleistungsunternehmen geschickt.
	- *b)* Gleichzeitig wird ein weiterer Dosimetersatz vom Dienstleistungsunternehmen geliefert.
- 4. Die neuen Dosimeter werden im Unternehmen verteilt. Auf diese Weise wird die Strahlendosis der Mitarbeiter fortlaufend überwacht.
- 5. Das Dienstleistungsunternehmen erstellt einen Bericht für den Betrieb. Im Bericht werden die Röntgenstrahlendosen tabellarisch erfasst und Mitarbeiter werden über Messwerte, die die normale Strahlenexposition übersteigen, informiert.
- 6. Das Sicherheitsprogramm wird von Schritt 1 bis 5 wiederholt. Jede Strahlendosis, die die Grenzen des Sicherheitsprogramms übersteigt (festgelegt durch das Beobachten von Einsätzen), müssen überprüft und wenn mehrfach zu hoch vorhanden, der Regulierungsbehörde gemeldet werden.

### **HINWEIS**

Die schriftlichen Berichte des Dienstleistungsunternehmens sind für die Dokumentation der allgemeinen Sicherheit im Betrieb von entscheidender Bedeutung.

## <span id="page-43-0"></span>**1.11.4 Dosimeteranbieter**

In [Tabelle 3 auf Seite 45](#page-44-0) sind die für Kanada zugelassenen Anbieter aufgelistet. **WICHTIG** 

Einige der führenden Dosimeteranbieter werden in [Tabelle 2 auf Seite 44](#page-43-1) aufgelistet.

<span id="page-43-1"></span>

| Anbieter                                    | <b>Standort</b>        | <b>Telefon</b>                                        |  |
|---------------------------------------------|------------------------|-------------------------------------------------------|--|
| <b>AEIL</b>                                 | Houston, Texas         | +1 713-790-9719                                       |  |
| Sierra Radiation<br>Dosimetry Service, Inc. | Escondido, Kalifornien | +1-866-897-8707                                       |  |
| Mirion Dosimetry<br><b>Services</b>         | Irvine, Kalifornien    | 1-800-251-3331<br>(gebührenfrei in den<br>USA/Kanada) |  |
| Landauer                                    | Glenwood, Illinois     | +1 708-755-7000                                       |  |
| Landauer Europe, Ltd.                       | Oxford, England        | +44-1865-373008                                       |  |
| Nagase-Landauer<br>Limited                  | Japan                  | $+81-33-666-4300$                                     |  |
| LCIE Landauer                               | Paris, Frankreich      | $+33-1-40-95-62-90$                                   |  |
| Landauer                                    | Beijing, China         | $+861062215635$                                       |  |

**Tabelle 2 International zugelassene Dosimeteranbieter** 

Dosimeteranbieter, die derzeit von den kanadischen Bundes-, Provinz- und territorialen Strahlenschutzbehörden zugelassen sind, sind in [Tabelle 3 auf Seite 45](#page-44-0)  aufgeführt.

<span id="page-44-0"></span>

| Anbieter                                          | <b>Standort</b> | <b>Telefon</b>       |
|---------------------------------------------------|-----------------|----------------------|
| <b>Mirion Dosimetry</b><br><b>Services</b>        | Irvine, CA      | $+1800 - 251 - 3331$ |
| Landauer                                          | Glenwood, Il    | +1 708-755-7000      |
| National Dosimetry<br>Services (Health<br>Canada) | Ottawa, Kanada  | $+1800 - 261 - 6689$ |

**Tabelle 3 In Kanada zugelassene Dosimeteranbieter** 

# **1.11.5 Registrierungspflicht**

Für Informationen zur Registrierungspflicht kontaktieren Sie Evident.

- Vereinigte Staaten von Amerika und die meisten anderen Länder
	- In den meisten Staaten ist eine Registrierung des Geräts vorgeschrieben, in der Regel binnen 30 Tagen ab Erhalt.
	- In einigen Staaten/Ländern besteht eine Vorabgenehmigungspflicht.
- Kanada
	- Um den Vanta als "Open-Beam"-RF-Analysator zu verwenden, verlangt die Natural Resources Canada Regierungsbehörde, dass die Betreiber gemäß ihren Standards lizenziert sind. Beachten Sie, dass weder der RF-Analysator selbst noch sein Standort lizenziert werden müssen, es sei denn, die Provinz hat zusätzliche Anforderungen. Erkundigen Sie sich immer bei Ihren regionalen Behörden.
	- Wenn der Vanta als System mit "Closed Beam" verwendet wird (z. B. in einer Teststandsumgebung), muss der Bediener nicht lizenziert sein.
	- Siehe ["ICES-001 \(Kanada\)" auf Seite 21](#page-20-0) für Agency Statement of Compliance Informationen und relevante Kontaktstellen.
- Alle Länder
	- Wenden Sie sich an die zuständige Strahlenschutzbehörde für spezifische lokale Vorschriften.

### **Allgemeine Information für die Produktregistrierung**

Die folgenden Informationen werden in der Regel von einer Zulassungsbehörde verlangt:

#### **Verwendungszweck des Geräts**

Zur Analyse oder für industrielle Zwecke. Setzen Sie die staatliche Genehmigungsbehörde unbedingt darüber in Kenntnis, dass Sie NICHT die Absicht besitzen, das Gerät zur Radiografie oder für medizinische Zwecke einzusetzen. (["ICES-001 \(Kanada\)" auf Seite 21](#page-20-0) für Betriebs- und Qualifikationsanforderungen).

#### **Strahlenschutzbeauftragter**

Geben Sie die Person an, die für Schulung und den sicheren Einsatz des Geräts verantwortlich ist und den Zugang zum Gerät kontrolliert.

#### **Autorisierte Bediener**

Geben Sie die geschulten Prüfer und Bediener an, die vom Eigentümer des RFA-Geräts oder der zuständigen Aufsichtsbehörde zum Betrieb des Geräts autorisiert sind.

#### **Betriebsparameter des** Vanta **RF-Analysators**

8–50 kV, 5–200 µA max. (je nach Modell, 4 W max. Leistung)

#### **Art des Systems**

Handgehalten/standortunabhängig

#### **Angaben zur Schulung**

Weisen Sie darauf hin, dass nur die Personen den Analysator betreiben dürfen, die eine vom Hersteller durchgeführte Schulung besucht und mit Zertifikat bestanden haben. Unter Umständen ist eine zusätzliche Schulung notwendig. Informieren Sie sich bei der örtlichen Aufsichtsbehörde über Art und Umfang der benötigten Schulung.

#### **Kontrolle der Strahlungsbelastung für Personal**

Im Registrierungsformular zahlreicher staatlicher Aufsichtsbehörden müssen Sie angeben, ob Sie beabsichtigen, die Strahlenbelastung mittels Dosimetern zu überwachen.

### **WICHTIG**

Vergewissern Sie sich, dass sich folgende Dokumente stets am Arbeitsplatz befinden:

- Eine Kopie der Lizenzregistrierung
- Andere relevante Dokumente der zuständigen staatlichen Behörde
- Kopien sämtlicher Dosimeter-Berichte
- Eine Kopie des Benutzerhandbuchs für dieses Gerät

# **2. Lieferumfang**

Der komplette Lieferumfang des Vanta Analysators besteht aus einem ergonomischen und leichten Handanalysator sowie aus verschiedenem Standardzubehör. Es ist auch optionales Zubehör erhältlich. Dieses Kapitel enthält Auflistungen und Beschreibungen zu den verschiedenen Komponenten.

# **2.1 Auspacken des Vanta RF-Analysators**

Vanta RF-Analysatoren und deren Zubehör wird in industrietauglichen Transportkoffern geliefert.

### **So wird der Vanta RF-Analysator aus der Verpackung genommen**

- 1. Öffnen Sie den Transportkoffer und entnehmen Sie Versandpapiere, Dokumentation und USB-Speichermedium.
- 2. Überprüfen Sie alle Komponenten auf Schäden und informieren Sie Evident umgehend über eventuellen Schaden.

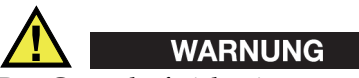

Das Gerät darf nicht eingesetzt werden, falls eine der Komponenten beschädigt ist.

# **2.2 Lieferumfang**

Folgende Komponenten sind im Vanta Paket inbegriffen:

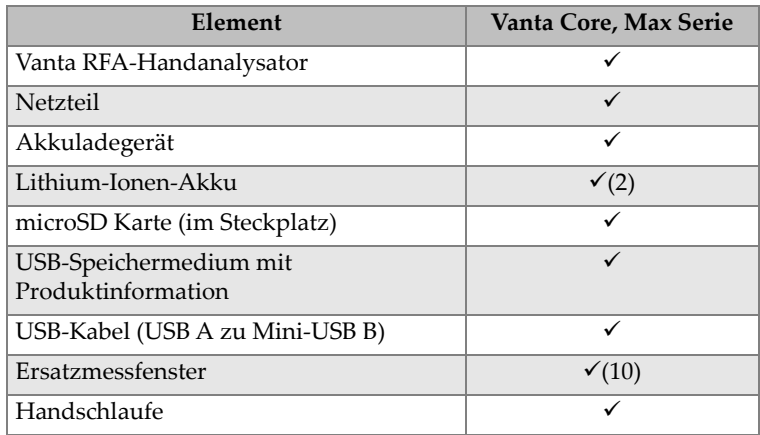

### **Tabelle 4 Lieferumfang — Vanta Analysator**

# **2.3 Komponenten des Vanta Analysators**

[Tabelle 5 auf Seite 51](#page-50-0) enthält die Komponenten des Vanta RF-Analysators.

# **2.4 Standard-Zubehör**

<span id="page-50-0"></span>

|                | Komponente                                                       | Vanta RFA-Handanalysator          |
|----------------|------------------------------------------------------------------|-----------------------------------|
| $\mathbf{1}$   | Messkopf                                                         |                                   |
| $\overline{2}$ | Messfenster mit optionalen<br>Kameras und IR-<br>Näherungssensor |                                   |
| 3              | Abdeckung des Messfensters                                       |                                   |
| $\overline{4}$ | Teststand-Anschluss                                              | $\mathbf{2}$                      |
| 5              | Auslöser                                                         |                                   |
| 6              | Griff                                                            |                                   |
| $\overline{7}$ | Akku                                                             |                                   |
|                |                                                                  | $\circledS$<br>3<br>$^\copyright$ |

**Tabelle 5 Vanta Max und Core Serie**

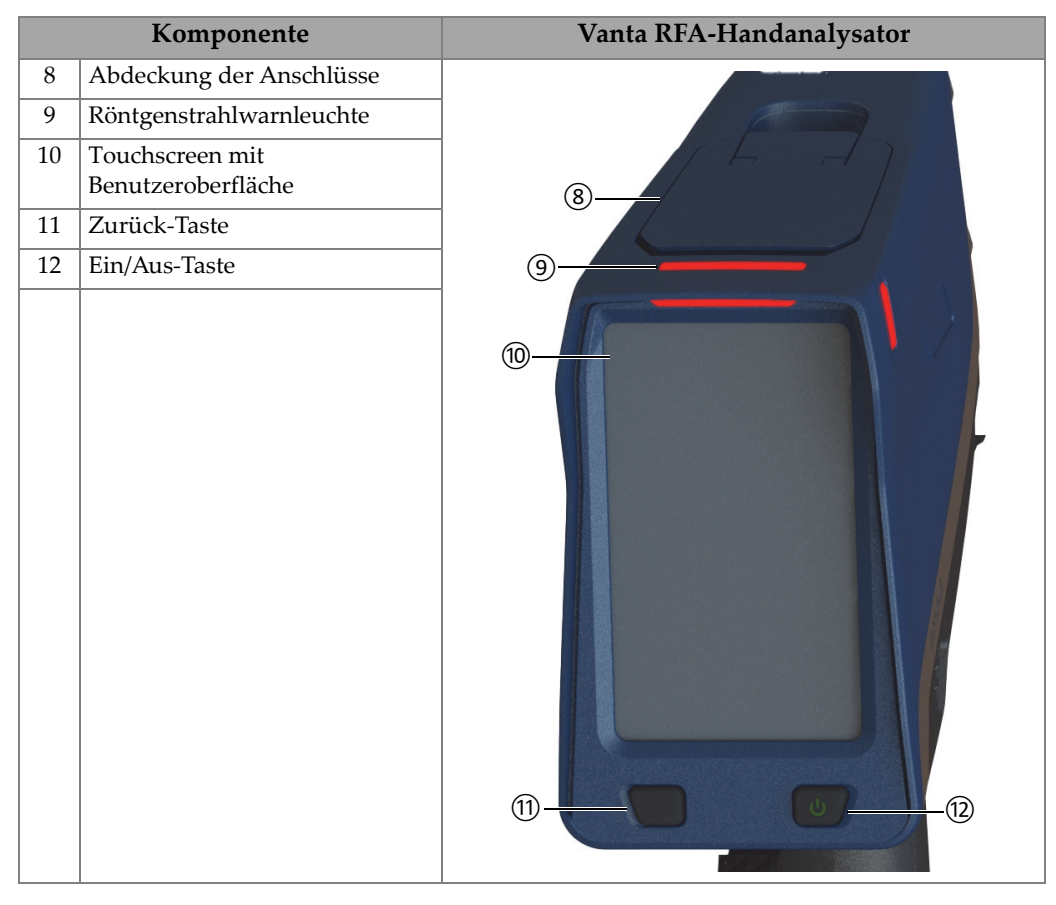

### **Tabelle 5 Vanta Max und Core Serie** *(Fortsetzung)*

# **2.5 Standard-Zubehör**

<span id="page-51-0"></span>In [Tabelle 6 auf Seite 52](#page-51-0) ist das im Lieferumfang inbegriffene Zubehör aufgelistet.

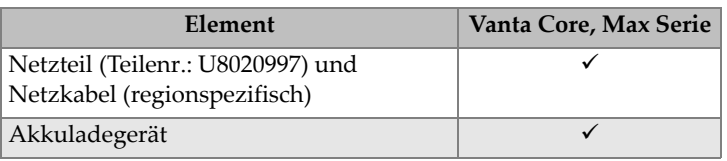

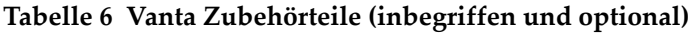

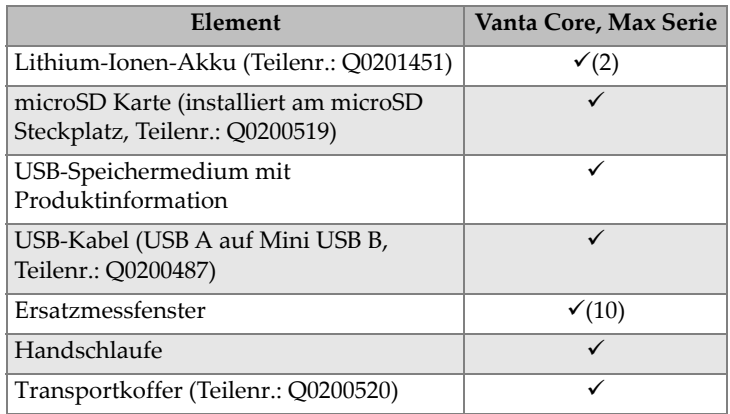

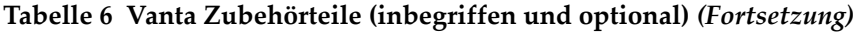

# **2.5.1 Netzteil**

Das Akkuladegerät und der Vanta Analysator werden über das Netzteil (siehe [Abbildung 2-1 auf Seite 53\)](#page-52-0) mit Strom versorgt. Das Akkuladegerät muss mit dem Netzteil eingesetzt werden. Der Einsatz des Netzteils mit dem Vanta Analysator ist optional.

<span id="page-52-0"></span>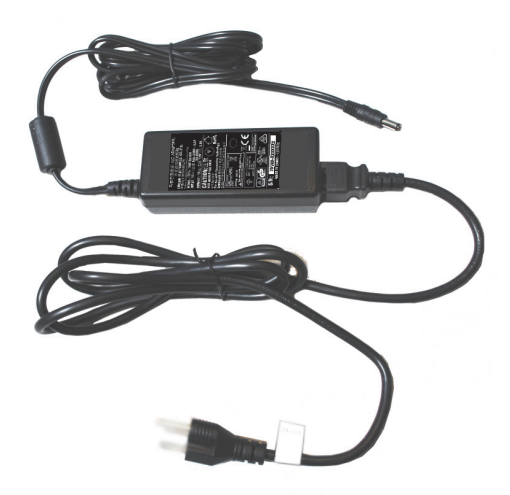

**Abbildung 2-1 Netzteil**

# **2.5.2 Netzkabel**

Regionsspezifische Netzkabel sind für den Einsatz mit dem Netzteil verfügbar (siehe [Abbildung 2-1 auf Seite 53\)](#page-52-0). Vergewissern Sie sich, dass das mit Ihrem Vanta Analysator gelieferte Netzkabel geeignet für Ihre Region ist. Für weitere Informationen siehe [Tabelle 7 auf Seite 54.](#page-53-0)

<span id="page-53-0"></span>

| Region                                | <b>Stecker</b> | U8-Nummer |
|---------------------------------------|----------------|-----------|
| Australien                            | Typ I          | U8840005  |
| <b>Brasilien</b>                      | Typ J          | U8769007  |
| China                                 | Typ I          | U8769008  |
| Dänemark                              | Typ K          | U8840011  |
| Europa                                | Typ F          | U8840003  |
| Italien                               | Typ L          | U8840009  |
| Japan                                 | Typ A          | U8908649  |
| Südafrika, Hongkong, Indien, Pakistan | $Typ\ D/M$     | U8840013  |
| Südkorea                              | Typ F          | U8769009  |
| Großbritannien und Nordirland         | Typ G          | U8840007  |
| <b>USA</b>                            | Typ B          | U8840015  |

**Tabelle 7 Netzkabel (regionsspezifisch)** 

# **2.5.3 Akkus**

Der Vanta Analysator wird mit zwei herausnehmbaren Lithium-Ionen-Akkus geliefert. Für Einzelheiten siehe ["Lithium-Ionen-Akkus" auf Seite 67](#page-66-0).

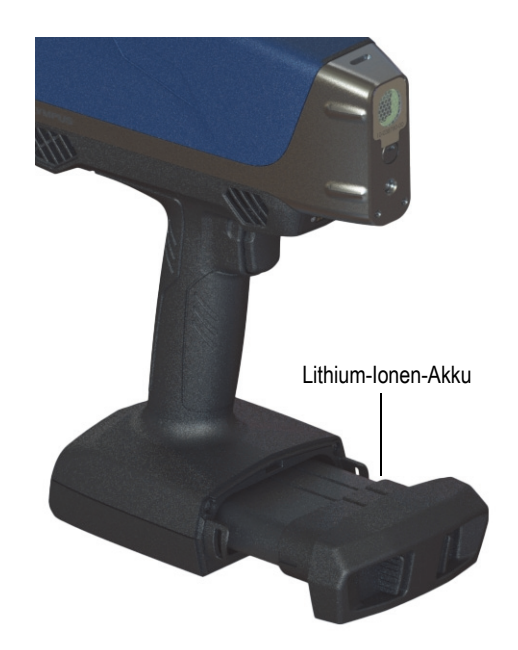

**Abbildung 2-2 Vanta Lithium-Ionen-Akku**

# **2.5.4 microSD Karte**

Im Vanta RFA-Handanalysator ist eine microSD Karte zum Speichern von Prüfdaten installiert.

# **2.5.5 USB-Speichermedium**

Im Lieferumfang des Vanta RFA-Handanalysators ist ein USB-Speichermedium mit Auf dem USB-Laufwerk befindet sich die Dokumentation. Es kann auch zum Speichern von Prüfdaten eingesetzt werden.

# **2.5.6 USB-Datenübertragungskabel**

Im Lieferumfang einiger Vanta Modelle ist ein USB-Datenübertragungskabel (von USB A zu Mini-USB B, Teilenr.: Q0200487) inbegriffen. Das Kabel kann an einen PC angeschlossen werden und Daten vom oder zum Vanta Analysator übertragen (siehe [Abbildung 2-3 auf Seite 56](#page-55-0)).

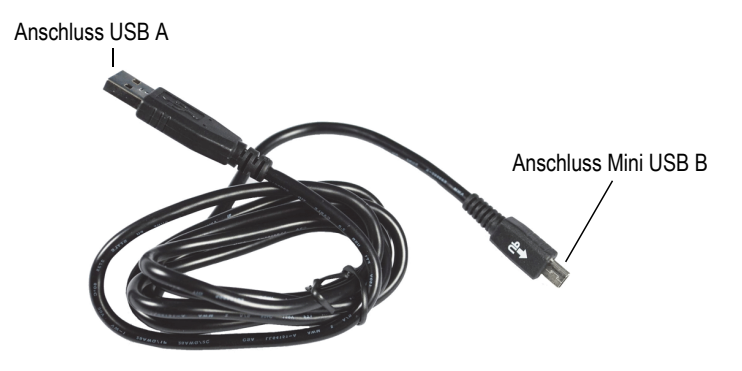

**Abbildung 2-3 USB-Datenübertragungskabel**

### <span id="page-55-0"></span>**2.5.7 Messfensterfolien**

Im Lieferumfang des Vanta Analysators ist eine Packung Messfensterfolien inbegriffen. Das Folienmaterial hängt von Modell und Anwendungsbereich ab (siehe [Tabelle 10 auf Seite 94\)](#page-93-0).

# **2.6 Optionales Zubehör**

<span id="page-55-1"></span>In [Tabelle 8 auf Seite 56](#page-55-1) ist das im Lieferumfang optionale, nicht inbegriffene, Zubehör aufgelistet.

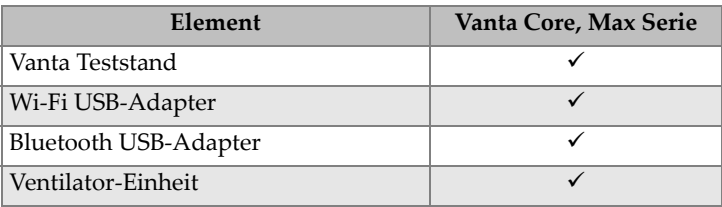

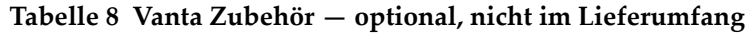

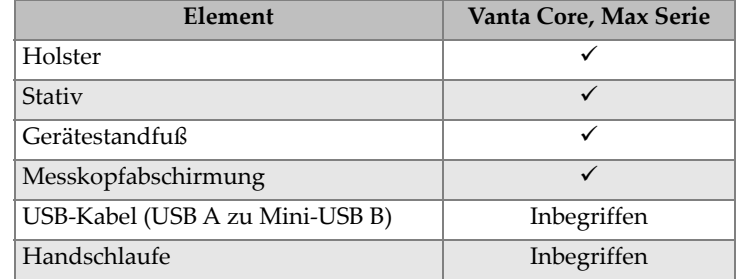

### **Tabelle 8 Vanta Zubehör — optional, nicht im Lieferumfang** *(Fortsetzung)*

# **3. Bedienung**

Dieses Kapitel enthält Informationen über Folgendes:

- Konfiguration des Vanta Analysators
- Verwenden des Vanta RF-Analysators

Für eine komplette Beschreibung der Benutzeroberfläche siehe das *Vanta Serie Röntgenfluoreszenzanalysator Handbuch zur Benutzeroberfläche*.

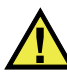

### WARNUNG

Vor der Inbetriebnahme das Vanta RFA-Handanalysators lesen Sie sich aufmerksam die ["Sicherheitshinweise" auf Seite 29](#page-28-0) durch. Unsachgemäßer Gebrauch des Vanta Analysators kann schwere Krankheit oder Verletzung zur Folge haben.

# **3.1 Datenport**

Der Datenport enthält die Eingänge/Ausgänge des Vanta Analysators.

#### **So wird die Abdeckung des Datenports geöffnet**

1. Heben Sie die Türlasche an und klappen Sie die Abdeckung auf (siehe [Abbildung 3-1 auf Seite 60](#page-59-0)).

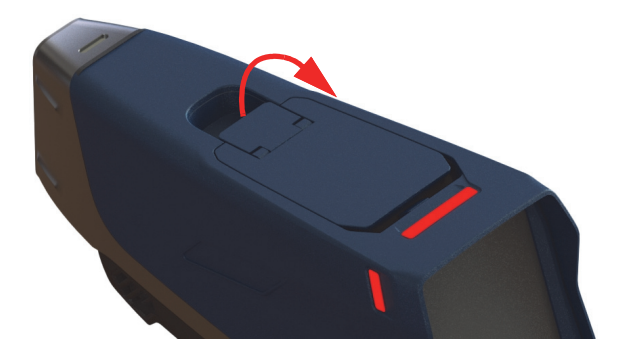

**Abbildung 3-1 Entriegeln der Abdeckung**

<span id="page-59-0"></span>2. Öffnen Sie die Abdeckung (siehe [Abbildung 3-2 auf Seite 60](#page-59-1)).

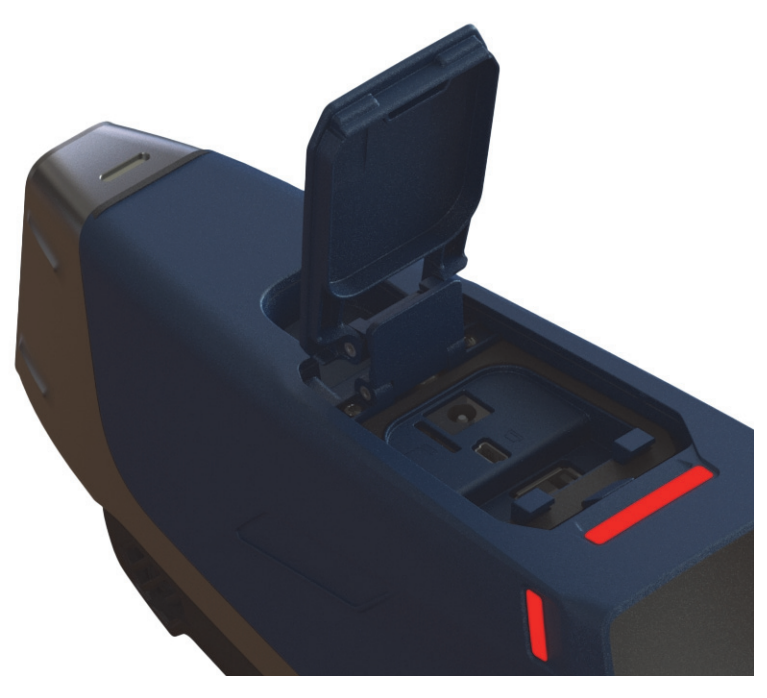

<span id="page-59-1"></span>**Abbildung 3-2 Geöffnete Abdeckung**

Unter der Abdeckung befinden sich folgende Eingänge/Ausgänge (siehe [Abbildung 3-3 auf Seite 61\)](#page-60-0):

- 1. Gleichstromanschluss
- 2. Mini USB-Anschluss, 5-polig
- 3. Steckplatz für microSD Karte
- 4. Anschluss USB A
- 5. Anschluss USB A

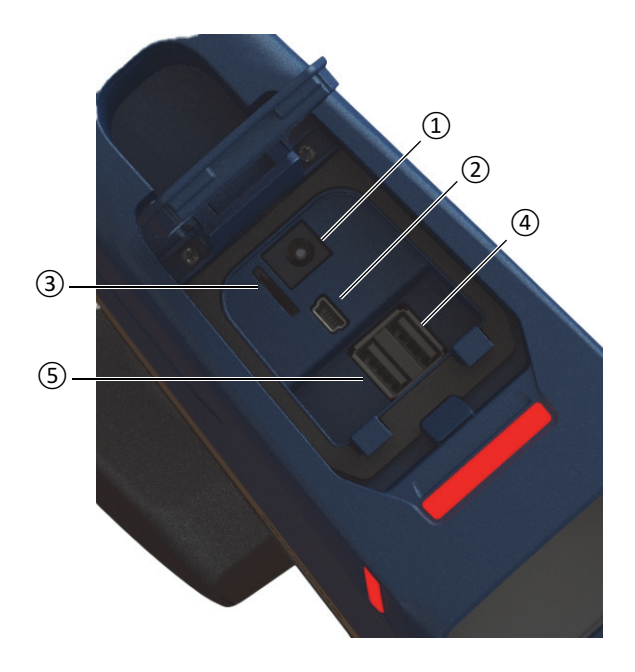

**Abbildung 3-3 Eingänge/Ausgänge des Datenports**

# <span id="page-60-1"></span><span id="page-60-0"></span>**3.1.1 Netzteil**

Verbinden Sie das Netzteil direkt mit dem Vanta, um den Analysator mit Strom zu versorgen und den Akku aufzuladen.

### **So wird das Netzteil angeschlossen**

- 1. Stecken Sie den Netzkabelstecker des Netzteils in eine entsprechende Steckdose.
- 2. Verbinden Sie das andere Ende des Netzkabels mit dem Netzteil (siehe [Abbildung 3-4 auf Seite 62\)](#page-61-0).

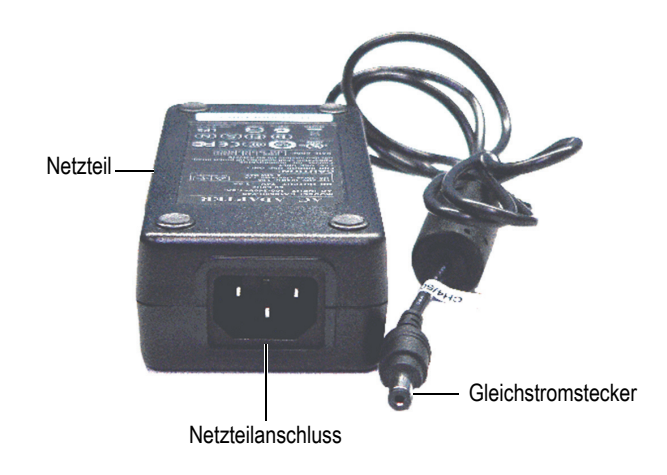

**Abbildung 3-4 Netzteil**

<span id="page-61-0"></span>3. Verbinden Sie den Gleichstromstecker des Netzteils mit dem Gleichstromanschluss des Vanta Analysators (siehe [Abbildung 3-5 auf Seite 63\)](#page-62-0).

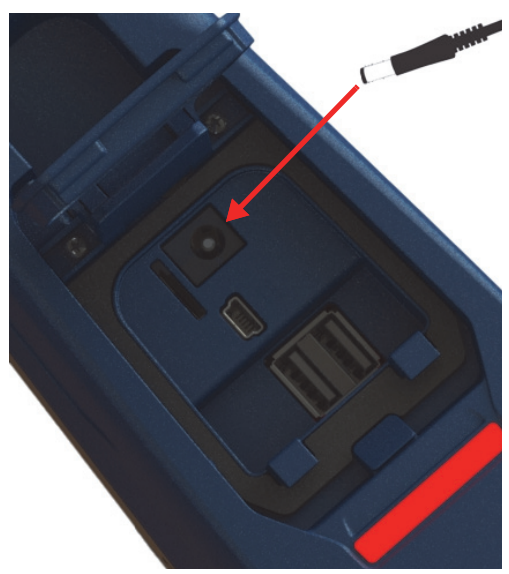

**Abbildung 3-5 Anschluss des Gleichstromsteckers**

### <span id="page-62-0"></span>**3.1.2 Mini USB-Anschluss**

Verbinden Sie zur Datenübertragung das mitgelieferte USB-Datenübertragungskabel mit einem PC.

### **3.1.3 microSD Steckplatz**

Im Lieferumfang des Vanta Analysators ist eine microSD Karte zur Datenspeicherung inbegriffen.

### **So wird die microSD Karte in den Steckplatz eingelegt**

#### **HINWEIS**

Die microSD Karte nicht mit Gewalt einlegen. Sie sollte mühelos nach unten zu drücken sein. Falls dies nicht der Fall ist, drehen Sie die Karte so, dass die Metallstifte zur anderen Seite des Steckplatzes weisen.

◆ Schieben Sie die Karte in den microSD-Steckplatz des Vanta und drücken Sie sie ein, bis sie mit einem hörbarem Klick einrastet (siehe [Abbildung 3-6 auf Seite 64](#page-63-0)).

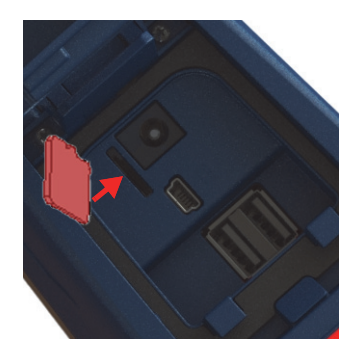

**Abbildung 3-6 Einsetzen der microSD-Karte**

#### <span id="page-63-0"></span>**So wird die microSD-Karte entnommen**

- 1. Drücken Sie die microSD-Karte zurück in das Gerät und lassen Sie sie los. Gehen Sie dabei vorsichtig vor, sodass die Karte nicht aus dem Steckplatz herausspringt.
- 2. Entnehmen Sie die Karte dem Steckplatz.

### **3.1.4 USB-Anschlüsse (Typ A)**

Die USB-Anschlüsse des Vanta RFA sind für den Wi-Fi USB-Adapter (Sonderzubehör) und Bluetooth-Adapter (Sonderzubehör) bestimmt. Der rechte USB-Anschluss ist mit einem Adapter-Heber versehen, um das Entnehmen des Adapters aus diesem Anschluss zu erleichtern, wenn beide Anschlüsse belegt sind.

Setzen Sie einen Wi-Fi USB-Adapter ein, um eine Wi-Fi-Verbindung herzustellen. Stecken Sie für eine Bluetooth-Verbindung einen Bluetooth USB-Adapter ein.

#### **So wird ein USB-Adapter für eine Wi-Fi- oder Bluetooth-Verbindung eingesteckt**

- 1. Richten Sie die Kontakte des USB-Adapters mit denen des Wi-Fi-Anschlusses aus (siehe [Abbildung 3-7 auf Seite 65](#page-64-0)).
- 2. Schieben Sie den USB-Adapter in den Anschluss.

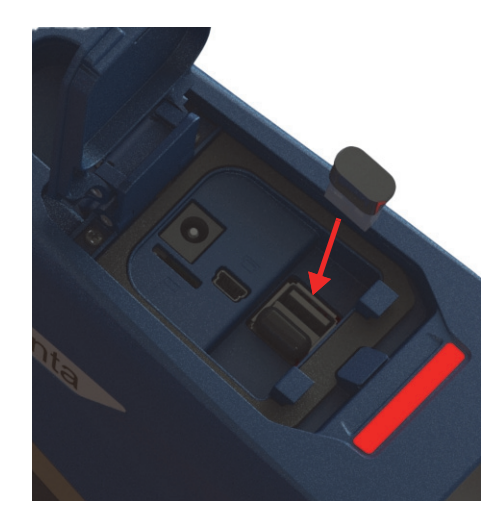

**Abbildung 3-7 Einstecken des Wi-Fi USB-Adapters**

### <span id="page-64-0"></span>**So wird ein USB-Adapter entfernt**

Greifen Sie den USB-Adapter und entnehmen Sie ihn dem Anschluss.

# **3.2 Bedienelemente**

Der Vanta Analysator besitzt verschiedene Bedienelemente, die für bestimmte Aspekte des RF-Analysators vorgesehen sind: eine Ein/Aus-Taste zum Ein- und Ausschalten des Vanta Analysators, einen Auslöser zum Beginnen einer Messung sowie eine Zurück-Taste zur Navigation in der Benutzeroberfläche.

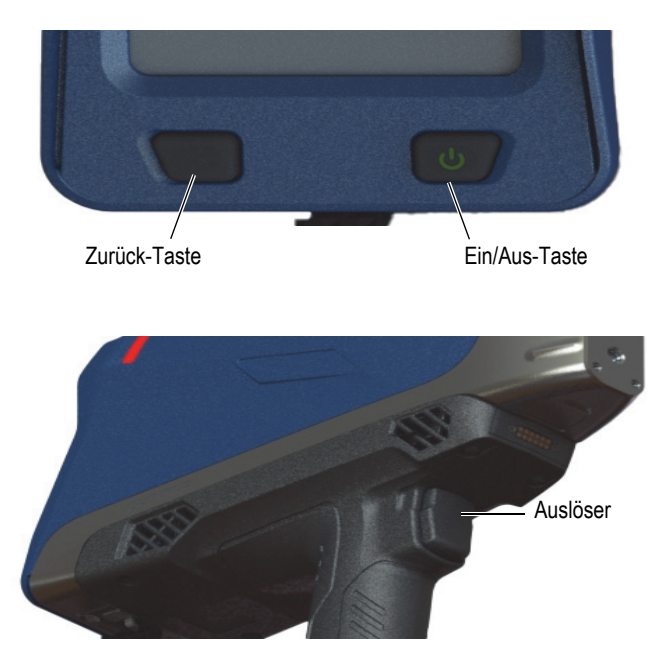

**Abbildung 3-8 Externe Bedienelemente des Vanta**

# **3.2.1 Ein/Aus-Taste**

Mit der Ein/Aus-Taste kann der Vanta Analysator nur ein- und ausgeschaltet werden.

## **3.2.2 Zurück-Taste**

Mit der Zurück-Taste wird in der Benutzeroberfläche der Fokus zum vorherigen Element zurück bewegt (siehe das *Vanta Serie Röntgenfluoreszenzanalysator Handbuch zur Benutzeroberfläche*).

### **3.2.3 Auslöser**

Wird die Start-Schaltfläche ( ) links unten auf dem Bildschirm angezeigt, kann mit dem Auslöser ein Test gestartet oder gestoppt werden.

# **3.3 Anzeigen**

Der Vanta Analysator verfügt über mehrere Statusanzeigen. In "Leuchten und [Gerätestatus" auf Seite 36](#page-35-0) finden Sie Informationen über diese Statusanzeigen und ihre Bedeutung.

# <span id="page-66-0"></span>**3.4 Lithium-Ionen-Akkus**

Der Vanta Analysator wird mit zwei herausnehmbaren Lithium-Ionen-Akkus geliefert.

# **3.4.1 Überprüfen des Ladezustands des Akkus**

Der Ladezustand kann jeder Zeit mittels der Akkuanzeige ( $\Box$ ) in der Benutzeroberfläche überprüft werden (für weitere Informationen zur Benutzeroberfläche siehe das *Vanta Serie Röntgenfluoreszenzanalysator Handbuch zur Benutzeroberfläche*).

# **3.4.2 Aufladen des Akkus des RF-Analysators über das Netzteil**

Ist das Netzteil an den RF-Analysator angeschlossen, wird der Lithium-Ionen-Akku aufgeladen, ungeachtet, ob der Analysator ein- oder ausgeschaltet ist (siehe ["Netzteil" auf Seite 61\)](#page-60-1).

# **3.4.3 Ersetzen des Akkus**

Der Akku des Vanta Analysators wird mit folgendem Verfahren ersetzt.

### **So wird der Akku entfernt**

1. Halten Sie den Vanta RF-Analysator am Griff fest und drücken Sie die beiden Entriegelungstasten des Akkus, die sich vorn auf der Akkuabdeckung befinden (siehe [Abbildung 3-9 auf Seite 68](#page-67-0)).

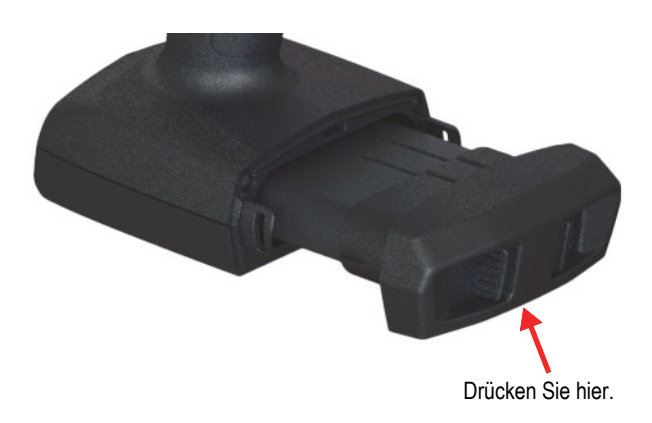

**Abbildung 3-9 Entriegelungstasten des Akkus**

<span id="page-67-0"></span>2. Ziehen Sie den Akku heraus (siehe [Abbildung 3-10 auf Seite 68](#page-67-1)).

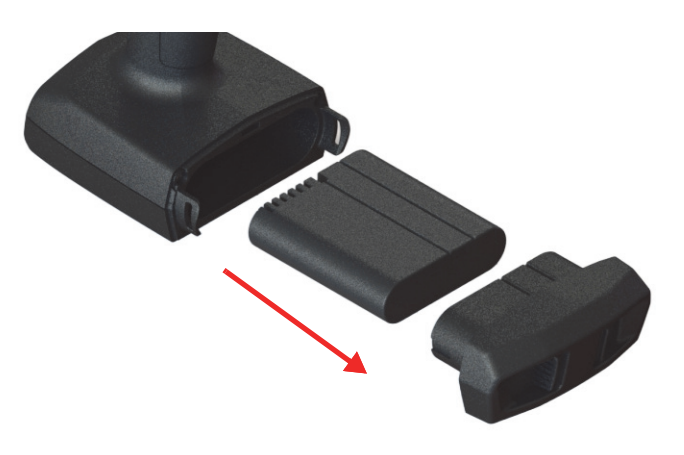

**Abbildung 3-10 Entfernen Sie den Akku**

### <span id="page-67-1"></span>**So wird der Akku eingelegt**

1. Richten Sie die Kontakte des aufgeladenen Akkus mit denen im Griff aus und legen Sie den Akku in den Griff ein.

Die Form des Griffs verhindert, dass der Akku falsch eingelegt wird. Der Akku muss sich komplett im Griff befinden.

2. Schieben Sie die Akkuabdeckung zurück in den Griff, bis die Entriegelungstasten des Akkus einrasten und sich schließen lassen.

# **3.4.4 Hot-Swapping-Akku**

Analysatoren der Vanta Max Serie haben einen Hot-Swapping-Akku, d. h. der Lithium-Ionen-Akku kann entfernt und ersetzt werden, ohne dass der Vanta RF-Analysator herunterfährt oder neu gestartet werden muss.

#### **So wird ein Hot-Swapping-fähiger Akku entnommen und ersetzt**

- 1. Halten Sie den Vanta Analysator so, dass der Messkopf von Ihnen weg weist.
- 2. Entfernen Sie den Lithium-Ionen Akku (siehe "So wird der Akku entfernt" auf Seite 67).

Der Vanta Analysator zeigt einen Ladestatus in Prozent auf dem Bildschirm an, der die Restladung des internen Akkus angibt, während sich kein Lithium-Ionen-Akku im RF-Analysator befindet (siehe [Abbildung 3-11 auf Seite 69\)](#page-68-0).

<span id="page-68-0"></span>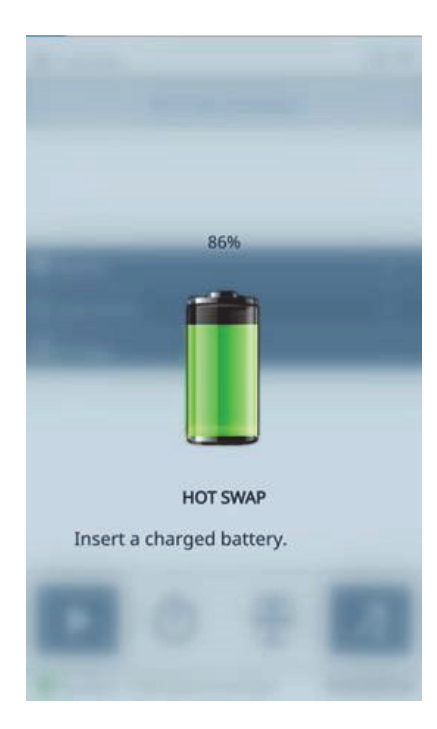

**Abbildung 3-11 Anzeige für Hot-Swapping-fähigen Akku**

3. Ersetzen Sie den leeren Akku schnell durch den voll aufgeladenen Akku (siehe "So wird der Akku eingelegt" auf Seite 68).

### TIPP

Ist die Ladung des internen Akkus so niedrig, dass der RF-Analysator nicht wiederhergestellt wird, ersetzen Sie ihn durch einen voll aufgeladenen Akku und drücken Sie zum Neustart des Vanta Analysators die Ein/Aus-Taste.

### **HINWEIS**

Für weitere Informationen zur gesamten Benutzeroberfläche und den Funktionen siehe das *Vanta Serie Röntgenfluoreszenzanalysator Handbuch zur Benutzeroberfläche*.

# **3.5 Analyseverfahren**

Dieser Abschnitt enthält wichtige Analyseverfahren, um eine Analyse mit dem Vanta Analysator durchzuführen.

### **3.5.1 Einschalten des Analysators**

Vor Einschalten des Vanta, lesen Sie die Informationen in "Sicherheitsanweisungen" [auf Seite 39](#page-38-1).

### **HINWEIS**

Die Ein/Aus-Taste schaltet NICHT die Röntgenröhre ein. Die Röntgenröhre bezieht keine Energie, solange die Vanta Software nicht hochgefahren ist.

#### **So wird der Analysator eingeschaltet**

1. Legen Sie einen aufgeladenen Akku in den Griff des Vanta ein (siehe "So wird der Akku eingelegt" auf Seite 68).

2. Schalten Sie den Vanta mit der Ein/Aus-Taste ein ( $\begin{array}{|c|} \hline \end{array}$ 

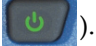

In der Benutzeroberfläche des Vanta Analysators wird der Startbildschirm angezeigt (siehe [Abbildung 3-12 auf Seite 71](#page-70-0)).

- 3. Lesen Sie den Warnhinweis zum Strahlenschutz.
- 4. Lesen Sie den Strahlenschutzhinweis (den vollständigen Text des Strahlenschutzhinweises finden Sie unter ["ICES-001 \(Kanada\)" auf Seite 21](#page-20-0)).
- 5. Im Passwortbereich (vier leere Felder), tippen Sie auf das Feld ganz links, um die Tastatur einzublenden.
- 6. Geben Sie das Passwort ein, um zu bestätigen, dass Sie ein autorisierter Bediener sind.

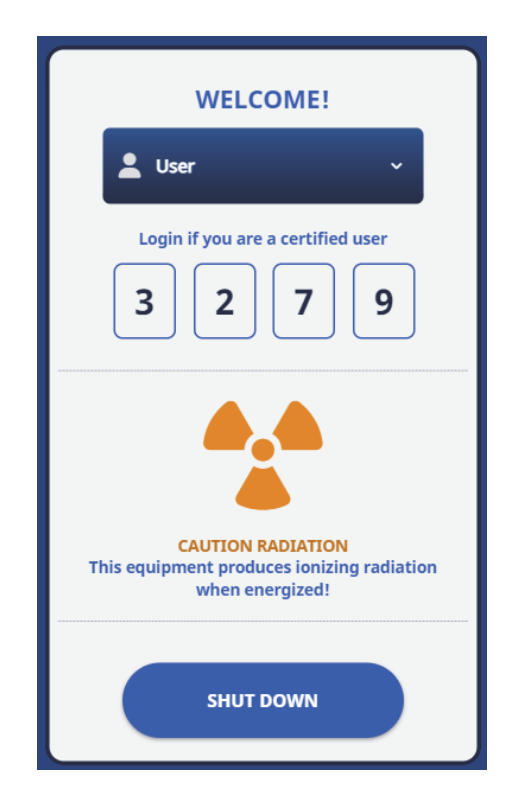

<span id="page-70-0"></span>**Abbildung 3-12 Startbildschirm**

### **HINWEIS**

Die Sprache des Startbildschirms und das Strahlungssymbol variieren je nach Ihrem Standort.

Die Systeminitialisierung beginnt unmittelbar nach Bestätigung.

### **3.5.2 Ausschalten des Analysators unter normalen Bedingungen**

Der Vanta Analysator kann unter normalen Bedingungen oder in Notfällen ausgeschaltet werden. Zum Ausschalten des Vanta in Notfällen siehe "Ausschalten [des Analysators in Notfällen" auf Seite 73.](#page-72-0)

### **So wird der Analysator über die Benutzeroberfläche ausgeschaltet**

- 1. Berühren Sie mit dem Finger die rechte Seite der oberen Leiste, um das Menü anzuzeigen.
- 2. Scrollen Sie herunter und tippen Sie auf das Symbol **Logout Session** (Von Sitzung

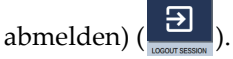

3. Auf der Startseite tippen Sie auf **SHUT DOWN** (Herunterfahren) (siehe [Abbildung 3-13 auf Seite 73\)](#page-72-1).
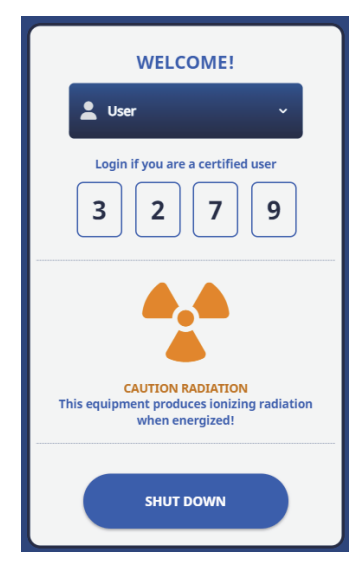

**Abbildung 3-13 Startbildschirm**

### **HINWEIS**

<span id="page-72-0"></span>Die Sprache des Startbildschirms und das Strahlungssymbol variieren je nach Ihrem Standort.

### **So wird der Analysator mit der Ein/Aus-Taste ausgeschaltet**

- 1. Drücken Sie die Ein/Aus-Leuchttaste ( |  $\bigcup$  ) und halten Sie sie für eine Sekunde gedrückt.
- 2. Auf der Startseite tippen Sie auf **SHUT DOWN** (Herunterfahren) (siehe [Abbildung 3-13 auf Seite 73\)](#page-72-0).

### **3.5.3 Ausschalten des Analysators in Notfällen**

Zum Ausschalten des Vanta in Notfällen, setzen Sie folgendes Verfahren ein, um das Herunterfahren zu erzwingen.

#### **So wird der Analysator in Notfällen ausgeschaltet**

#### **HINWEIS**

Leuchtet oder blinkt die rote LED und Sie vermuten, dass der Vanta RF-Analysator sich nicht auf normale Weise ausschalten lässt, befolgen Sie folgende Anweisungen.

1. Lassen Sie den Auslöser los (mit aktivierter Totmann-Funktion). ODER

Tippen Sie die Stopp-Schaltfläche ( $\Box$ ).

- 2. Drücken Sie die Ein/Aus-Taste ( $\begin{pmatrix} 0 & 0 \\ 0 & 0 \end{pmatrix}$ ) und halten Sie sie für 10 Sekunden gedrückt. Schaltet dies den Strom nicht aus, fahren Sie mit Schritt 3 fort.
- 3. Entfernen Sie umgehend den Akku (siehe ["Ersetzen des Akkus" auf Seite 67](#page-66-0)).

### **HINWEIS**

Der Stromkreis des Vanta Analysators erlaubt den Einsatz des Hot-Swapping-fähigen Akkus und die Systemleistung kann dabei für mehr als 30 Sekunden eingeschaltet bleiben. Die Spannung der Röntgenröhre fällt jedoch bereits innerhalb einer Sekunde auf null ab.

4. Bei Einsatz des Netzteils trennen Sie den Gleichstromstecker vom Anschluss des Vanta (siehe [Abbildung 3-14 auf Seite 75](#page-74-0)).

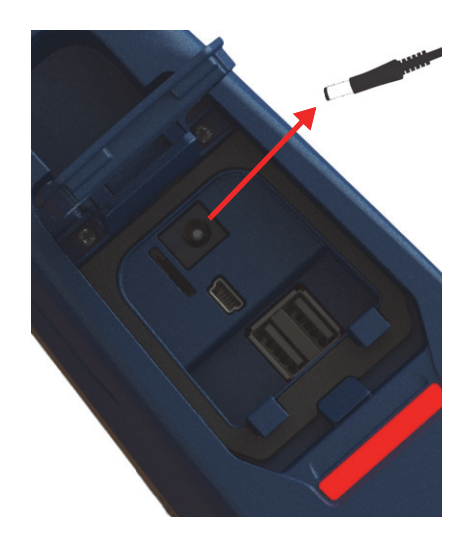

**Abbildung 3-14 Trennen des Gleichstromsteckers**

### <span id="page-74-1"></span><span id="page-74-0"></span>**3.5.4 Einsatz des Analysators bei großen Objekten**

Sollen große, fest installierte Prüfteile (Rohre, Ventile, Altmetallteile, Böden, Sedimente, geologische Proben, Schaltkreise oder Verbraucherprodukte) geprüft werden, befolgen Sie die folgenden Schritte für eine richtige und sichere Prüfung mit dem Vanta.

### **So wird der Analysator zur Messung bei großen Objekten eingesetzt**

- 1. Befolgen Sie immer die Sicherheitsanweisungen in "Sicherheitsanweisungen" auf [Seite 39](#page-38-0).
- 2. Richten Sie den Messkopf des Vanta Analysators immer auf das Prüfteil und vergewissern Sie sich, dass sich kein Teil Ihres Körpers (insbesondere Ihre Hand und Finger) nahe dem Messfenster befindet.
- 3. Vergewissern Sie sich, dass der Messkopf des Analysators (mit dem Messfenster) auf das Prüfteil gerichtet ist.

## <span id="page-75-0"></span>**3.5.5 Einsatz des Analysators bei kleinen Objekten**

Sollen kleine Objekte (Metallspäne, Schweißanoden, Drähte, Nieten, Schrauben und Bolzen) geprüft werden, befolgen Sie die folgenden Schritte für eine richtige und sichere Prüfung mit dem Vanta RF-Analysator.

### **So wird der Analysator zur Messung bei kleinen Objekten eingesetzt**

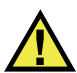

### **WARNUNG**

Prüfen Sie die Proben nicht an einem strahlungsdurchlässigen Tisch oder Pult. Befindet sich die Probe auf einem Tisch aus Holz oder einem anderen nicht metallischen Material, durchdringt ein Teil der Strahlung den Tisch und es werden Ihre Beine und Füße der Strahlung ausgesetzt.

- 1. Befolgen Sie immer die Sicherheitsanweisungen in "Sicherheitsanweisungen" auf [Seite 39](#page-38-0).
- 2. Legen Sie die Probe auf eine ebene Oberfläche oder halten Sie sie mit einer Klemme, sodass Sie auch kleine und unregelmäßig geformte Teile effektiv und ohne Gefahr untersuchen können.
- 3. Vergewissern Sie sich, dass der Messkopf des Analysators (mit dem Messfenster) auf das Prüfteil gerichtet ist.

### **HINWEIS**

Bedeckt die Probe das Messfenster nicht völlig, müssen Sie sicherstellen, dass die Hintergrundflächen kein Metall, auch nicht Spuren von Metall enthalten, da der Vanta RFA während der Röntgenfluoreszenzanalyse dieses zusätzliche Metall erkennen und ein ungenaues Messergebnis anzeigen kann.

### **3.5.6 Durchführen einer Analyse**

Bei diesem Schritt sollten Sie alle Sicherheitsanweisungen in ["Sicherheitsanweisungen" auf Seite 39](#page-38-0) gelesen haben und der Vanta Analysator sollte richtig auf das Prüfteil gerichtet sein, je nach Art des zu prüfenden Materials (siehe ["Einsatz des Analysators bei großen Objekten" auf Seite 75](#page-74-1) oder "Einsatz des [Analysators bei kleinen Objekten" auf Seite 76](#page-75-0)).

Es gibt drei Optionen, um die Analyse zu beginnen. Die Prüfanforderungen vor Ort und Ihre Analysatoreinstellungen bestimmen die einzusetzende Methode.

- Standard (keine zusätzlich aktivierten Sicherheitsfunktionen)
- Aktivierung der Totmann-Funktion
- Aktivierung des Zweihandbetriebs

Die ausgewählte Analyseeinstellung variiert von Ort zu Ort und ist abhängig von Vorschriften und Kundenanforderungen. Ihr Vanta Analysator sollte werkseitig mit der Ihrem Land entsprechenden Option konfiguriert sein.

### WICHTIG

Die kanadischen Vorschriften empfehlen die ständige Verwendung der Totmanneinrichtung. Deaktivieren Sie diese Funktion nicht.

### **So wird eine Analyse gestartet**

1. Wird die Start-Schaltfläche (**1988**) nicht auf dem Bildschirm angezeigt, tippen

Sie auf die Startseite-Schaltfläche (**11)**. Dies führt Sie zum Fenster Live-Ansicht.

2. Standardeinstellung: Tippen Sie auf die Start-Schaltfläche ( ).

ODER

Drücken Sie den Auslöser und lassen Sie ihn los.

ODER

Aktivierte Totmann-Funktion: Drücken und halten Sie den Auslöser gedrückt, bis die Analyse beendet ist.

ODER

Zweihandbetrieb: Ziehen Sie den Auslöser und drücken Sie dann die Zurück-

Taste (**)**, bis der Test abgeschlossen ist.

Wurde eine Analyse gestartet, zeigt die Statusleiste den Messstatus an.

### **HINWEIS**

Die Ergebnisse werden sofort nach der Messung angezeigt.

### **So wird eine Analyse durchgeführt**

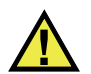

**WARNUNG** 

Zur Verhinderung von Strahlenexposition befolgen Sie diese Maßnahmen:

- Richten Sie den Vanta Analysator während des Prüfens NICHT auf sich selbst oder eine andere Person.
- Die Probe beim Messen NIE mit den Fingern oder in der Hand festhalten.

### **HINWEIS**

Evident empfiehlt immer einen Fingerringdosimeter und einen Personendosimeter zum Anstecken oder Umhängen zu tragen. Für weitere Informationen siehe ["Personendosimeter" auf Seite 42](#page-41-0) und ["Sicherheitsprogramm für Dosimeter" auf](#page-42-0)  [Seite 43](#page-42-0).

1. Schalten Sie zum Analysefenster (siehe [Abbildung 3-15 auf Seite 79](#page-78-0)).

| $2023 - 11 - 21 > #157$                | $\widehat{\cdot}$<br>$\bullet$ | <b>T</b> Nov 21-7   |        |               |                | ■●ダ            |
|----------------------------------------|--------------------------------|---------------------|--------|---------------|----------------|----------------|
| $\checkmark$<br><b>Alloy Plus</b><br>ᢦ | ιξ<br>国                        | Alloy               |        | $\checkmark$  | $\overline{b}$ | 図              |
| Counts/Sec                             |                                | 316<br><b>Exact</b> |        |               |                | $1 \vee$       |
| 3600                                   | Beam 1                         | EI                  | %      | $+/- 3\sigma$ | 316            |                |
| 3000                                   |                                | Fe                  | 67.80  | 0.87          | 61.28          | 72.00          |
| 2400<br>1800                           |                                | Cr                  | 17.08  | 0.62          | 16.00          | 18.00          |
| 1200                                   |                                | Ni                  | 11.00  | 0.67          | 10.00          | 14.00          |
| 600                                    |                                | Mo                  | 2.215  | 0.085         | 2.00           | 2.90           |
| $\mathbf{0}_0$<br>12<br>24<br>6<br>18  | 30<br>36<br>keV                | Mn                  | 1.48   | 0.41          | 0.00           | 2.00           |
|                                        |                                | Cu                  | 0.34   | 0.17          | 0.00           | 0.75           |
|                                        |                                |                     |        |               |                |                |
| Ō<br>훋                                 | ြု<br>Ģ                        |                     | $\Phi$ | ত্ৰুত         | $\overline{A}$ | A              |
| System Ready                           | €                              | $\bullet$ Ready     |        |               |                | <b>OLYMPUS</b> |

**Abbildung 3-15 Start- und Abschlussbildschirm des Tests**

- <span id="page-78-0"></span>2. Vergewissern Sie sich, dass das Messfenster des Analysators direkt auf das Prüfteil gerichtet ist.
- 3. Starten Sie die Analyse (siehe "So wird eine Analyse gestartet" auf Seite 77). Die Statusleiste unten auf dem Bildschirm zeigt den Analysestatus an.
- 4. Ist die Analyse beendet, tippen Sie auf die Leiste Chemistry (Chem. Zusammensetzung), Spectrum (Spektrum), Notes (Anmerkungen) oder Image (Bild), um die Ansicht zu erweitern (siehe [Abbildung 3-15 auf Seite 79](#page-78-0)).

### **HINWEIS**

Es wird empfohlen die Ergebnisse einer Analysereihe regelmäßig an einen PC zu übertragen. Für eine komplette Beschreibung zur Übertragung siehe das *Vanta Serie Röntgenfluoreszenzanalysator Handbuch zur Benutzeroberfläche*.

# **3.6 Empfehlungen für die Analyse**

Mittels der folgenden Empfehlungen können Sie die Leistung des Vanta RF-Analysators optimieren:

- Vergewissern Sie sich, dass das Messfenster des Vanta sauber und nicht beschädigt ist. Ist es beschmutzt oder angerissen, ersetzen Sie es (siehe "Ersetzen [des Messfensters" auf Seite 93](#page-92-0)). Evident empfiehlt regelmäßiges Austauschen der Messfensters.
- Halten Sie einen Abstand zwischen Analysator und Probe ein, da sonst das Messfenster beim Testen von scharf kantigen Proben (wie Metallspänen) beschädigt werden könnte.
- Richten Sie das Messfenster während des gesamten Tests richtig über oder vor der Probe aus.
- Die Probe sollte das Messfenster für gute Ergebnisse komplett abdecken.
- Die Probe sollte homogen sein.
- Die Probe sollte dick genug sein, sodass zusätzliches Material das Ergebnis nicht beeinträchtigt. Für dichte Metallproben liegt die Dicke unter einem Millimeter. Für Böden oder Kunststoffproben sollte die Dicke möglichst 1,5 cm betragen.
- Prüfen Sie regelmäßig im Laufe des Tages eine Überprüfungsprobe und/oder eine Blindprobe mit bekannter chemischer Zusammensetzung, um die Richtigkeit der Ergebnisse zu überprüfen.

# **3.7 Methode Alloy**

Die RF-Analysatoren der Vanta Serie unterstützen derzeitig folgende mehrere Methoden zur Analyse von Metallen:

- Alloy Plus:
	- Vanta Max und Core Serie (Silizium-Driftkammer-Detektor)
- Precious Metals (zusätzlich zur Methode Alloy):
	- Vanta Max und Core Serie (Silizium-Driftkammer-Detektor)

Bei der Analyse von Legierungen wird ein Fundamentalparameter-Algorithmus eingesetzt, um die chemische Zusammensetzung zu bestimmen. Mit dieser Methode wird die chemische Zusammensetzung aus den Spektrumsdaten, ohne gespeicherte Parameter, berechnet. Die Fundamentalparameter werden werksseitig justiert und der Benutzer braucht sie nicht zu konfigurieren oder nachzujustieren. Die Software

durchsucht auch eine Bibliothek mit dem Ziel, die Legierungsübereinstimmung anhand der berechneten chemischen Zusammensetzung zu bestimmen. Mit den Methoden Alloy und Alloy Plus können Legierungs-ID und chemische Zusammensetzung in nur einer Sekunde ermittelt werden, eine längere Analyse erhöht aber die Genauigkeit.

### **3.7.1 Konzept bei Übereinstimmungen**

Nach Berechnung der chemischen Zusammensetzung anhand des Fundamentalparameter-Algorithmus vergleicht der Vanta Analysator die Werte der chemischen Zusammensetzung mit denen in den Legierungstabellen der Bibliothek. Die Anwendung berechnet den Wert eines Parameters mit der Bezeichnung "Übereinstimmungszahl". Diese Berechnung zeigt an, wie genau die chemische Zusammensetzung der angegebenen Legierung in der Bibliothek entspricht.

- Je niedriger die Übereinstimmungsnummer, desto größer die Übereinstimmung.
- Die Zahl 0 entspricht einer genauen Übereinstimmung, was bedeutet, dass alle Elemente der berechneten Zusammensetzung mit den Angaben in der Legierungstabelle übereinstimmen.

### **3.7.2 Übereinstimmungen**

Mit den Methoden Alloy und Alloy Plus gibt es drei Möglichkeiten der Übereinstimmung:

### **Exakte Übereinstimmung**

Eine unbekannte Legierung wird mit einer Legierungsformel aus der Bibliothek verglichen und eine Legierungsformel erscheint im Ergebnisfenster . Oft werden auch andere Legierungen mit der entsprechenden Übereinstimmungsnummer angezeigt. Der Prüfer kann deren chemische Zusammensetzung sehen und feststellen, wie weit sie von einer exakten Übereinstimmung abweichen.

### **Mehrere Übereinstimmungen**

In manchen Fällen werden mehrere Legierungen als mögliche Übereinstimmung angezeigt. Dies bedeutet eine von zwei Möglichkeiten:

- Es liegen nicht genug Informationen vor, um zwei oder mehr Legierungen genau zu unterscheiden. Oft ermöglicht die Erhöhung der Messzeit eine Unterscheidung der Legierungen.
- Die Probe entspricht keiner der vorliegenden Spezifikationen genau genug, um eine exakte Identifikation zu ermöglichen. So werden die nächstliegenden Übereinstimmungen angezeigt.

### **Keine Übereinstimmung**

Wurde keine Übereinstimmung mit den Angaben in den Bibliotheken gefunden, wird "Keine Übereinstimmung" angezeigt.

### **3.7.3 Funktionen für Altmetall und Recycling**

Die Methoden Alloy und Alloy Plus unterstützen viele Funktionen, die besonders durch maximierte Prüfgeschwindigkeit und Genauigkeit die Verarbeitung von Altmetall verbessern. In den folgenden Abschnitten werden diese nützlichen Funktionen beschrieben.

### **3.7.3.1 Funktion Grade Match Messaging**

Der Prüfer oder eine leitende Person kann Sortierhinweise bestimmten Legierungen zuordnen. Dies erfolgt häufig, um andere Namen für eine Legierung aufzulisten, spezifische Sortierhinweise oder Anweisungen zu geben.

### **3.7.3.2 SmartSort**

Diese Funktion automatisiert die Entscheidungen beim Sortieren, was die Sortiergeschwindigkeit und -genauigkeit erhöht. Zu den SmartSort-Funktionen gehören:

- kurze Messzeit mit einem Strahl für die meisten Legierungen
- festgelegte bestimmte Legierungen, um automatisch die Messzeit zum zweiten Strahl für eine richtige Analyse zu verlängern
- optimierte Effizienz für schnelles Prüfen durch automatische Verlängerung der Messzeit von leichten Elementen (Mg, Al, Si, P und S), wobei unnötig lange Messzeiten ausgeschlossen werden

### **3.7.3.3 Nominelle chem. Verbindung**

Vanta Analysatoren besitzen eine Nominalwert-Inklusionsfunktion, die Angaben der Legierungsidentifikation einsetzt, um den erwarteten Wert für Elemente, die während der Analyse nicht gemessen wurden, einzuschließen. Gibt es eine ausreichende Übereinstimmung mit dem gemessenem Element, fügt die Nominalwert-Inklusionsfunktion die erwarteten Werte, basierend auf bekannten Legierungsangaben, für andere Elemente ein.

Zum Beispiel es wurde eine Analyse begonnen und es gibt eine Übereinstimmung für Kupfer:

- Diese Legierung enthält ein Element, das nicht mittels RFA ermittelt werden kann. In diesem Fall ist es Beryllium.
- Der Vanta Analysator bestimmt mittels der Legierungsangaben, dass 2 % Beryllium in der Legierung enthalten sind.
- Der Vanta Analysator zeigt 2 % Beryllium im Ergebnis an (Restliches ergibt zusammen 98 %), auch wenn Beryllium nicht direkt gemessen wurde. Vorhandenes Beryllium wird aus der Legierungsangabe abgeleitet und so wird die Legierung als Berylliumkupfer bestimmt.

### **3.7.3.4 Einstellungen für Begleitelemente**

Mit den Methode Alloy und Alloy Plus werden die Einstellungen der Factory Grade Library und Residuals (Tramp) eingesetzt. Die Factory Grade Library besteht aus einer Reihe von Mindest- und Höchstwerten für jedes Element einer Legierung.

### **HINWEIS**

Die Alloy Factory Grade Library ist für jedes Vanta Modell verschieden.

Für Auflistungen der Legierungen in jeder Factory Grade Library siehe ["Bibliotheken" auf Seite 131.](#page-130-0) Beachten Sie, dass diese Auflistungen zum Zeitpunkt der Veröffentlichung vollständig und richtig waren. Die Auflistung kann sich von der Auflistung Ihres Vanta unterscheiden, da Legierungen regelmäßig hinzugefügt werden.

Die Einstellungen für Begleitelemente sind für sieben Basislegierungen verfügbar, um die maximal erlaubte Anzahl von Begleitelementen anzugeben. Spuren von Begleitelementen können zu zwei Problemen führen. Erstens können sie die Übereinstimmungen von Legierungen beeinträchtigen und das Aussortieren verlangsamen. Zweitens können sie, da Legierungen (wie Chrom, Mangan oder Kupfer) wiederholt recycelt sind, den Wert einer Legierung erhöhen oder reduzieren. Mit den Einstellungen für Begleitelemente können Vanta Analysatoren schnell die Übereinstimmung der richtigen Legierung und die Begleitelemente anzeigen.

Alle Bibliotheken können einzeln oder zusammen durchsucht werden. Alle Bibliotheken, einschließlich die werksseitig erstellte Bibliothek, können bearbeitet werden. Evident empfiehlt jedoch, die Factory Grade Library *nicht* direkt zu ändern. Kopieren Sie stattdessen diese Bibliothek in eine benutzerdefinierte Bibliothek und bearbeiten Sie sie dann.

### **3.7.4 Probenaufbereitung**

#### **Beschichtete oder angestrichene Proben**

Ist ein Stoff beschichtet, vergoldet, angestrichen oder anderweitig oberflächenbehandelt, könnte dies den Vanta bei der Identifizierung einer Probe irreführen. Zum Beispiel kann die Analyse eines grau gestrichenen Stahlteils eine hohe, von der Farbe herstammende Titankonzentration aufweisen und fälschlich als Titanlegierung eingestuft werden.

Um beschichtetes Material richtig identifizieren zu können, muss an einer Stelle, die etwas größer als das Messfenster ist, die Beschichtung abgeschliffen werden. Hierbei ist es wichtig, das richtige Schleifmaterial zu wählen, um Interferenzen bei der Analyse zu verhindern.

#### HINWEIS

Für Siliziumanalysen die beschichteten Prüfteile nicht mit quarzhaltigem Schleifmaterial bearbeiten.

Es ist nicht unbedingt nötig alle Prüfteile ganz zu säubern und abzuschleifen. Sichtbarer Metallstaub sollte jedoch entfernt werden.

#### **Gemischte Proben, heterogene Materialien**

Ein fertiges Metallstück kann aus mehr als einem Metall bestehen. Oder es sollen vermischte Späne oder eine Sammlung von kleinen Teilen geprüft werden. Beachten Sie dabei, dass der Vanta Analysator den gesamten, vom Messfenster gedeckten Bereich analysiert und dass das Ergebnis ein Mittelwert der chemischen Zusammensetzung ist.

#### **HINWEIS**

Vergewissern Sie sich, dass beim Analysieren von Metallteilen oder Schweißnähten nur das zu messende Metallteil vom Messfenster erfasst wird.

#### **Kleine und unregelmäßig geformte Proben**

Um Proben zu messen, die kleiner als das Messfenster sind:

- Die Messzeit muss verlängert werden.
- Das Material muss in optimaler Lage analysiert werden.

Da das Signal von kleinen Proben nicht so intensiv ist, wie das von Proben, die das Messfenster völlig decken, ist die Genauigkeit der Analyse bei kleinen Teilen geringer. Analysieren Sie deshalb wenn möglich, die größte, flachste Seite von unregelmäßig geformten Proben.

#### HINWEIS

- Verhindern Sie, dass kleine, scharfe Objekte das Messfenster des Analysators durchstechen. Solche Objekte können zu Schaden führen, der teure Reparaturen erfordert.
- Für eine komplette Beschreibung der Evident Benutzeroberfläche siehe das *Vanta Serie Röntgenfluoreszenzanalysator Handbuch zur Benutzeroberfläche*.

### **3.8 Methode GeoChem**

Der Vanta Analysator unterstützt derzeitig zwei Methoden zur geochemischen Analyse:

- GeoChem (2 beam, 40 kV) Vanta Core und Max Serie (Silizium-Driftkammer-Detektor)
- Three Beam GeoChem (3 beam, 50 kV) Analysatoren der Vanta Max und Core Serie mit einer Röntgenröhre mit Silber-Anode

Diese Methoden nutzen einen Fundamentalparameter-Algorithmus, der Störung durch Wechselwirkungen zwischen den Elementen automatisch korrigiert.

Der Vanta RFA analysiert:

- Proben vor Ort (direkt auf dem Boden)
- Aufbereitete Bodenproben (in Probenbehältern)
- Eingetütete Proben

### **3.8.1 Kalibrierproben**

Es empfiehlt sich, regelmäßig eine Blindprobe und eine Überprüfungsprobe während des Tages zu messen, um sicherzustellen, dass die Daten möglichst genau bleiben.

Die mit den Vanta Analysatoren gelieferten Überprüfungsproben befinden sich in RFA-resistenten Probenbehältern. Diese Behälter besitzen auf der einen Seite eine durchsichtige Folie, durch die die Bodenprobe sichtbar ist und analysiert werden kann, die andere Seite ist undurchsichtig.

### **3.8.2 Probenaufbereitung**

#### *Probenanalyse* **vor Ort**

Bei der Probenanalyse vor Ort wird der Analysator auf den Boden gerichtet. Befreien Sie die zu analysierende Stelle von Gras und großen Steinen und halten Sie die Nase des Messkopfs parallel zum Boden. Entfernen Sie nach jeder Analyse vorsichtig jeglichen Schmutz vom Messfenster. Vergewissern Sie sich, dass das Fenster nicht eingerissen oder durchstochen ist.

#### **Eingetütete oder aufbereitete Proben**

Geben Sie die aufbereitete Probe in einen Probenbehälter und analysieren Sie sie durch das Fenster des desselben. Das Messfenster des Analysators muss immer direkt über die Folienseite des Probenbehälters gehalten werden.

Folgendes sollte bei der Aufbereitung berücksichtigt werden:

- Keine sehr dünnen Proben messen, um die Ergebnisse nicht zu beeinträchtigen. Füllen Sie die Probenbehälter mit mindestens 15 mm des eingetüteten Materials.
- Bei eingetüteten Proben muss die Tüte genügend Material enthalten, um das Messfenster des Analysators völlig zu bedecken. Eine Mindestdicke von 15 mm wird empfohlen.
- Preiswerte dünnwandige Kunststofftüten eignen sich besser als teure dickwandige Tüten.
- Beim Analysieren durch die Tüte, wird die Analyse von leichten Elementen beeinträchtigt.

#### **Optionales Zubehör**

Folgendes Zubehör kann ergänzend mit den GeoChem-Methoden eingesetzt werden:

- Vanta Teststand: portabler, komplett abgeschirmter Teststand mit geschlossenem Strahlraum zur Arbeit auf dem Labortisch oder zur ferngesteuerten Analyse
- Vanta Gerätestandfuß: kleinerer, nicht geschlossener Teststand.
- Holster: zum Befestigen an einen Gürtel für freihändiges Arbeiten.
- Stativ: zum Positionieren des Analysators auf dem Boden.

### **3.8.3 Korrektur-Faktoren**

Mit der Methode GeoChem kann ein eigener Faktorsatz mit Fokus auf bestimmten Elementen oder zur Korrektur von Matrixeffekten erstellt werden. Es können mehrere verschiedene Faktortabellen erstellt werden, die die Analyse von vielen verschiedenen Proben ermöglichen.

#### **Beispiel**

Eine Probengruppe, die den gesamten Konzentrationsbereich für jedes Element von Interesse abdeckt, ist identifiziert und besitzt eine bekannte Konzentration.

Um die Korrektur-Faktoren einzustellen, müssen erst die Daten in ein Koordinatensystem übertragen werden.

### **WICHTIG**

Vergewissern Sie sich, dass folgende Reihenfolge eingehalten wird:

- 1. Daten des Vanta RF-Analysators auf der x-Achse
- 2. Labordaten auf der y-Achse

Bestimmen Sie die beste lineare Übereinstimmung mit der Steigung und dem Offset für jedes Element. Steigung und Schnittpunkte für diese Kurven werden direkt in den Vanta Analysator eingegeben. In vielen Fällen reicht es, nur die Korrektur der

Steigung einzugeben, da der Offset nahezu null beträgt. In anderen Fällen müssen Steigung und Offset eingegeben werden. Es können mehrere Sätze Korrektur-Faktoren für verschiedene Anwendungen oder verschiedene Erze eingegeben werden. Eine Gruppe von Faktoren wird benannt, dann werden die Faktoren eingegeben. Der Satz Faktoren kann dann anhand seines Namens ausgewählt werden.

# **3.9 Luftdichtekorrektur**

Die Methoden Alloy, Alloy Plus sowie GeoChem besitzen eine Luftdichtekorrektur-Funktion, die automatisch Kalibrierungen für Luftdichte basierend auf Luftdruck und Temperatur einiger Modelle korrigiert.

# **3.10 Methode Car Catalyst**

Die Methode Car Catalyst setzt Fundamentalparameter mit einer spezifischen Kalibrierung für Platin, Palladium und Rhodium ein, die den Edelmetallen der in der Automobilindustrie verwendeten Katalysatoren vorhanden sind. Die Methode Automobilkatalysator ist nicht für Modelle mit Rhodium-Röntgenröhren verfügbar. Die Rhodium-Röntgenröhren beeinträchtigen die Analyse bei niedrigem Rhodium-Gehalt in Katalysatoren.

# **3.11 Methode RoHS**

Der Vanta Analysator unterstützt derzeitig zwei Methoden zur Analyse zur Einhaltung von Richtlinien und Normen (RoHS). Die Hauptmethoden sind die Folgenden:

• RoHS

Vanta Serie C mit W-Anode, Vanta Serie M mit W-Anode, Vanta Serie C mit Ag-Anode

• RoHS Plus

Modelle: ROHS+ für 50-kV-Einheiten – Vanta M Serie, VCA und Vanta Element-S

Giftige Metalle in elektronischen Bauteilen von Verbraucherprodukten stehen im Fokus der EU-Richtlinien mit weltweiter Anwendung. Diese Richtlinien umfassen derzeitig die Beschränkung der Verwendung bestimmter gefährlicher Stoffe in Elektro- und Elektronikgeräten (Restriction of Hazardous Substances – RoHS).

Die RoHS-Richtlinie bestimmt die maximal zulässige Menge von Pb, Cd, Cr6+, Hg und von gewissen, Br-enthaltenden Flammschutzmitteln (PBB und PBDE) in neuen innerhalb der EU verkauften elektrischen und elektronischen Geräten.

Die empfohlenen RoHS-Grenzwerte der Elemente in einer typischen Analyse sind:

- < 0,1 %: Pb, Cr6+, Hg und Br (als Flammschutzmittel, PBB und PBDE)
- $< 0.01$  %: Cd

Der Vanta Analysator ist ein Analysehilfsmittel zur Einhaltung der RoHS-Richtlinie und:

• analysiert direkt schädliche Metalle in elektronischen Bauteilen.

Der Vanta misst die gesamte chemische Elementzusammensetzung, ohne Berücksichtigung der Spezifizierung der Elemente. Folgendes wird erkannt:

- Gesamtgehalt an Chrom, einschließlich der Konzentration von sechswertigem Chrom, sowie alle anderen Formen von Chrom.
- Gesamtgehalt an Brom (die RFA kann nicht die Art bromierter Flammschutzmittel im analysierten Material oder in anderen Brom enthaltenden Bindungen erkennen).

Um eine quantitative Analyse zu ermöglichen, müssen die Proben:

• in der gesamten Analysebreite und -tiefe homogen sein.

Sind die Proben nicht homogen, zu dünn oder zu klein, ist nur eine qualitative Analyse möglich.

Die RFA wird von IEC-ACEA (International Electrotechnical Commission – Advisory Committee on Environmental Aspects) empfohlen.

### **3.11.1 Automatische Testsequenz**

Die Methode RoHS führt automatisch eine Testsequenz durch, um Folgendes zu bestimmen:

- Ob eine Probe aus einer Legierung, einem Polymer oder aus gemischten Materialien besteht.
	- "Gemischt" bedeutet hier heterogene Proben aus Polymer und Legierungen, wie Draht oder Platinen.
- Ob jedes RoHS-Element einem Satz gespeicherter Kriterien entspricht, nicht entspricht oder die Entsprechung nicht festgestellt werden kann.

— Diese Kriterien sind entweder von IEC empfohlen oder werden vom Prüfer eingegeben.

Die Sequenz beginnt mit der Röhreneinstellung für die Analyse einer Polymer-Probe. Folgende Logik wird angewendet:

- Wird die Probe als Polymer oder Mischung eingestuft, wird der Test mit einer Kalibrierung für Polymermatrix fortgesetzt.
- Wird die Probe als Legierung eingestuft, schaltete der Vanta Analysator zu einem zweiten Test mit Kalibrierung für Metallmatrix um und bestimmt die richtige Konzentration der Elemente in der Legierung.

### **3.11.2 Probenaufbereitung**

Da viele zur Einhaltung der RoHS-Richtlinie zu analysierenden Kunststoffteile sehr klein sind, ist eine gefahrlose und genaue Messmethode besonders wichtig. Für Informationen zur Mindestdicke von Proben siehe die Empfehlungen von IEC-ACEA.

### **3.11.3 IEC-Anforderungen für quantitative Prüfungen**

### **WICHTIG**

- Obwohl sich die Richtlinie regelmäßig ändert, bleibt die Reihe der sechs von der Richtlinie betroffenen Substanzen für elektrotechnische Produkte die gleiche: Blei, Quecksilber, Cadmium, sechswertiges Chrom, polybromierte Biphenyle und polybromierte Diphenylether. Die aufgelisteten Grenzwerte in [Tabelle 9 auf](#page-90-0)  [Seite 91](#page-90-0) sind als Beispiel für ein normales Überwachungsprogramm gedacht.
- Evident empfiehlt sehr, dass Sie Ihre eigene Konformitätsabteilung den aktuellen Stand der einzuhaltenden Anforderungen bestimmen lassen.

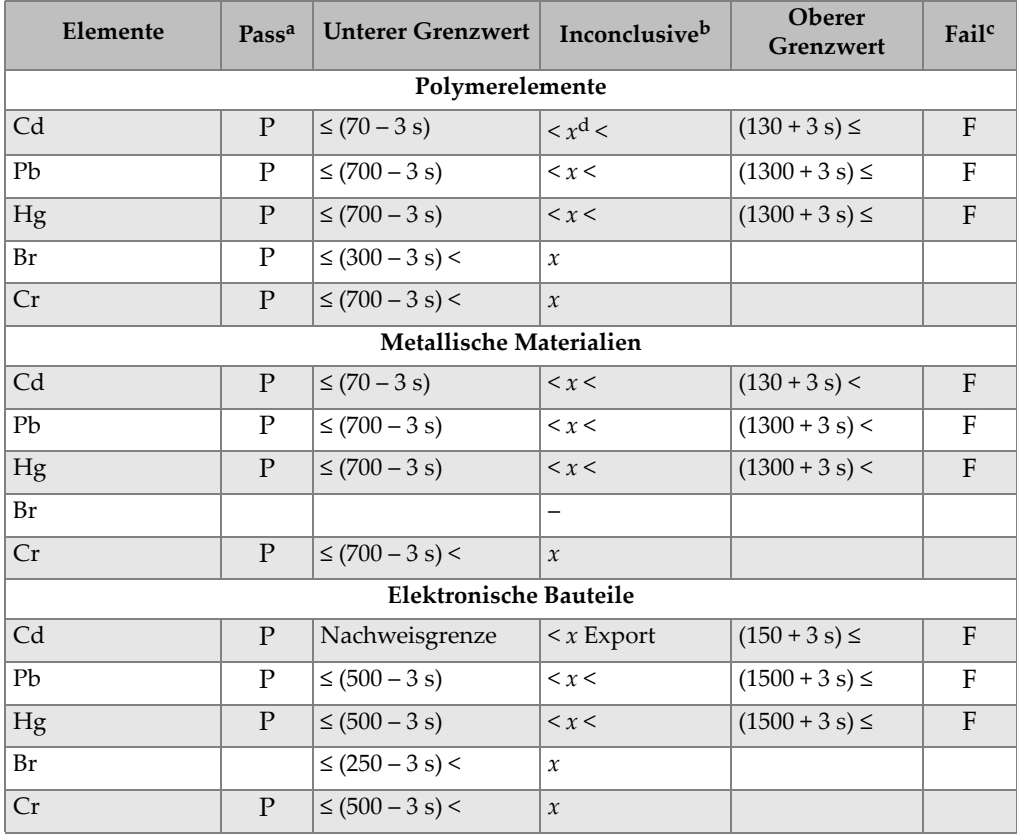

#### <span id="page-90-0"></span>**Tabelle 9 Empfohlene Grenzwerte für Elemente gemäß der RoHS-Richtlinie**

a. Pass = Ergebnis für alle Elemente liegt unter den Grenzwerten in dieser Tabelle.

b. Inconclusive = Ergebnis der quantitativen Analyse für eins der Elemente Hg, Pb oder Cd in dem als mittel definierten Bereich ODER das Ergebnis der Elemente Br und Cr liegt über dem oberen Grenzwert in der Tabelle, die Analyse ist nicht eindeutig. In diesem Fall müssen zusätzliche Untersuchungen durchgeführt werden.

c. Fail = Ergebnis eines der Elemente liegt über dem oberen Grenzwert in dieser Tabelle.

d. *x* = Konzentrationswert

# **4. Wartung und Problembehandlung**

Dieses Kapitel enthält Wartungsverfahren und einige Lösungsvorschläge, um mögliche Probleme zu lösen, die während des Betriebs des Vanta auftreten können.

### <span id="page-92-0"></span>**4.1 Ersetzen des Messfensters**

Dieser Abschnitt enthält die Beschreibung zum Ersetzen eines Vanta Messfensters. Evident empfiehlt das Messfenster zu ersetzen, sobald es verschmutzt, kontaminiert, beschädigt oder eingerissen ist.

#### **WICHTIG**

- Nie ein beschädigtes oder eingerissenes Messfenster zur Analyse verwenden.
- Wechseln Sie ein beschädigtes oder eingerissenes Messfenster sofort aus.
- Für bestmögliche Ergebnisse ersetzen Sie das Messfenster regelmäßig.
- Vergewissern Sie sich, dass das Ersatzfenster zur Ihrer Vanta Serie und Methode passt. Für einen richtigen Betrieb und akkurate Ergebnisse, ist ein passendes Messfenster erforderlich.

In [Tabelle 10 auf Seite 94](#page-93-0) sind die unterschiedlichen Arten von Messfenstern angegeben. Sie müssen das richtige Folienmaterial passend zu Ihrem Vanta und Ihrer Methode (Kalibrierung) angeben.

<span id="page-93-0"></span>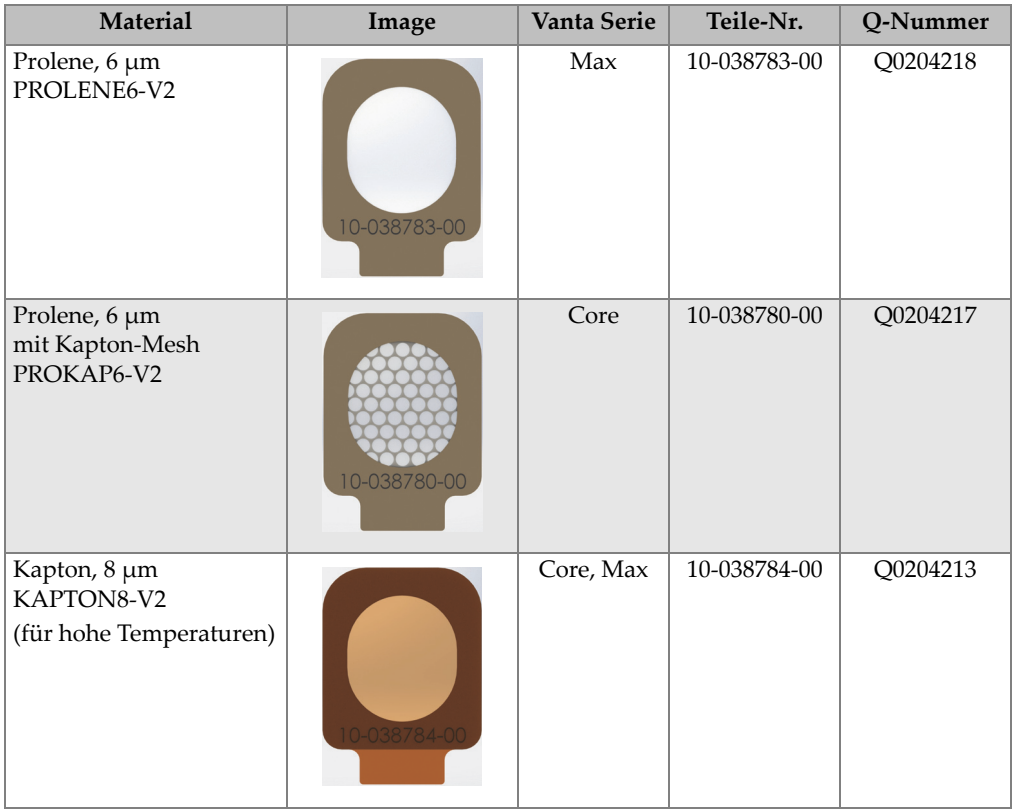

#### **Tabelle 10 Arten von Messfenstern**

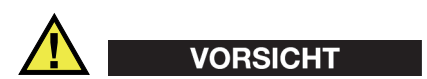

Um Beschädigung des Vanta zu vermeiden, beachten Sie folgende Anweisungen:

- Keine Komponenten im Inneren des Geräts berühren oder beschädigen.
- Führen Sie nichts in den Vanta Analysator ein.
- Verhindern Sie, das Staub und Fremdstoffe in den Vanta Analysator eindringen.
- Vergewissern Sie sich, dass Ihre Hände sauber sind.
- Halten Sie den Vanta Analysator so, dass sich sein Messkopf seitlich befindet. So können keine Fremdkörper oder lose Schrauben in das Gerät fallen.
- Berühren Sie die Messfensterfolie nicht.

### **4.1.1 Ersetzen des Vanta Messfensters**

Dieses Verfahren erfordert das Ablösen des alten Messfensters, um ein neues Messfenster einsetzen zu können.

#### **So wird das Messfenster entfernt**

 Fassen Sie die Lasche an der unteren Seite des Messfensters und ziehen Sie es vom Messkopf ab (siehe [Abbildung 4-1 auf Seite 95](#page-94-0)).

<span id="page-94-0"></span>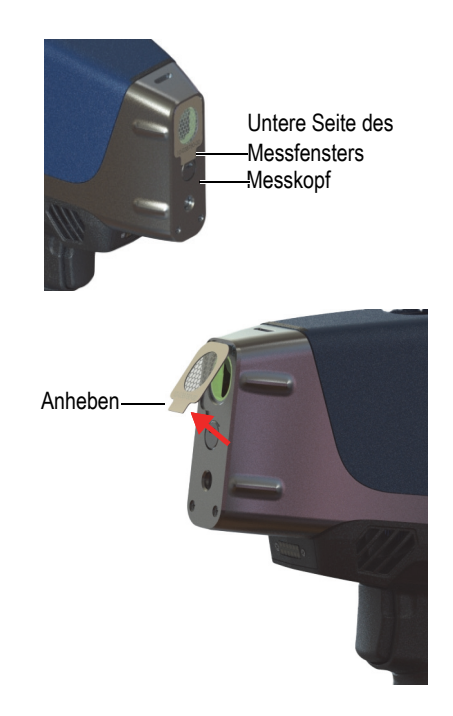

**Abbildung 4-1 Entfernung des Vanta Messfensters**

#### **So wird das Messfenster ersetzt**

1. Lösen Sie das Messfenster komplett von der Klebeseite (siehe [Abbildung 4-2 auf](#page-95-0)  [Seite 96](#page-95-0)).

### **WICHTIG**

Die Rückseite des Messfensters ist eine Klebeseite. Die Rückseite des Messfensters nach Entfernen der Klebeseite nicht berühren.

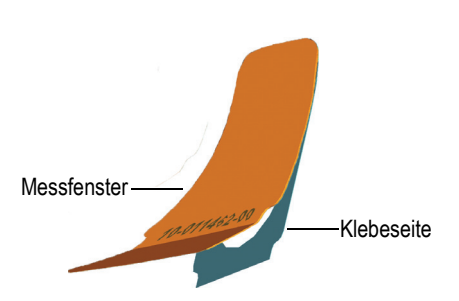

### **Abbildung 4-2 Entfernen der Klebeseite vom Messfenster**

<span id="page-95-0"></span>2. Positionieren Sie das Messfenster auf dem Messkopf und drücken Sie es fest (siehe [Abbildung 4-3 auf Seite 97](#page-96-0)).

### **WICHTIG**

Halten Sie das Messfenster am Rand, um Verunreinigungen des Messbereichs zu vermeiden.

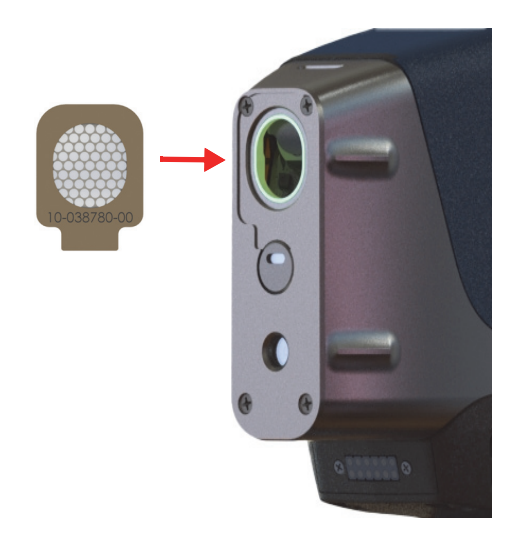

**Abbildung 4-3 Neues Messfenster mit Messkopf ausgerichtet**

# <span id="page-96-0"></span>**4.2 Montieren der Ventilator-Einheit**

Die optionale Ventilator-Einheit (Teilenr.: Q0200524) kann einige Vanta Analysatoren in Umgebungen mit hohen Temperaturen abkühlen.

Um die Ventilator-Einheit zu montieren, benötigen Sie einen Kreuzschlitzschraubendreher.

### **So wird die Ventilator-Einheit montiert**

- 1. Schalten Sie den Analysator aus.
- 2. Entfernen Sie den Akku.

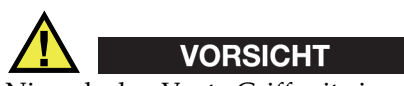

Niemals den Vanta Griff mit eingesetztem Akku entfernen. Keinen Akku in den Griff einsetzen, solange sich der Griff nicht am Vanta befindet.

3. Lösen Sie mit dem Kreuzschlitzschraubendreher die vier Schrauben vom Griff und entfernen Sie ihn vom Vanta (siehe [Abbildung 4-4 auf Seite 98](#page-97-0)).

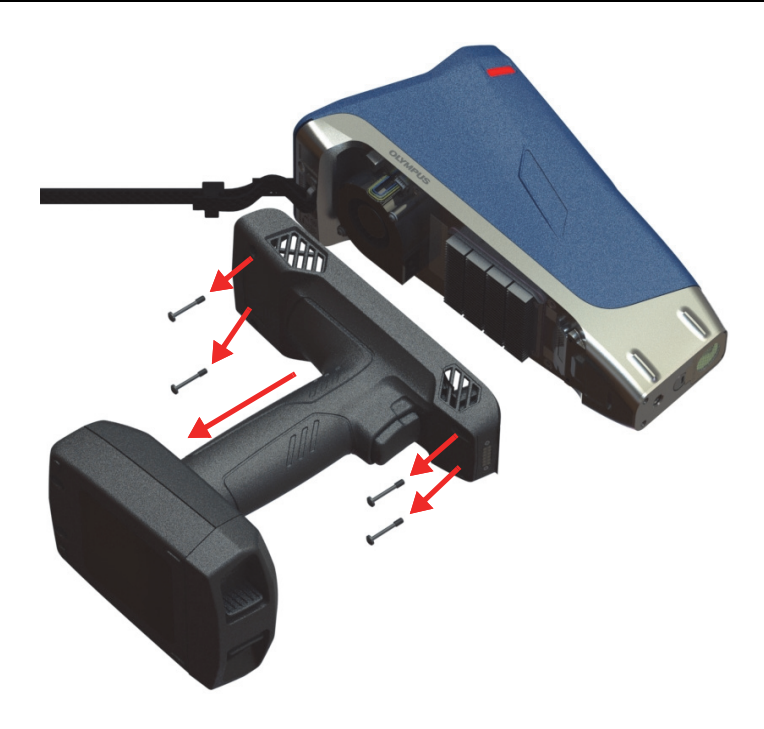

**Abbildung 4-4 Entfernen des Griffs**

- <span id="page-97-0"></span>4. Richten Sie die Kontaktleiste am Analysator mit der Kontaktseite der Ventilator-Einheit aus und befestigen Sie sie (siehe [Abbildung 4-5 auf Seite 99\)](#page-98-0).
- 5. Setzen Sie die zwei mitgelieferten Schrauben in die Gewindebohrungen der Ventilator-Einheit ein und ziehen Sie sie mit dem Kreuzschlitzschraubendreher fest.

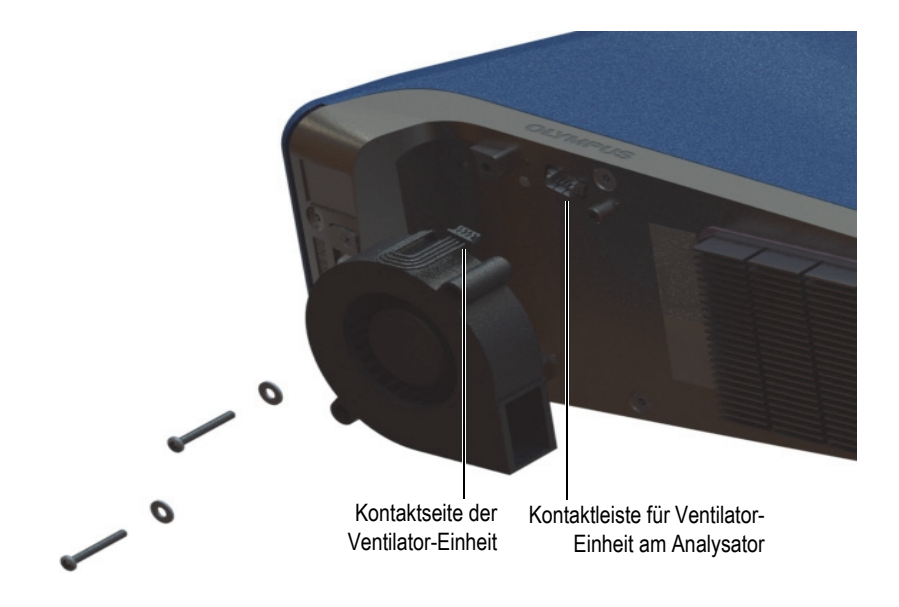

**Abbildung 4-5 Montieren der Ventilator-Einheit**

<span id="page-98-0"></span>6. Befestigen Sie die vier Schrauben, um den Griff am Vanta zu befestigen (siehe [Abbildung 4-6 auf Seite 100\)](#page-99-0).

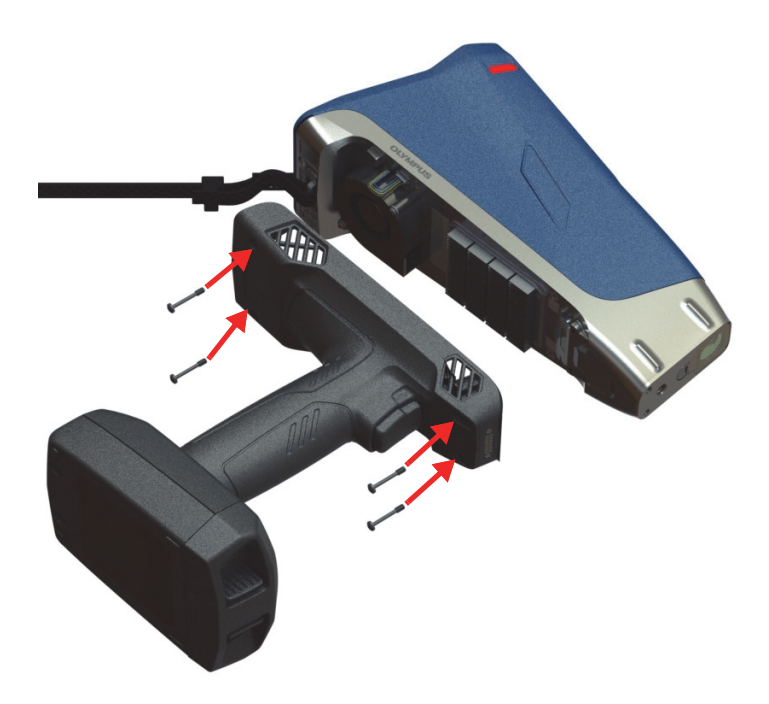

**Abbildung 4-6 Befestigen des Griffs**

<span id="page-99-0"></span>7. Legen Sie den Akku ein.

## **4.3 Problembehandlung**

Dieser Abschnitt enthält Lösungsvorschläge, um mögliche Probleme zu lösen, die während des Betriebs des Vanta auftreten können (siehe [Tabelle 11 auf Seite 101\)](#page-100-0). Helfen diese Lösungsvorschläge nicht die Funktionsfähigkeit des Vanta Analysators wiederherzustellen, wenden Sie sich an eine Evident Kundendienststelle. Falls Sie sich an eine Kundendienststelle wenden, halten Sie folgenden Informationen bereit: Gerätemodell, Seriennummer, aktuelle Softwareversion und eine kurze Beschreibung des Problems. Die Geräteinformation wird im Bildschirm "Über" angezeigt.

<span id="page-100-0"></span>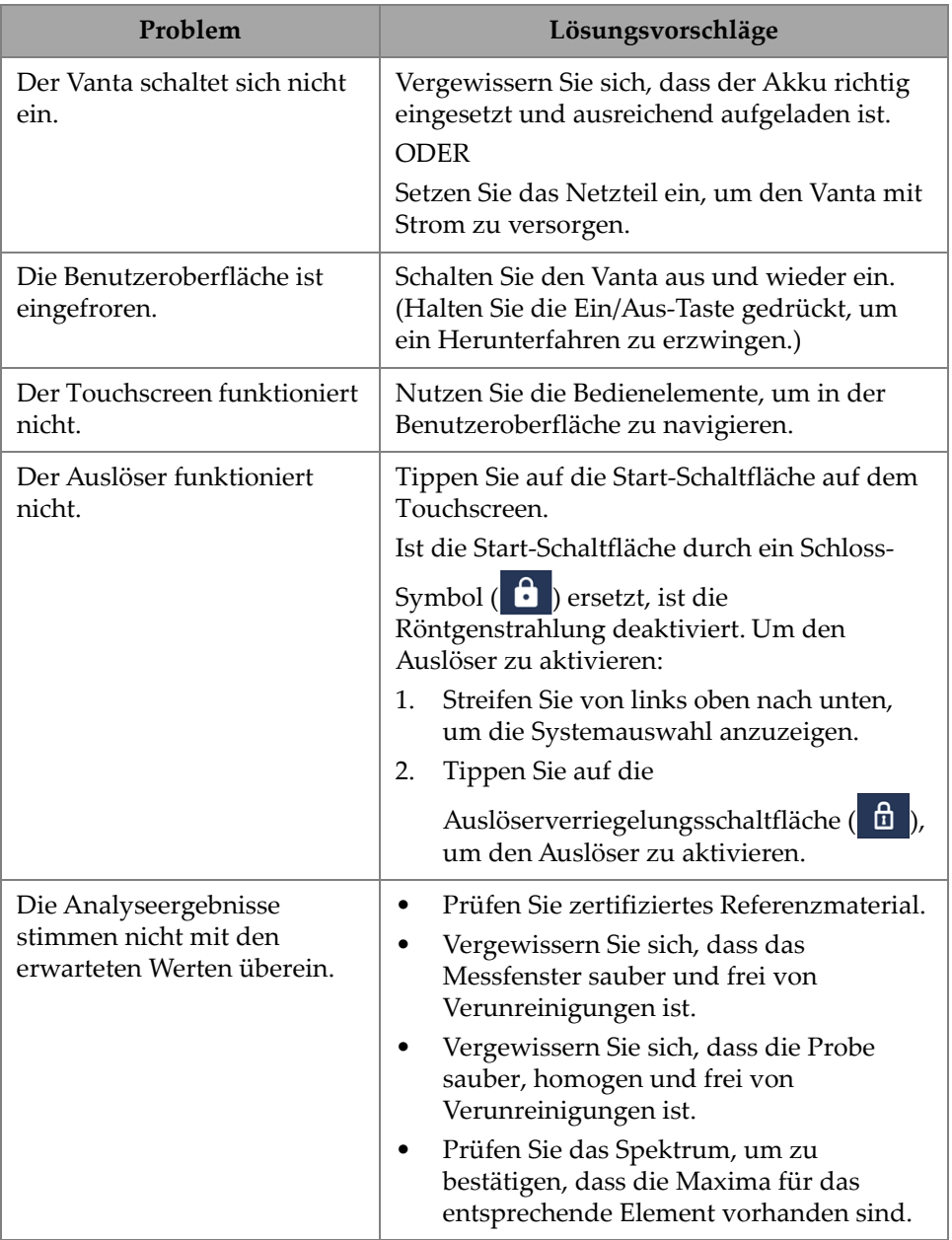

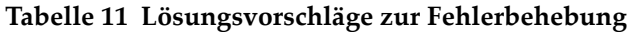

# **Anhang A: Technische Angaben**

Dieser Anhang enthält die technischen Angaben des Vanta RF-Analysators, Teststands und seines Zubehörs (siehe [Tabelle 12 auf Seite 103](#page-102-0) und [Tabelle 13 auf](#page-103-0)  [Seite 104](#page-103-0)).

<span id="page-102-0"></span>

|                                     | <b>Technische Angaben</b>                                                                                                    |  |
|-------------------------------------|----------------------------------------------------------------------------------------------------|--|
| Abmessungen $(B \times H \times T)$ | Vanta Core und Max - 10,4 cm × 29,6 cm × 24,1 cm                                                                                                   |  |
| Gewicht                             | Vanta Core - 1,85 kg mit Akku; 1,62 kg ohne Akku                                                                                                   |  |
|                                     | Vanta Max - 1,9 kg mit Akku; 1,67 kg ohne Akku                                                                                                    |  |
| Röntgenquelle                       | 4-Watt-Röntgenröhre: Ag-, Rh- oder W-Anode (optimiert für die<br>Anwendung) 5-200 µA                                                               |  |
|                                     | Max Rhodium, Max Wolfram, Core Silber: 8-50 keV                                                                                                    |  |
|                                     | Core Rhodium und Core Wolfram: 8–40 keV                                                                                                    |  |
| Primäre Strahlfilterung             | 8 automatisch ausgewählte Filterpositionen pro Strahl pro<br>Methode                                                                               |  |
| Detektor                            | Max Serie: großflächiger Silizium-Driftkammer-Detektor                                                                                             |  |
|                                     | Core Serie: Silizium-Driftkammer-Detektor                                                                                                    |  |
| Stromversorgung                     | Herausnehmbarer Lithium-Jonen-Akku oder über 18 V Netzteil                                                                                         |  |
| Elementbereich                      | Max Rhodium, Core Serie = Mg-U; Max und Core Wolfram =<br>$A1-I$                                                                                   |  |
| Leistungsbedarf für das<br>Netzteil | 100-240 V Wechselstrom, 50-60 Hz, 70 W max. (Teilenr.:<br>U8020997)                                                                                |  |
| Bildschirm                          | Transflektiver Farb-Touchscreen (800 × 480, WVGA) mit<br>LCD-Benutzeroberfläche von 16 Bit, kapazitiver Touchscreen<br>unterstützt Gestenerkennung |  |
| Luftdruckkorrektur                  | Integriertes Barometer für die automatische Anpassung an<br>Höhenlagen und Luftdruck                                                               |  |

**Tabelle 12 Technische Angaben – Vanta RF-Analysator** 

|                            | <b>Technische Angaben</b>                                                           |
|----------------------------|-------------------------------------------------------------------------------------|
| Betriebsumgebung           | Temperatur                                                                          |
|                            | Vanta Core und Max: -10 °C bis 50 °C (Dauerbetrieb mit                              |
|                            | optionaler Ventilator-Einheit)                                                      |
|                            | Luftfeuchtigkeit: 10 % bis 90 % relative Luftfeuchtigkeit, nicht<br>kondensierend   |
| Verschmutzungsgrad         | $\overline{4}$                                                                      |
| Fallprüfung                | Militärstandard 810G, 1,3 m Fallprüfung                                             |
| <b>IP-Schutzart</b>        | IP54: geschützt gegen Staub und allseitiges Strahlwasser                            |
| <b>GPS</b>                 | Integrierter GPS/GLONASS-Empfänger (nur Vanta Max)                                  |
| Betriebssystem             | Linux                                                                               |
| Anwendungssoftware         | Proprietäres Datenerfassungs- und -verarbeitungspaket von<br>Evident                |
| USB-Schnittstelle          | 2 Anschlüsse USB 2.0 Typ A für Zubehör wie Wi-Fi- und                               |
|                            | Bluetooth USB-Adapter und USB-Stick                                                 |
|                            | Ein Anschluss Mini-USB 2.0 Typ B für Verbindung mit einem PC                        |
| Wi-Fi                      | Unterstützt 802,11 b/g/n (2,4 GHz) mit optionalem USB-Adapter                       |
| Bluetooth                  | Unterstützt Bluetooth über optionalen USB-Adapter                                   |
| Interne Ventilator-Einheit | Sonderzubehör                                                                       |
| Zielkamera (optional)      | CMOS, VGA                                                                           |
| Probenkamera (optional)    | CMOS-Kamera mit Autofokuslinsen, 5 Megapixel                                        |
| Datenspeicher              | 1 GB industrietaugliche microSD Karte im Steckplatz für<br>Speicherplatzerweiterung |

**Tabelle 12 Technische Angaben – Vanta RF-Analysator** *(Fortsetzung)*

### **Tabelle 13 Technische Angaben zum Zubehör**

<span id="page-103-0"></span>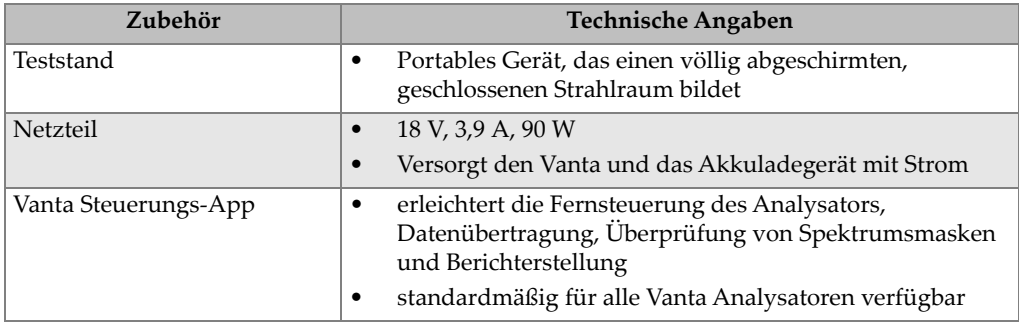

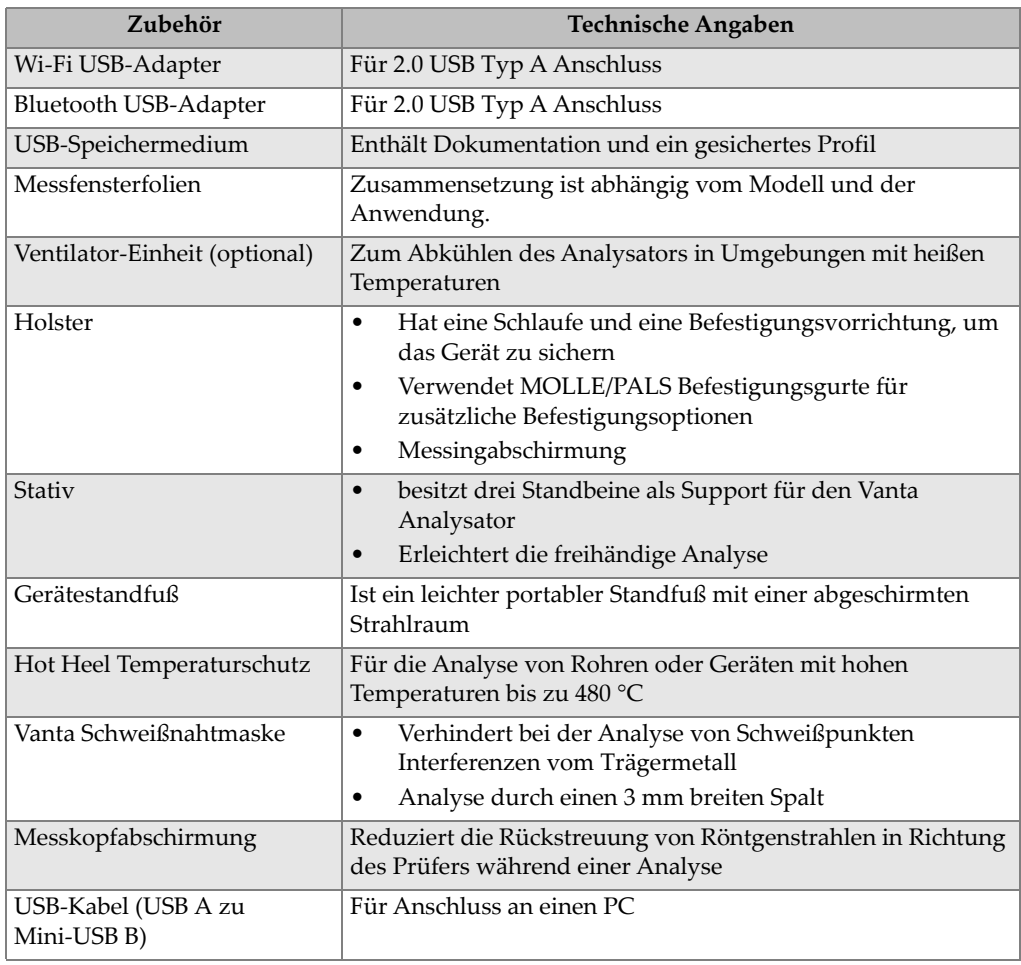

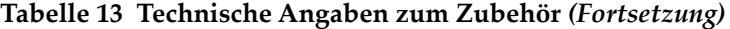

# **Anhang B: Vanta Teststand**

Der Vanta Teststand ist vollständig abgeschirmter, robusten Teststand zur Arbeit auf dem Labortisch.

## **B.1 Lieferumfang**

Ein vollständiger Vanta Teststand besteht aus:

- Gerätestandfuß
- Prüfkammer

### **HINWEIS**

Ist der Vanta an den Vanta Teststand gekoppelt, funktioniert der RF-Handanalysator mit offenem Strahlgang auf dem gleichen Sicherheitsniveau wie ein Röntgensystem mit geschlossenem Strahlraum.

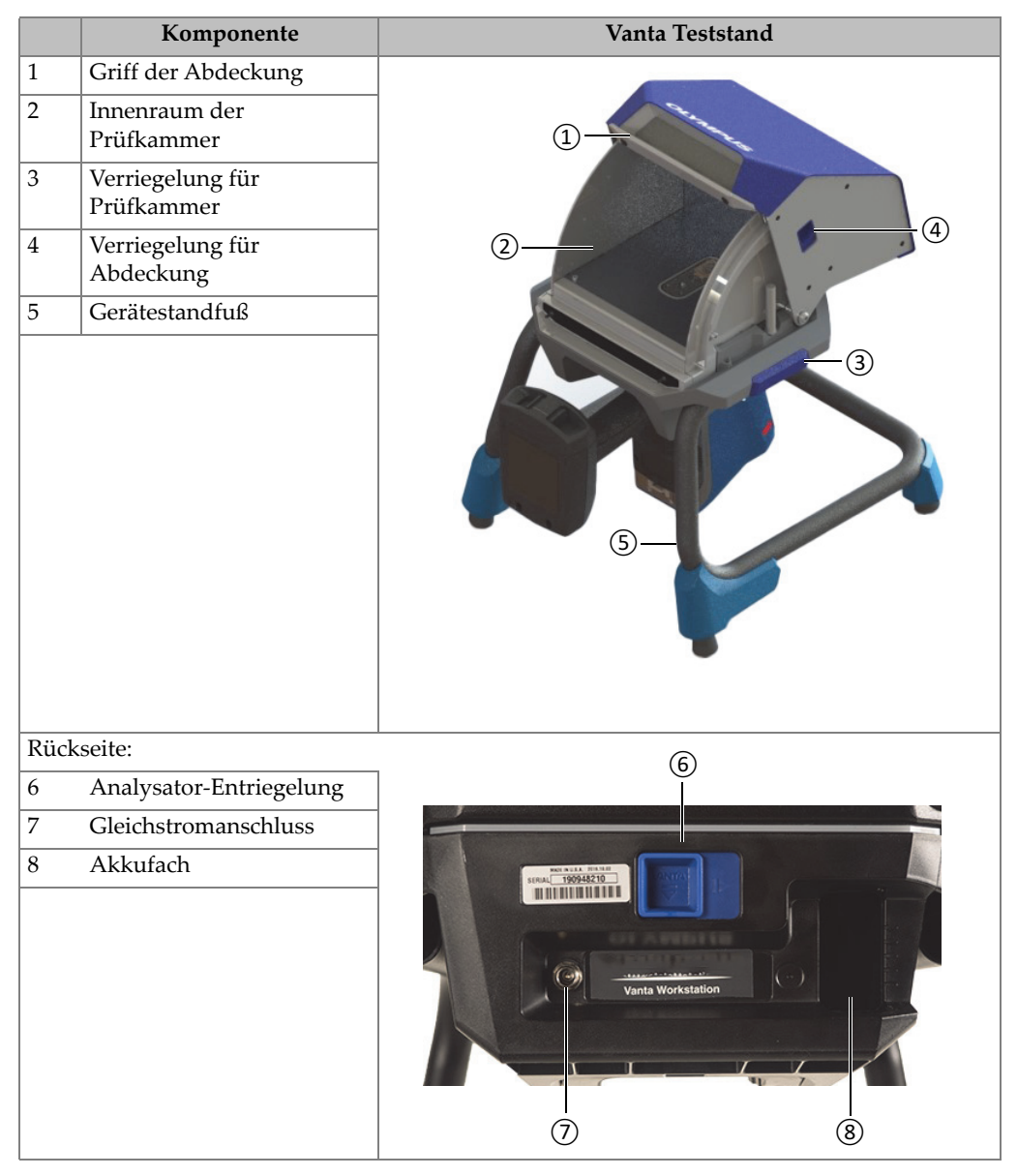

#### **Tabelle 14 Vanta Teststand**
## **B.2 Zubehör**

Das optionale Zubehör des Vanta Teststands ist in [Tabelle 15 auf Seite 109](#page-108-0) aufgeführt.

<span id="page-108-0"></span>

| Komponente                                                                                                    | Zubehör |
|----------------------------------------------------------------------------------------------------|---------|
| Netzteil (18 V Gleichstrom, 3,9 A) [U8020997]<br>(Dieses Netzteil ist im Lieferumfang des Vanta<br>Analysators enthalten.) |         |
| Tragekoffer (Q0203583)                                                                                                    |         |

**Tabelle 15 Zubehör des Vanta Teststands** 

## **B.3 Sicherheitshinweise**

Alle Sicherheitsmerkmale des portablen Teststands werden in diesem Abschnitt beschrieben.

## **B.3.1 Strahlenschutz**

Der Vanta Teststand ist ein sicheres und zuverlässiges System, wenn er gemäß den empfohlenen Prüf- und Sicherheitsverfahren eingesetzt wird. Die außerhalb des geschlossenen Teststands gemessene Strahlung liegt unter dem vorgeschriebenen Grenzwert für frei zugängliche Bereiche.

Die Geräte der Vanta Max und Core Serie haben bei ordnungsgemäßer Installation im Vanta Teststand eine Leckstrahlung von weniger als 1,0 µSv/hr bei Kontakt zwischen dem Vanta Analysator und dem Teststand. Somit liegen die Leckstrahlungswerte unterhalb einiger örtlicher Normen, die auf 1,0 µSv/hr bei 10 cm festgelegt sind.

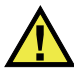

## WARNUNG

- Vanta Analysatoren dürfen nur von ausgebildeten und autorisierten Bedienern entsprechend den angemessenen Sicherheitsverfahren eingesetzt werden. Unsachgemäße Nutzung kann die Sicherheit beeinträchtigen und dem Bediener Schaden zufügen.
- Lesen Sie alle Warnschilder und -hinweise.
- Setzen Sie den Vanta Teststand NICHT ein, wenn er beschädigt ist, da sonst die Gefahr von Streustrahlung besteht. Ist das Gerät beschädigt oder besteht möglicherweise eine Beschädigung, muss ein qualifizierter Techniker vor Wiederinbetriebnahme einen Strahlensicherheitstest durchführen und den Teststand reparieren.

### **B.3.2 Netzteile**

Im Lieferumfang des Geräts und des Teststands sind zwei Netzteile enthalten. Verwenden Sie nur eins der Netzteile (18 V DC), um den Vanta Teststand mit Strom zu versorgen oder den Vanta Analysator aufzuladen. Die gleichzeitige Verwendung beider Netzteile kann zu elektrischen Fehlfunktionen führen. Die Stromversorgung des Vanta Analysators über den Teststand ist vorzuziehen.

# VORSICHT

Der Einsatz nicht kompatibler Geräte kann zu Fehlfunktionen und Geräteschaden führen.

## **B.3.3 Sicherheitsverriegelung**

Mit der Sicherheitsverriegelung wird sichergestellt, dass der Vanta Teststand auf dem gleichen Sicherheitsniveau eingesetzt werden kann wie ein Röntgensystem mit geschlossenem Strahlraum. Die Abdeckung der Prüfkammer muss geschlossen sein, bevor eine Testanalyse durchgeführt werden kann.

Beispiele für die Sicherheitsverriegelung:

- Ist die Abdeckung geöffnet (nicht vollständig geschlossen), schaltet sich die Sicherheitsverriegelung ein und die Start-Schaltfläche des Vanta ist deaktiviert (grau dargestellt). Die Aussendung von Röntgenstrahlung kann in diesem Fall nicht erzwungen werden.
- Wird die Abdeckung während einer laufenden Analyse geöffnet, wird die Vanta Röntgenröhre unverzüglich ausgeschaltet. Eine Meldung **"Test Aborted"** (Testabbruch) wird auf dem PC oder vernetzbarem Gerät angezeigt.

#### **HINWEIS**

Der Teststand muss mit Strom versorgt werden, damit die Sicherheitsverriegelung funktionell ist.

## **B.3.4 Röntgenstrahlwarnleuchte**

Die Röntgenstrahlwarnleuchte befindet sich entlang der Verriegelung für den Teststand (Vorder- und Rückseite). Die Warnleuchte blinkt gelb, wenn der Analysator Gerät durch das Messfenster Röntgenstrahlung aussendet (siehe [Abbildung B-4 auf](#page-114-0)  [Seite 115](#page-114-0)).

#### **HINWEIS**

Wird der Teststand mit Strom versorgt, blinken die Warnleuchten einmal.

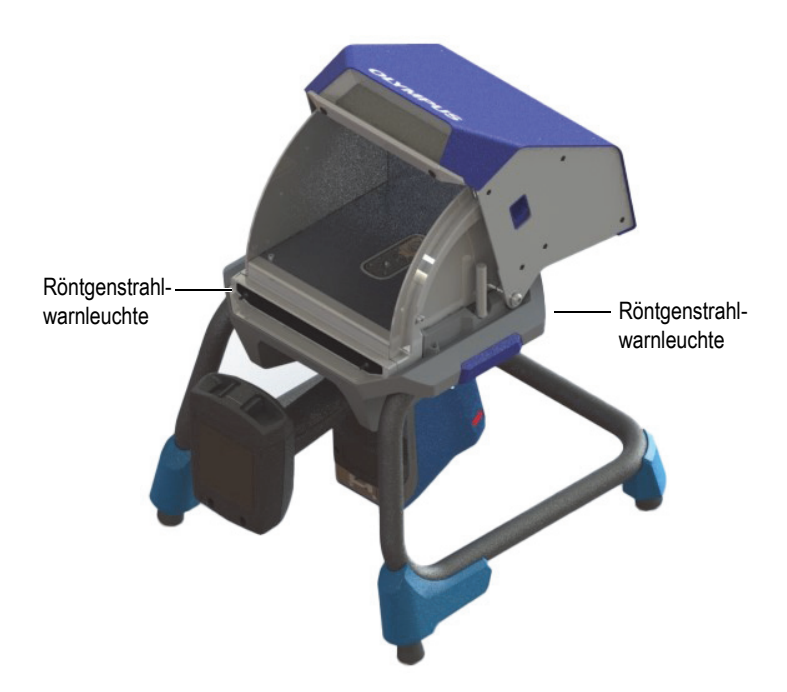

**Abbildung B-1 Röntgenstrahlwarnleuchte am Teststand**

### <span id="page-111-0"></span>**B.3.5 Ausschalten in Notfällen**

Wenn Sie glauben, dass der Vanta Analysator mit eingeschalteter Röntgenstrahlung verriegelt ist und die Röntgenstrahlwarnleuchte weiter blinken, verfahren Sie wie folgt.

#### **So wird der Vanta Analysator in Notfällen ausgeschaltet**

Drücken Sie Stopp-Schaltfläche auf dem Bildschirm des PCs oder mobilen Geräts.

#### **HINWEIS**

Das Öffnen des Abdeckung gefährdet nicht die Analysedaten.

## **B.4 Platzbedarf**

Aufgrund der Größe und den speziellen Anforderungen des Vanta Teststands, sollten Sie den Platzbedarf entsprechend planen. Der Vanta Teststand mit einem eingelegten Akku wiegt 9,9 kg in Kombination mit einem Vanta Analysator und seinem Akku.

## **B.4.1 Abmessungen**

Planen Sie bei der Stellfläche für den Teststand mindestens 5,1 cm mehr zur tatsächlichen Breite von 32,6 cm und Tiefe von 34,6 cm ein (siehe [Abbildung B-2 auf](#page-112-0)  [Seite 113](#page-112-0)).

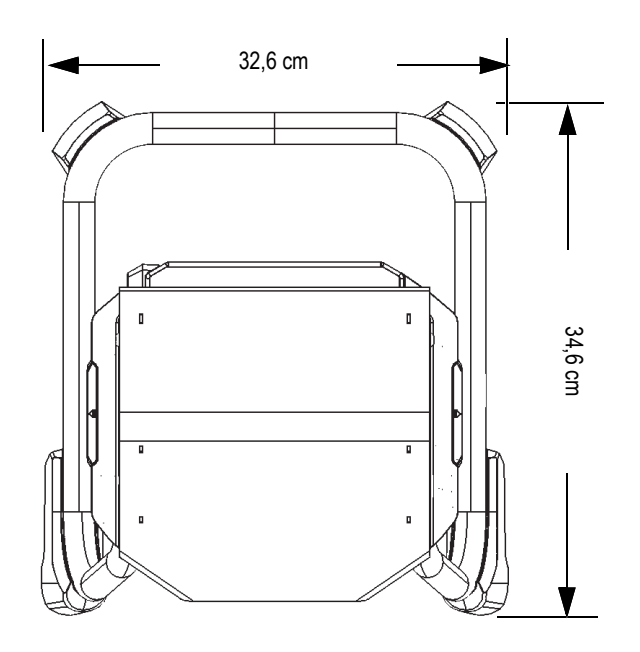

<span id="page-112-0"></span>**Abbildung B-2 Teststand: Draufsicht**

Planen Sie bei der Höhe für die vollständig geöffnete Abdeckung 42,1 cm ein (siehe [Abbildung B-4 auf Seite 115\)](#page-114-0). Sie sollten die Verriegelung der Abdeckung sowie die Prüfkammer mühelos erreichen können.

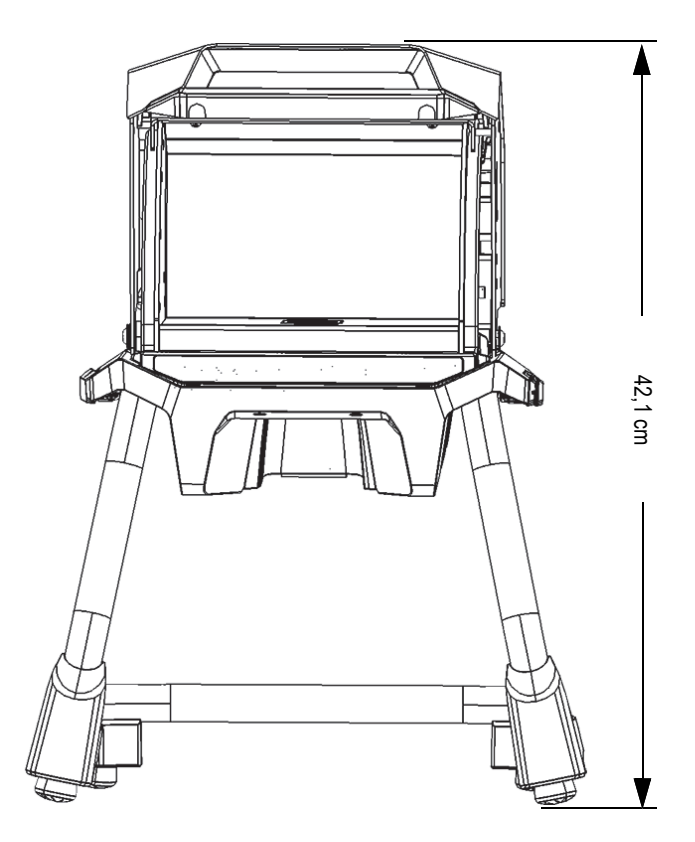

**Abbildung B-3 Teststand: Seitenansicht (mit geöffneter Abdeckung)**

### <span id="page-113-0"></span>**B.4.2 Abmessungen der Prüfkammer des Teststands**

Die Abmessungen der integrierten Prüfkammer des Teststands sind in [Abbildung B-4](#page-114-0)  [auf Seite 115](#page-114-0) und [Abbildung B-5 auf Seite 115](#page-114-1) angegeben.

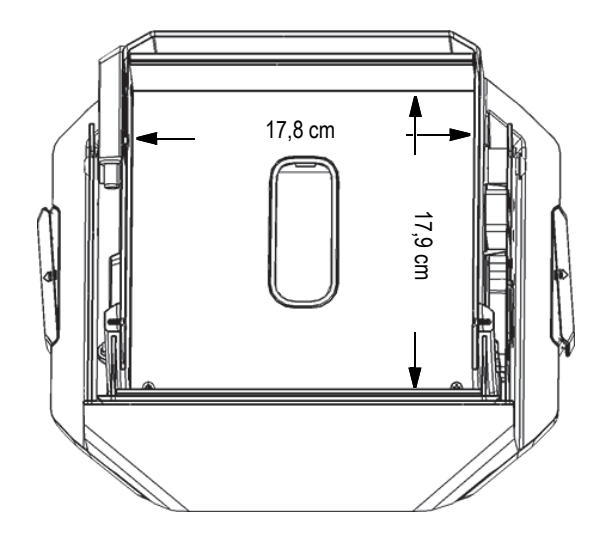

<span id="page-114-0"></span>**Abbildung B-4 Prüfkammer im Teststand: Draufsicht**

<span id="page-114-1"></span>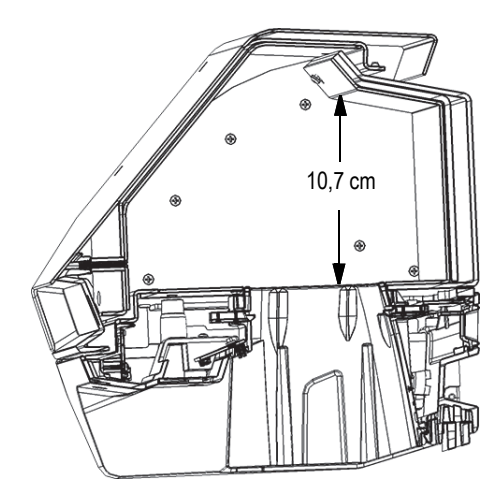

**Abbildung B-5 Prüfkammer im Teststand: Seitenansicht**

## **B.4.3 Elektrische Anforderungen**

Der Vanta Teststand wird über ein Vanta Netzteil oder einen Akku des Vanta Analysators mit Strom versorgt. Das Netzteil wird mit dem Vanta RF-Handanalysator und optional mit dem Vanta Teststand geliefert.

#### **HINWEIS**

Befindet sich ein Akku im Teststand und kein Akku im Griff des Vanta RFA-Handanalysators, tritt eine Verzögerung von 5 Sekunden auf, bevor sich der Analysator nach Drücken der Ein-Taste einschaltet.

#### **HINWEIS**

Ein Vanta Analysator mit einem Akku im Griff kann *nicht* den Vanta Teststand mit Strom versorgen.

#### **HINWEIS**

Ist der Vanta Teststand mit einer Stromquelle verbunden, wird der Akku im Griff des Vanta Analysators und der Akku im Teststand aufgeladen.

## **B.5 Aufstellen des Teststands**

Das Aufstellen des Vanta Teststands umfasst das Montieren des Teststands und das Ausrichten des Vanta Analysators.

#### **So wird der Teststand aufgestellt**

1. Stellen Sie den Standfuß und die Prüfkammer des Teststands nebeneinander auf einen Tisch oder eine Arbeitsplatte (siehe [Abbildung B-6 auf Seite 117](#page-116-0)).

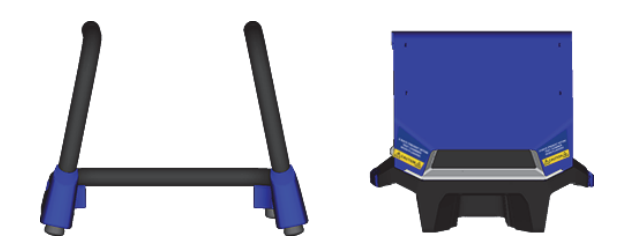

**Abbildung B-6 Standfuß und die Prüfkammer des Teststands**

- <span id="page-116-0"></span>2. Heben Sie den Teststand hoch und positionieren Sie ihn auf den Gerätestandfuß (siehe [Abbildung B-7 auf Seite 117](#page-116-1)).
- 3. Drücken Sie die Prüfkammer auf den Gerätestandfuß.

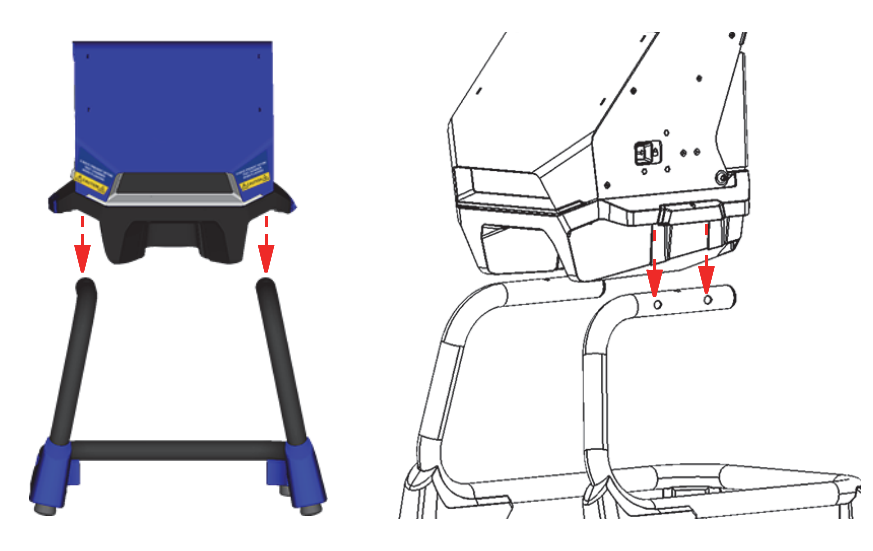

**Abbildung B-7 Prüfkammer des Teststands auf dem Gerätestandfuß**

<span id="page-116-1"></span>4. Bewegen Sie die Prüfkammer des Teststands vor und zurück, um die Bohrungen des Gerätestandfußes mit den Stiften der Prüfkammer auszurichten (siehe [Abbildung B-8 auf Seite 118\)](#page-117-0), bis die Stifte mit einem hörbaren Klicken in den Gerätestandfuß einrasten.

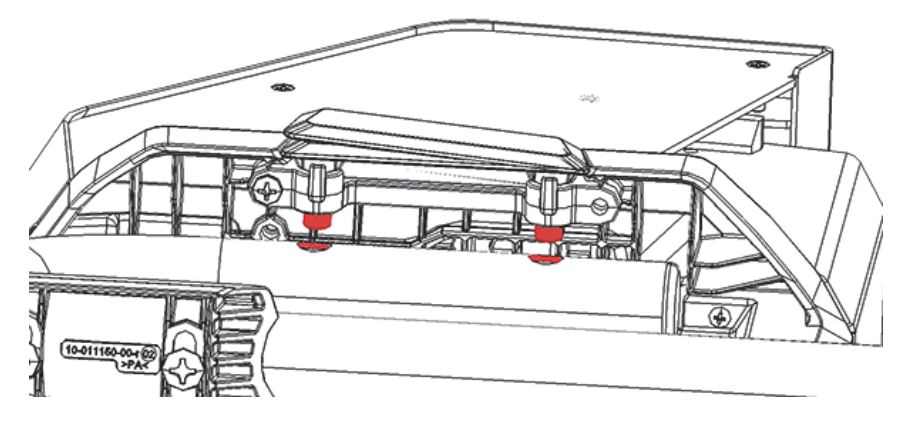

**Abbildung B-8 Prüfkammer des Teststands: Ansicht der Unterseite**

<span id="page-117-0"></span>5. Ändern Sie ggf. die Höhe des Gerätestandfußes, um den Teststand zu stabilisieren (siehe [Abbildung B-9 auf Seite 118](#page-117-1)).

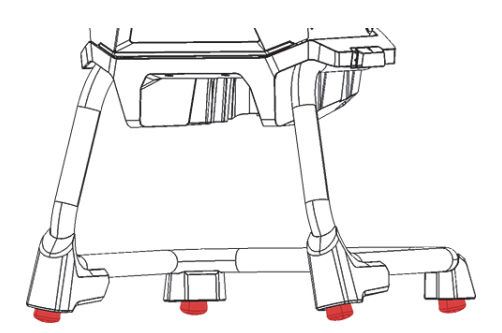

**Abbildung B-9 Ändern der Höhe des Gerätestandfußes**

#### <span id="page-117-1"></span>**So wird die Abdeckung entriegelt und geöffnet**

- 1. Schieben Sie die Verriegelung nach rechts, um die Abdeckung zu öffnen (siehe [Abbildung B-10 auf Seite 119\)](#page-118-0).
- 2. Greifen Sie den Griff der Abdeckung und öffnen Sie sie vollständig.

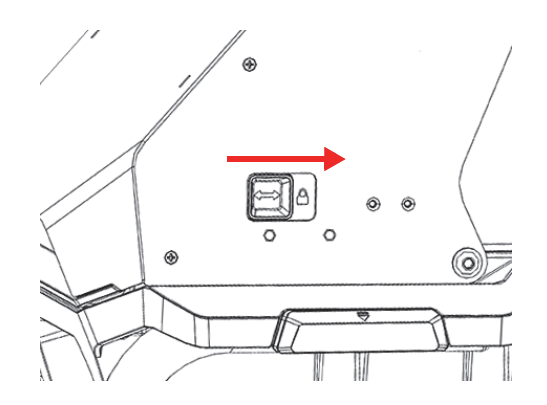

**Abbildung B-10 Verriegelte Verriegelung der Abdeckung**

#### <span id="page-118-0"></span>**So wird ein Akku in den Teststand eingelegt**

 Legen Sie einen Vanta Akku in das Akkufach auf der Rückseite des Teststands (siehe [Abbildung B-8 auf Seite 118](#page-117-0)) ein.

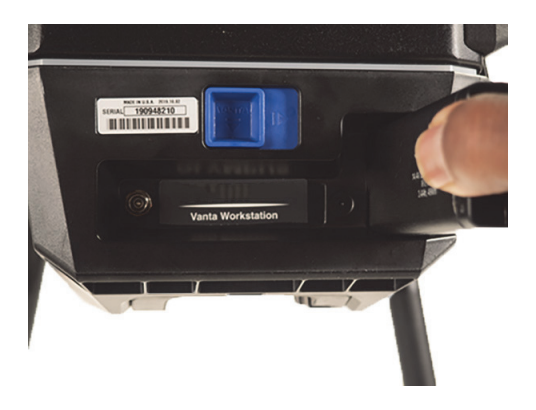

**Abbildung B-11 Einlegen des Akkus**

#### <span id="page-118-1"></span>**So wird der Teststand an eine Stromquelle angeschlossen**

 Schließen Sie den Gleichstromstecker des Netzteils an den Gleichstromanschluss des Teststands (siehe [Abbildung B-8 auf Seite 118\)](#page-117-0).

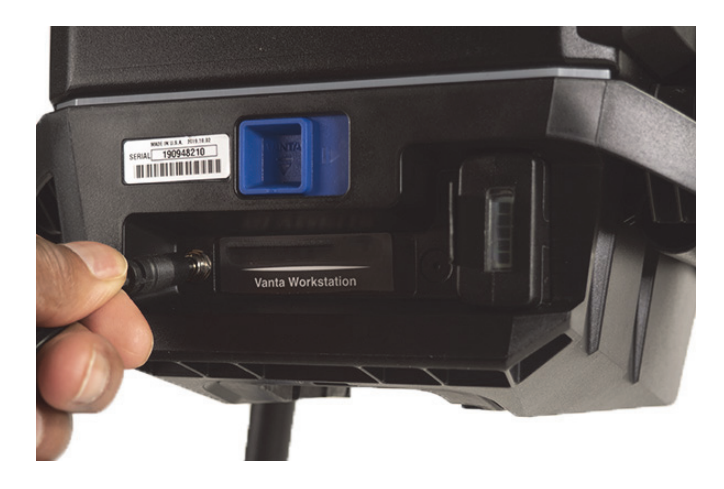

**Abbildung B-12 Gleichstromanschluss**

#### <span id="page-119-0"></span>**So wird der Vanta Analysator installiert**

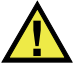

## VORSICHT

Vergewissern Sie sich, dass der Vanta Analysator ausgeschaltet ist, bevor er mit dem Teststand verbunden wird. Wenn der Analysator nicht ausgeschaltet wird, kann dies zu einem unbeabsichtigten Betrieb während der Installation führen.

1. Halten Sie den Vanta Analysator an seinem Griff mit dem Messkopf nach oben weisend. Setzen Sie ihn von unten in den Teststand ein und bewegen Sie ihn nach oben wie es in [Abbildung B-13 auf Seite 121](#page-120-0) gezeigt ist ((1), (2) und (3)). Der Vanta Analysator rastet mit einem hörbarem Klicken in den Teststand ein.

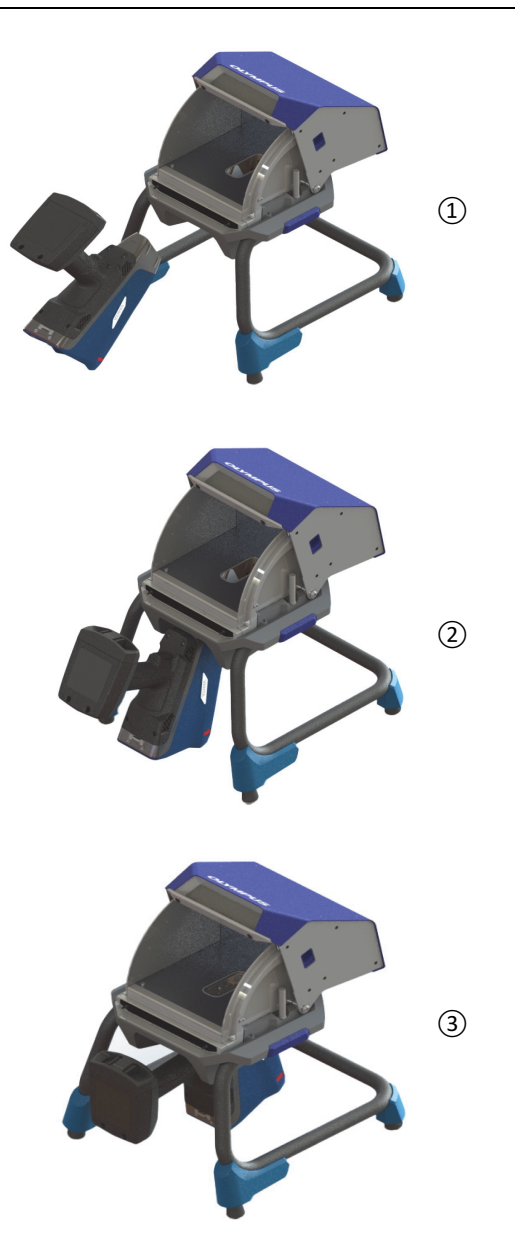

<span id="page-120-0"></span>**Abbildung B-13 Sequenz – Einsetzen des Vanta Analysators in den Teststand**

2. Überprüfen Sie das der Vanta Messkopf auf der Höhe des Prüfkammerboden des Teststands ist (siehe [Abbildung B-14 auf Seite 122](#page-121-0)).

Der Messkopf des Vanta Analysators hat zwei Einkerbungen (Vorder- und Rückseite), die in den Verriegelungsmechanismus des Vanta Teststands einrasten. Befinden sich der Messkopf des Vanta Analysators und der Prüfkammerboden des Teststands auf einer Höhe, dann sind die Einkerbungen des Analysators richtig eingerastet.

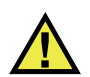

### VORSICHT

Der Vanta Analysator muss richtig in der Prüfkammer fixiert sein, sonst könnte er aus dem Teststand herausfallen und dies kann Verletzungen verursachen oder Proben beschädigen.

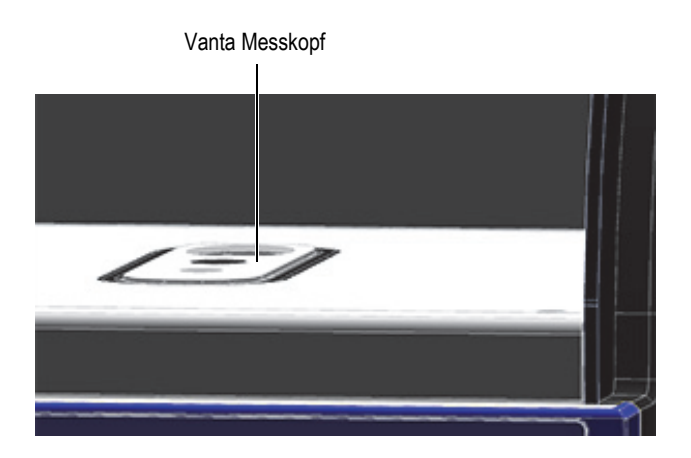

<span id="page-121-0"></span>**Abbildung B-14 Messkopf des Vanta Analysators auf einer Höhe mit dem Prüfkammerboden des Teststands**

# VORSICHT

Die Abdeckung des Teststands ist schwer. Wird die Abdeckung, bevor sie richtig geschlossen ist, vorzeitig losgelassen, können Verletzungen verursacht oder Proben beschädigt werden. Legen Sie die Proben vorsichtig in den Teststand und schließen Sie die Abdeckung langsam.

## **B.6 Anschluss eines Computers oder mobilen Geräts an den Vanta Analysator**

Bevor mit dem Vanta Analysator im Vanta Teststand Analysen durchgeführt werden können, muss er mit einen PC oder ein mobiles Gerät zur Fernsteuerung verbunden werden. Er kann über den Mini USB-Anschluss mit einem PC oder über Wi-Fi mit einem PC oder einem mobilen Gerät verbunden werden.

#### **HINWEIS**

Die Abdeckung des Vanta Teststands muss geschlossen werden, um eine Analyse durchzuführen.

#### **So wird ein Computer über den Mini USB-Anschluss mit dem Vanta Analysator verbunden**

- 1. Drücken Sie die Ein/Aus-Taste am Vanta Analysator, um den Analysator einzuschalten.
- 2. Öffnen Sie am Vanta Analysator die Abdeckung der Anschlüsse und verbinden Sie ein Mini USB-Kabel mit dem USB-Anschluss des Computers.

#### **So wird ein Computer oder ein mobiles Gerät über Wi-Fi mit dem Vanta Analysator verbunden**

- 1. Drücken Sie die Ein/Aus-Taste am Vanta Analysator, um den Analysator einzuschalten.
- 2. Stellen Sie auf Ihrem Computer oder mobilem Gerät eine Wi-Fi-Verbindung her, mit der auch der Vanta Analysator verbunden ist.

## **B.7 Analyse mit dem Vanta Analysator im Teststand**

Befindet sich der Vanta Analysator im Vanta Teststand, kann der Analysator über die Vanta PC Software (PCSW) oder der mobilen App gesteuert werden.

#### **HINWEIS**

Sie können Analysen mit dem Auslöser des Vanta Analysators starten und stoppen, aber Sie können nicht auf den Touchscreen zugreifen, wenn der Analysator im Teststand ist.

#### **So wird mit dem Vanta Analysator im Teststand eine Analyse durchgeführt**

◆ Verwenden Sie die Navigation der PC Software oder der mobilen App, um den Vanta Analysator zu steuern.

Für weitere Informationen zur Bedienung des Vanta siehe *Vanta Serie Röntgenfluoreszenzanalysator PC-Softwarebenutzerhandbuch* oder das Vanta *Serie Röntgenfluoreszenzanalysator Handbuch zur Benutzeroberfläche*.

## **B.8 Abbauen des Teststands**

Vor dem Abbauen des Teststands muss Folgendes ausgeführt werden:

- 1. Trennen Sie das Mini USB-Kabel vom Vanta Analysator (falls es angeschlossen ist).
- 2. Trennen Sie den Netzstecker vom Gleichstromanschluss auf der Rückseite des Teststands (siehe [Abbildung B-8 auf Seite 118](#page-117-0)).

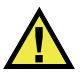

## **VORSICHT**

Schalten Sie den Vanta Analysator aus, bevor Sie ihn aus dem Teststand entfernen. Geschieht dies nicht, kann der Analysator versehentlich in Betrieb sein.

#### **So wird der Vanta Analysator aus dem Teststand entfernt**

- 1. Halten Sie den Vanta Analysator fest an seinem Griff.
- 2. Schieben Sie die Verriegelung auf der Rückseite des Teststands nach rechts, um den Vanta Analysator zu entriegeln (siehe [Abbildung B-15 auf Seite 125](#page-124-0)).

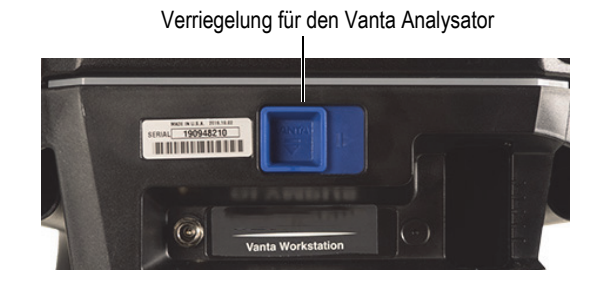

**Abbildung B-15 Verriegelung für den Vanta Analysator**

#### <span id="page-124-0"></span>**So wird die Prüfkammer des Teststands abgebaut**

1. Ziehen Sie die Verriegelungen für die Prüfkammer des Teststands nach außen und heben Sie dann die Prüfkammer vom Gerätestandfuß (siehe [Abbildung B-16](#page-125-0)  [auf Seite 126](#page-125-0)).

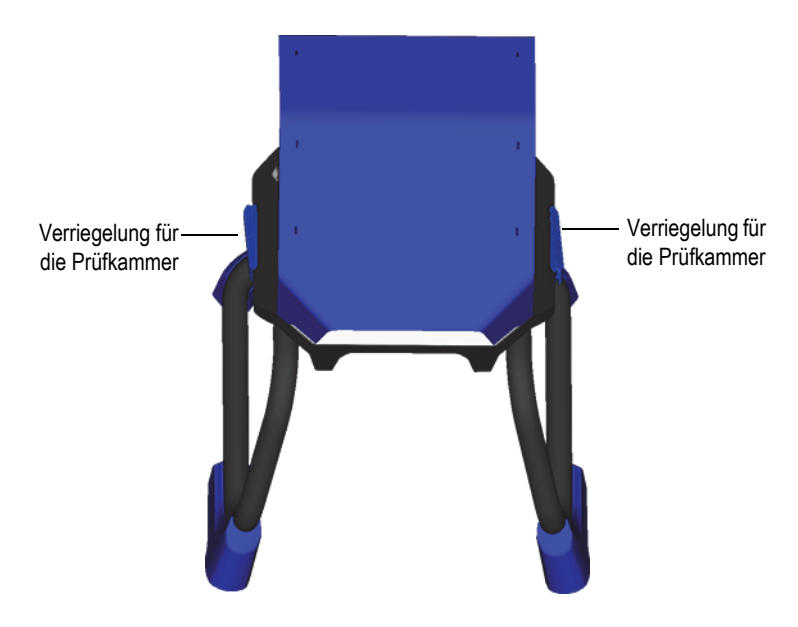

**Abbildung B-16 Entriegeln der Prüfkammer**

<span id="page-125-0"></span>2. Stellen Sie die Prüfkammer des Teststands inmitten des Gerätestandfußes ab (siehe [Abbildung B-17 auf Seite 126](#page-125-1)) oder verwenden Sie unseren optionalen Tragekoffer (sieh [Abbildung B-18 auf Seite 127\)](#page-126-0).

<span id="page-125-1"></span>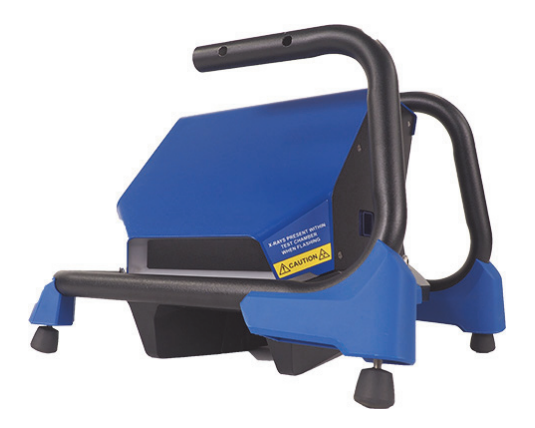

**Abbildung B-17 Abgebauter Teststand**

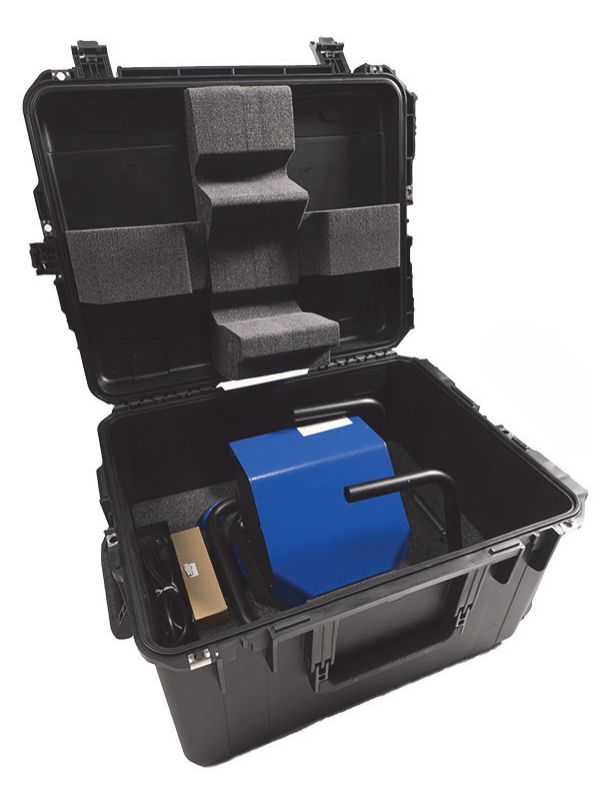

<span id="page-126-0"></span>**Abbildung B-18 Optionaler Tragekoffer**

## **Anhang C: Röntgenfluoreszenzspektrometrie**

Mit der RFA-Spektrometrie wird die chemische Zusammensetzung von Werkstoffen bestimmt. Mit dieser Methode werden die in einem Material enthaltenen Elemente identifiziert und deren jeweilige Menge bestimmt. Elemente werden anhand ihrer charakteristischen emittierten Röntgenenergie (E) definiert. Die Menge des Elements wird durch das Messen der Intensität der für das Element charakteristischen Fluoreszenzlinie bestimmt.

In der RFA-Spektrometrie werden primäre Röntgenstrahlphotonen von einer Quelle (Röntgenröhre) emittiert und treffen auf die Probe auf. Die primären Photonen der Strahlenquelle besitzen genügend Energie, um Elektronen aus den innersten Orbitalen herauszuschlagen. Ein Elektron aus einem äußeren Orbital nimmt den im inneren Orbital freigewordenen Platz ein. Wandert das Elektron aus dem äußeren Orbital in das innere Orbital, wird eine sekundäre Energie, Röntgenphoton genannt, freigesetzt.

Diese Erscheinung heißt Fluoreszenz (siehe [Abbildung C-1 auf Seite 130\)](#page-129-0). Der erzeugte sekundäre Röntgenstrahl ist für jedes Element charakteristisch.

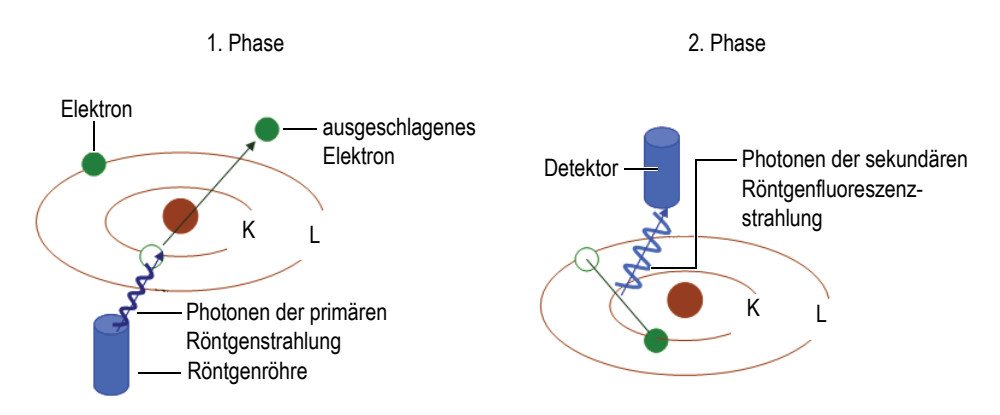

**Abbildung C-1 Prinzip der Röntgenfluoreszenz**

#### <span id="page-129-0"></span>**Erstellen eines sekundären Röntgenstrahls: Photonenfluoreszenz**

Die für die energiedispersive Röntgenfluoreszenzanalyse typischen Spektren werden in einem Koordinatensystem als Intensität (*I*) aufgetragen auf Energie (*E*) dargestellt (siehe [Abbildung C-2 auf Seite 130](#page-129-1)).

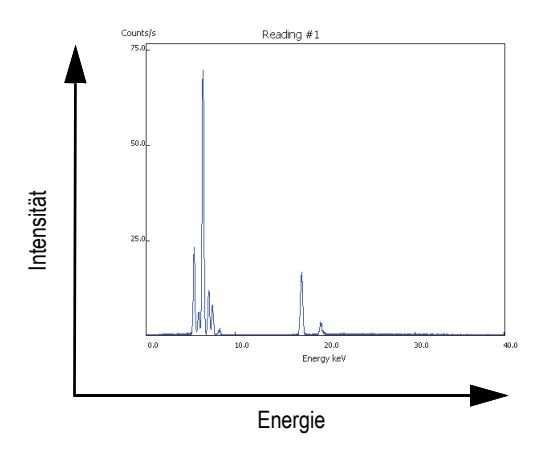

<span id="page-129-1"></span>**Abbildung C-2 Typisches Spektrumsdiagramm: Intensität aufgetragen auf Energie**

## **Anhang D: Bibliotheken**

Jeder Vanta Analysator verfügt über vier Bibliotheken:

- Factory Grade Library spezifisch für jedes Modell
- User library #1
- User library #2
- Residuals (Tramp)

#### **HINWEIS**

Bibliotheken können bearbeitet werden. Evident empfiehlt jedoch, die Factory Grade Library nicht zu ändern. Kopieren Sie stattdessen diese Bibliothek in eine benutzerdefinierte Bibliothek und bearbeiten Sie sie dann.

## **D.1 Einstellungen für Begleitelemente**

Jeder Vanta Analysator verfügt bei Versand über eine Residuals (Tramp) Bibliothek mit sieben Basislegierungen (siehe [Tabelle 16 auf Seite 132\)](#page-131-0). Die Begleitelemente unterstützen andere Legierungsbibliotheken.

Die Grenzwerte für Begleitelemente können für jedes einzelne Element und jede einzelne Basislegierung einzeln eingestellt werden, um spezifische Anforderungen zu erfüllen.

Durch einfaches Anklicken kann die Begleitelementfunktion aktiviert oder deaktiviert werden.

#### **Einstellungen der Begleitelemente**

1. Begleitelemente werden mit Basislegierungen statt mit spezifischen Werkstoffen verglichen.

- Jede Probe wird einer der sieben Basislegierungen zugeordnet (siehe folgende Auflistung).
- Der Analysator wendet die Grenzwerte für Begleitelemente und die spezifischen Grenzwerte der Basislegierungen des übereinstimmenden Begleitelementwerkstoffs an.
- 2. Diese Grenzwerte für Begleitelemente, bzw. für spezifische Grenzwerte der Basislegierungen, werden angewendet, wenn ein Element in einer bestimmten Legierung erkannt wird.
	- In der genausten Werkstoffübereinstimmung gibt es keine Spezifikation für dieses Element.
	- Die Konzentration in der Probe ist niedriger als der maximale Grenzwert, der vom übereinstimmenden Begleitelementwerkstoff angegeben wird.
- 3. Sind die Bedingungen für Schritt 2 erfüllt, wird das Element auf dem Vanta Bildschirm folgendermaßen angezeigt:
	- In der Werkstoffvergleichstabelle wird es als Begleitelement bezeichnet
	- Die Übereinstimmung wird jedoch nicht benachteiligt

#### **Praktische Vorteile der Einstellungen der Begleitelemente**

- Schnelleres Sortieren
- Weniger mehrdeutige oder fehlerhafte Übereinstimmungen
- Verbesserte Integrität der Bibliothek
- Deutliche Kennzeichnung von Begleitelementen

## **Tabelle 16 Basislegierungen und ihre Begleitelemente**

<span id="page-131-0"></span>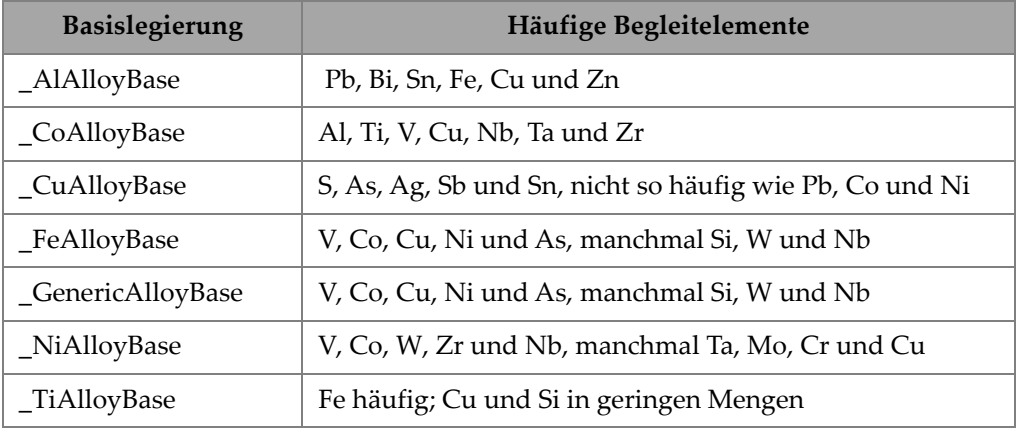

## **D.2 Factory Grade Library: Vanta Max und Core Serie**

<span id="page-132-0"></span>

| 201 | 203 | 204 | 206 | 240 | 242 |
|-----|-----|-----|-----|-----|-----|
| 295 | 296 | 301 | 302 | 303 | 308 |
| 318 | 319 | 333 | 336 | 354 | 355 |
| 356 | 357 | 358 | 359 | 360 | 361 |
| 363 | 364 | 365 | 369 | 380 | 381 |
| 383 | 384 | 385 | 390 | 392 | 393 |
| 408 | 409 | 411 | 423 | 435 | 443 |
| 444 | 511 | 512 | 513 | 514 | 515 |
| 516 | 518 | 520 | 535 | 705 | 707 |
| 710 | 711 | 712 | 713 | 771 | 850 |
| 851 | 852 | 853 |     |     |     |

**Tabelle 17 Aluminiumgusslegierungen – Max und Core Serie** 

**Tabelle 18 Kobaltlegierungen – Max und Core Serie**

<span id="page-132-1"></span>

| AlnicoVIII | Cobalt        | Elgiloy    | F75     | <b>FSX-414</b> | $HS-1$    |
|------------|---------------|------------|---------|----------------|-----------|
| $HS-12$    | HS-188        | $HS-19$    | $HS-21$ | $HS-23$        | HS25-L605 |
| $HS-27$    | $HS-3$        | $HS-30$    | $HS-31$ | $HS-36$        | $HS-4$    |
| $HS-6B$    | I-783         | Jetalloy   | MarM302 | MarM509        | MarM905   |
| MP35N      | <b>MPN159</b> | Refract 80 | Star I  | Ultimet        | Vic I     |
| Vic II     | WI-52         |            |         |                |           |

### **Tabelle 19 Kupferlegierungen – Max und Core Serie**

<span id="page-132-2"></span>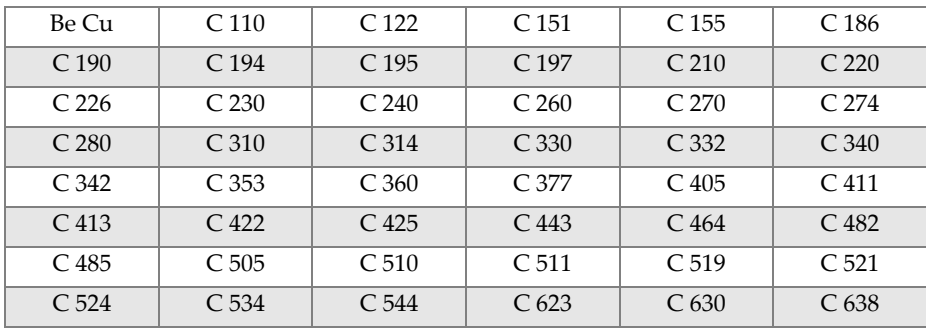

| C <sub>642</sub>   | C 654              | C <sub>655</sub>   | C <sub>663</sub>   | C 664              | C <sub>667</sub>   |
|--------------------|--------------------|--------------------|--------------------|--------------------|--------------------|
| C <sub>669</sub>   | C <sub>673</sub>   | C <sub>675</sub>   | C <sub>687</sub>   | C <sub>688</sub>   | C 704              |
| C.706              | C.710              | C.713              | C 715              | C.722              | C <sub>725</sub>   |
| C 735              | C 740              | C 743              | C <sub>745</sub>   | C <sub>752</sub>   | C 757              |
| C <sub>762</sub>   | C.770              | C 782              | C814               | C 833              | C 83450            |
| C836               | C838               | C 842              | C 844              | C 848              | C852               |
| C 854              | C 857              | C 861              | C862               | C863               | C 864              |
| C865               | C 867              | C868               | C 875              | C 8932             | C 89835            |
| C <sub>903</sub>   | C <sub>907</sub>   | C <sub>910</sub>   | C 917              | C <sub>922</sub>   | C <sub>927</sub>   |
| C 932              | C 937              | C 941              | C 943              | C <sub>952</sub>   | C 954              |
| C <sub>955</sub>   | C <sub>958</sub>   | C 964              | C 973              | $C$ 976            | C 978              |
| C <sub>14500</sub> | C <sub>14700</sub> | C <sub>17300</sub> | C <sub>17450</sub> | C <sub>17455</sub> | C <sub>17460</sub> |
| C17465             | C <sub>17500</sub> | C <sub>17510</sub> | C17530             | C <sub>17600</sub> | C <sub>18150</sub> |
| C18200             | NarloyZ            | SeBiLOYI           | SeBiLOYII          | SeBiLOYIII         |                    |

**Tabelle 19 Kupferlegierungen – Max und Core Serie** *(Fortsetzung)*

#### **Tabelle 20 Nickellegierungen – Max und Core Serie**

<span id="page-133-0"></span>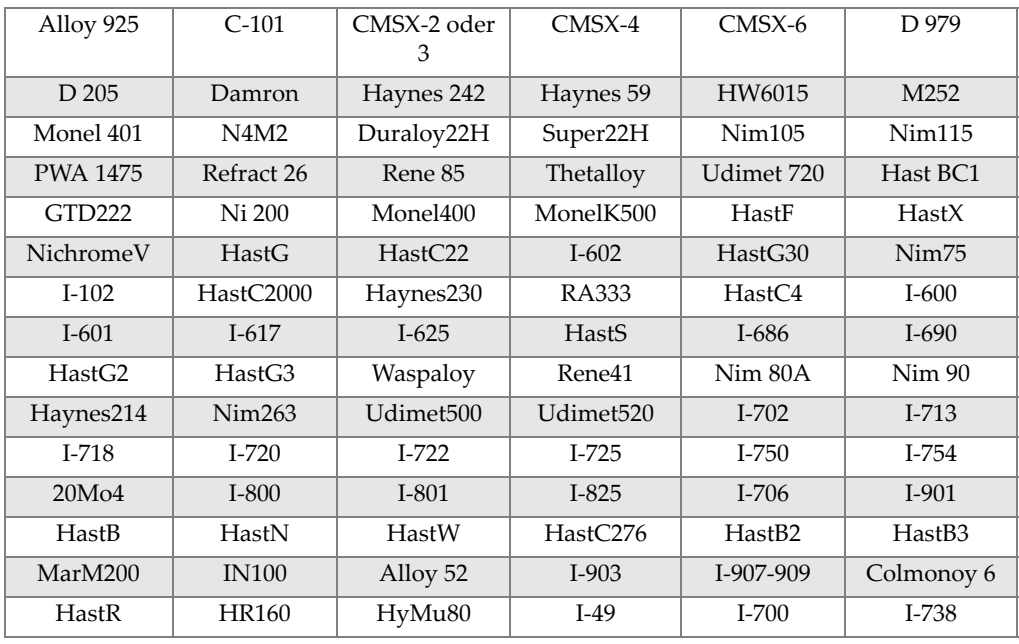

| $I-792$               | $I-939$            | MarM002            | MarM246            | MarM247            | MarM421             |
|-----------------------|--------------------|--------------------|--------------------|--------------------|---------------------|
| Monel411              | MuMetal            | Nim101             | PWA1480            | <b>PWA1484</b>     | Rene <sub>125</sub> |
| Rene <sub>142</sub>   | Rene220            | Rene <sub>77</sub> | Rene <sub>80</sub> | Rene <sub>95</sub> | Supertherm          |
| Udimet <sub>700</sub> | B 1900             | B-1900 Hf          | $C-1023$           | <b>GMR235</b>      | Alloy D             |
| Duranickel            | Permanickel<br>300 | GH <sub>99</sub>   |                    |                    |                     |

**Tabelle 20 Nickellegierungen – Max und Core Serie** *(Fortsetzung)*

#### <span id="page-134-0"></span>**Tabelle 21 Niedriglegierte Stähle und Werkzeugstähle – Max und Core Serie**

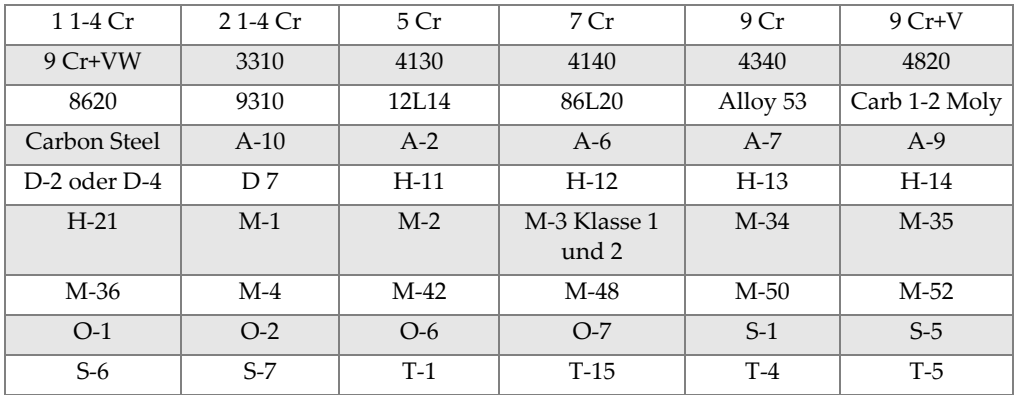

#### **Tabelle 22 Superlegierungen und Edelstähle – Max und Core Serie**

<span id="page-134-1"></span>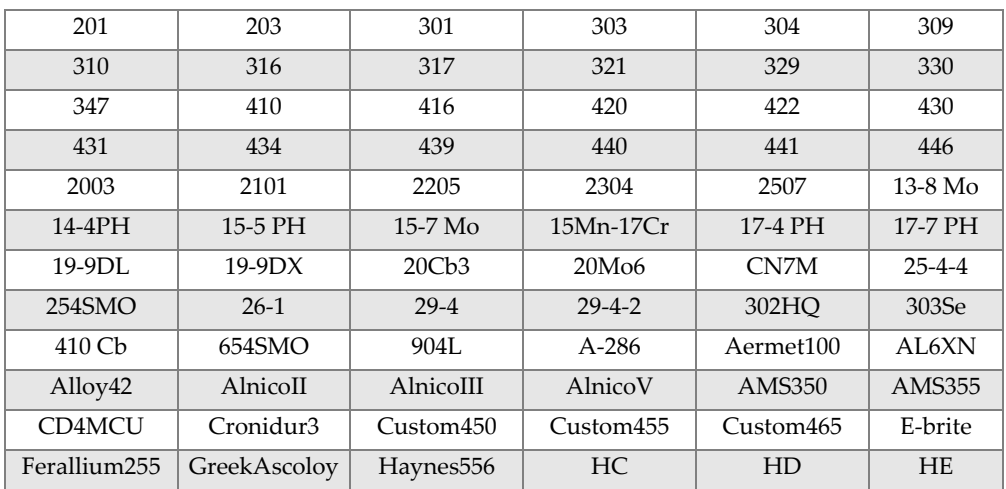

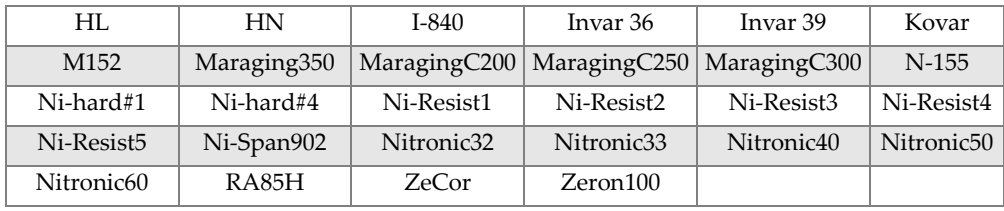

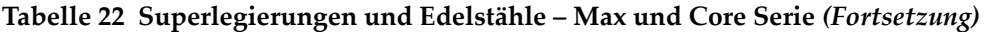

#### **Tabelle 23 Titanlegierungen – Max und Core Serie**

<span id="page-135-0"></span>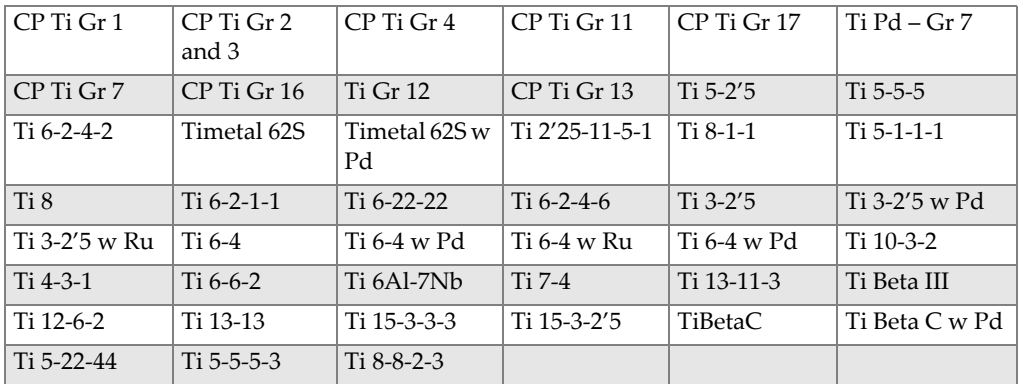

#### **Tabelle 24 Reine und sonstige Legierungen – Max und Core Serie**

<span id="page-135-1"></span>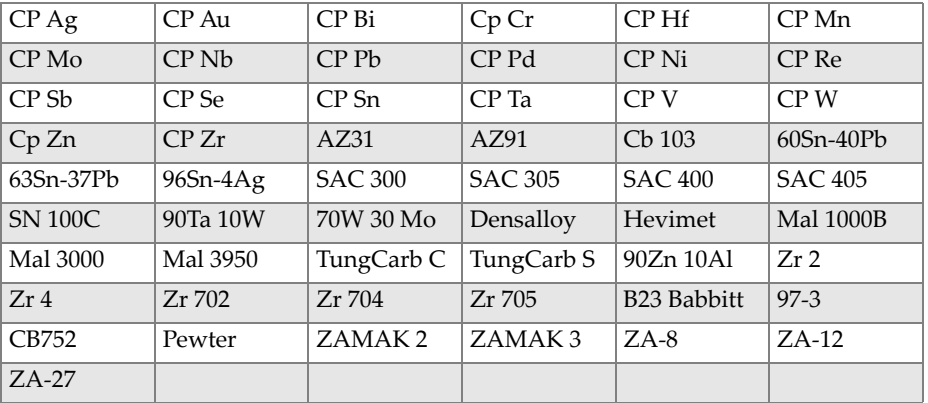

#### **Tabelle 25 Aluminium-Knetlegierungen – Max und Core Serie**

<span id="page-135-2"></span>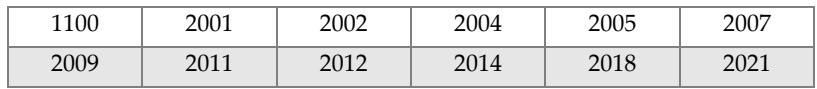

| 2024 | 2025 | 2030 | 2031 | 2034 | 2036 |
|------|------|------|------|------|------|
| 2090 | 2091 | 2094 | 2095 | 2097 | 2111 |
| 2117 | 2124 | 2195 | 2197 | 2214 | 2218 |
| 2219 | 2297 | 2519 | 2618 | 3002 | 3003 |
| 3004 | 3005 | 3009 | 3010 | 3011 | 3105 |
| 3107 | 3203 | 4004 | 4006 | 4007 | 4008 |
| 4009 | 4010 | 4013 | 4016 | 4018 | 4032 |
| 4043 | 4044 | 4046 | 4047 | 4145 | 4147 |
| 4343 | 4643 | 5005 | 5017 | 5042 | 5052 |
| 5058 | 5083 | 5086 | 5087 | 5154 | 5180 |
| 5210 | 5249 | 5252 | 5354 | 5451 | 5454 |
| 5505 | 5554 | 5556 | 5557 | 5654 | 5657 |
| 6002 | 6005 | 6008 | 6012 | 6013 | 6014 |
| 6018 | 6020 | 6040 | 6053 | 6061 | 6063 |
| 6066 | 6069 | 6070 | 6082 | 6111 | 6113 |
| 6205 | 6260 | 6262 | 7003 | 7004 | 7005 |
| 7009 | 7011 | 7012 | 7014 | 7016 | 7019 |
| 7024 | 7025 | 7026 | 7028 | 7029 | 7031 |
| 7032 | 7033 | 7039 | 7046 | 7049 | 7050 |
| 7055 | 7064 | 7068 | 7072 | 7075 | 7076 |
| 7090 | 7093 | 7108 | 7116 | 7136 | 7150 |
| 7249 | 7449 | 7475 | 8006 | 8007 | 8018 |
| 8019 | 8023 | 8030 | 8040 | 8050 | 8076 |
| 8077 | 8093 | 8130 | 8150 | 8176 |      |

**Tabelle 25 Aluminium-Knetlegierungen – Max und Core Serie** *(Fortsetzung)*

# **Liste die Abbildungen**

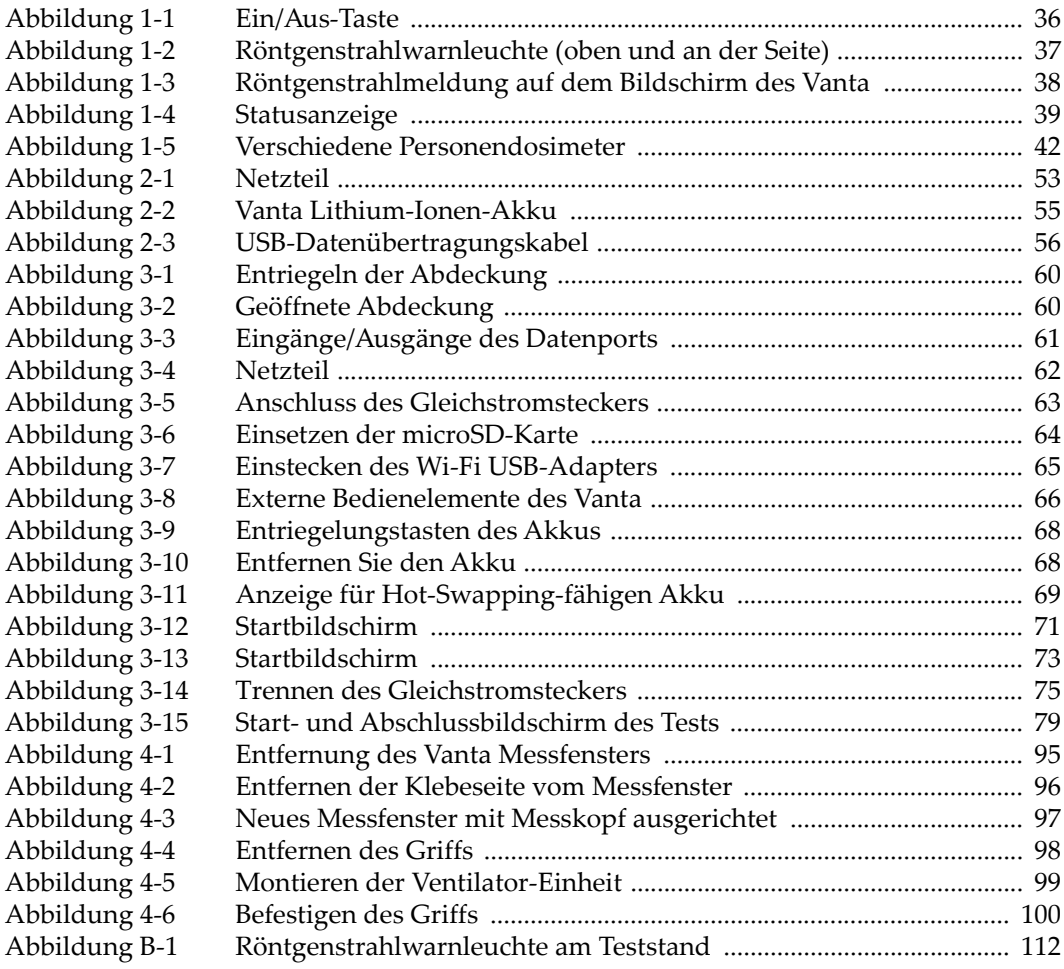

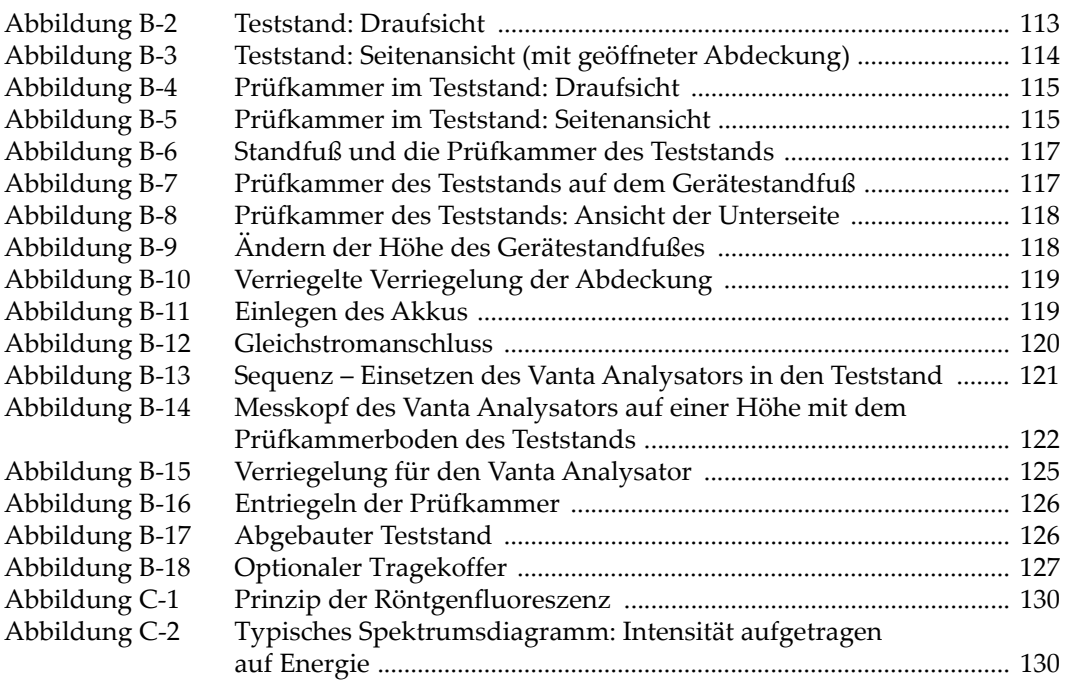

# **Liste der Tabellen**

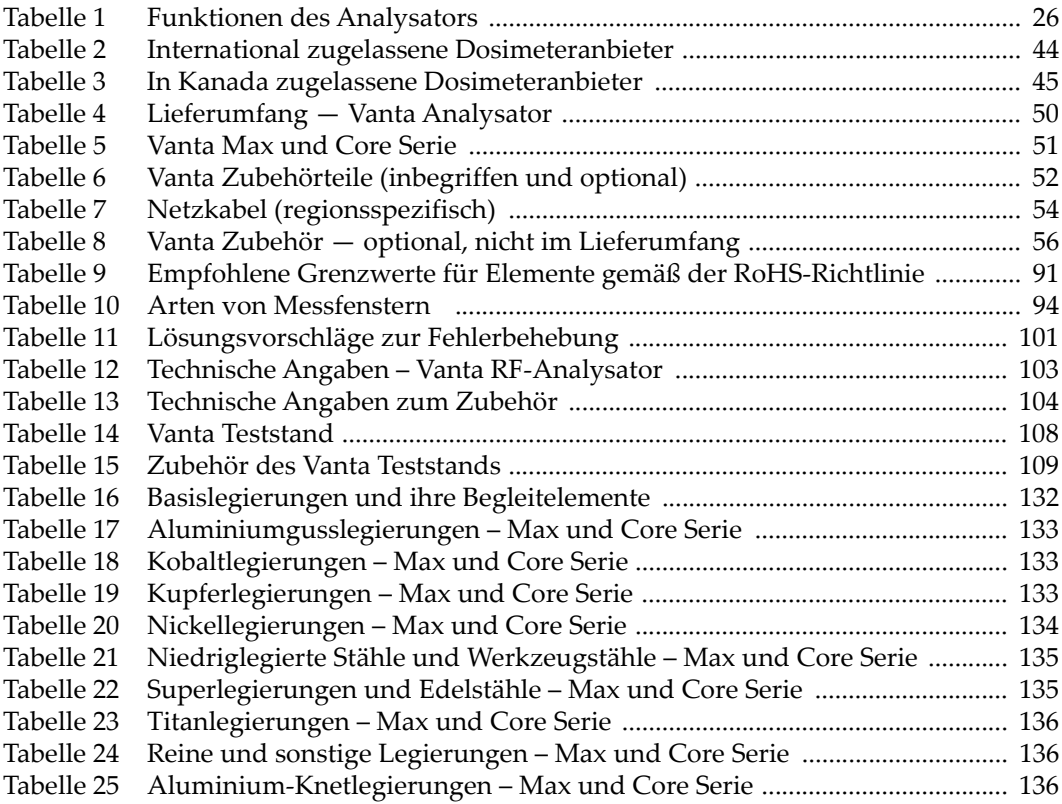